# Dyalog for Microsoft Windows Installation and Configuration Guide

**Dyalog version 19.0** 

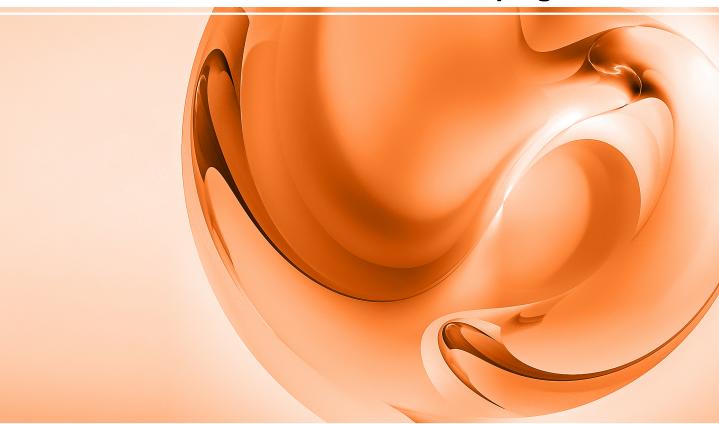

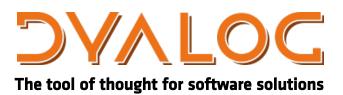

Dyalog is a trademark of Dyalog Limited Copyright © 1982-2024 by Dyalog Limited All rights reserved.

Dyalog for Microsoft Windows Installation and Configuration Guide

Dyalog version 19.0

Document Revision: 20240902\_190

Unless stated otherwise, all examples in this document assume that ☐IO ☐ML ← 1

No part of this publication may be reproduced in any form by any means without the prior written permission of Dyalog Limited.

Dyalog Limited makes no representations or warranties with respect to the contents hereof and specifically disclaims any implied warranties of merchantability or fitness for any particular purpose. Dyalog Limited reserves the right to revise this publication without notification.

email: support@dyalog.com https://www.dyalog.com

#### TRADEMARKS:

Array Editor is copyright of davidliebtag.com.

Raspberry Pi is a trademark of the Raspberry Pi Foundation.

Oracle®, JavaScript™ and Java™ are registered trademarks of Oracle and/or its affiliates.

UNIX® is a registered trademark in the U.S. and other countries, licensed exclusively through X/Open Company Limited.

Linux® is the registered trademark of Linus Torvalds in the U.S. and other countries. Windows® is a registered trademark of Microsoft Corporation in the U.S. and other countries.

 $macOS^{\circ}$  and  $OS~X^{\circ}$  (operating system software) are registered trademarks of Apple Inc. in the U.S. and other countries.

All other trademarks and copyrights are acknowledged.

# **Contents**

| Chapter 1: Installation and Configuration | 1  |
|-------------------------------------------|----|
| Documentation                             |    |
| Files and Directories                     |    |
| APL Fonts                                 |    |
| Interoperability                          |    |
| The APL Command Line                      |    |
| APL Exit Codes                            |    |
| Dyalog Serial Number                      |    |
| Configuration Parameters                  |    |
| AddClassHeaders                           |    |
| AplCoreName                               |    |
| APLK                                      |    |
| APLKeys                                   |    |
| aplnid                                    |    |
| ÂPLT                                      |    |
| APLTrans                                  |    |
| APL CODE E MAGNITUDE                      |    |
| APL_COMPLEX_AS_V12                        |    |
| APL FCREATE PROPS C                       |    |
| APL_FCREATE_PROPS_J                       |    |
| APL_FAST_FCHK                             |    |
| APL MAX THREADS                           |    |
| APL TextInAplCore                         |    |
| AutoDPI                                   |    |
| AutoComplete/CancelKey1                   |    |
| AutoComplete/CancelKey2                   |    |
| AutoComplete/Cols                         |    |
| AutoComplete/CommonKey1                   | 24 |
| AutoComplete/CompleteKey1                 |    |
| AutoComplete/CompleteKey2                 | 24 |
| AutoComplete/Enabled                      |    |
| AutoComplete/History                      | 25 |
| AutoComplete/HistorySize                  |    |
| AutoComplete/PrefixSize                   |    |
| AutoComplete/Rows                         |    |
| AutoComplete/ShowFiles                    |    |
| AutoFormat                                |    |
| AutoIndent                                |    |
| Auto PW                                   |    |
| CFEXT                                     |    |

| ClassicMode                    | . 27 |
|--------------------------------|------|
| ClassicModeSavePosition        | . 27 |
| CMD PREFIX and CMD POSTFIX     | . 28 |
| ConfigFile                     | . 28 |
| Confirm Abort                  |      |
| Confirm Close                  |      |
| Confirm Fix                    |      |
| Confirm Session Delete         |      |
| Default DIV                    |      |
| Default IO                     |      |
| Default ML                     |      |
| Default PP                     |      |
| Default PW                     |      |
| Default RTL                    |      |
| Default WX                     |      |
| DMXOutputOnError               |      |
| DockableEditWindows            |      |
| DoubleClickEdit                |      |
| Dyalog                         |      |
| DyalogEmailAddress             |      |
| DyalogHelpDir                  |      |
| DyalogInstallDir               |      |
| DyalogLink                     |      |
| DyalogStartup                  |      |
| DyalogStartup DyalogStartup SE |      |
| DyalogStartup X                |      |
| DyalogWebSite DyalogWebSite    |      |
| DYALOG DISCARD FN SOURCE       |      |
| DYALOG EVENTLOGGINGLEVEL       |      |
| DYALOG EVENTLOGNAME            |      |
| DYALOG GUTTER ENABLE           |      |
| Dyalog_LineEditor_Mode         |      |
|                                |      |
| Dyalog_NETCore                 |      |
| DYALOG_NOPOPUPS                |      |
| Dyalog_Pixel_Type              |      |
| DYALOG_SERIALEditorState       |      |
|                                |      |
| Edit_Cols                      |      |
| Edit_First_X Edit_First_Y      |      |
|                                |      |
| Edit Offset Y                  |      |
|                                |      |
| Emphs CEE                      |      |
| <del>-</del>                   | 36   |
| 1                              | . 37 |
| External HelpURL               |      |
| File_Stack_Size                |      |
| Greet_Bitmap                   | 3/   |

| History_Size                 | . 37 |
|------------------------------|------|
| IniFile                      | 37   |
| InitFullScriptNormal         | 38   |
| InitFullScriptSusp           | . 39 |
| InitialKeyboardLayout        | . 39 |
| InitialKeyboardLayoutInUse   | 39   |
| InitialKeyboardLayoutShowAll | 40   |
| Input_Size                   | . 40 |
| KeyboardInputDelay           | 40   |
| Load                         | 41   |
| localdyalogdir               | . 42 |
| Log_File                     | . 42 |
| Log_File_InUse               | 42   |
| Log_Size                     | 43   |
| LX                           |      |
| mapchars                     |      |
| MaxAplCores                  |      |
| MaxWS                        |      |
| OverstrikesPopup             |      |
| PassExceptionsToOpSys        |      |
| PFKey Size                   |      |
| ProgramFolder                |      |
| PropertyExposeRoot           |      |
| PropertyExposeSE             |      |
| qcmd timeout                 |      |
| ResolveOverstrikes           |      |
| RIDE Init                    |      |
| RIDE Spawned                 |      |
| RunAsService                 |      |
| SaveContinueOnExit           |      |
| SaveLogOnExit                |      |
| SaveSessionOnExit            |      |
| Serial                       |      |
| SessionOnTop                 |      |
| Session File Session File    |      |
| ShowStatusOnError            |      |
| SingleTrace                  |      |
| SkipLines                    |      |
| SM Cols                      |      |
| SM Rows                      |      |
| StatusOnEdit                 |      |
| TabStops                     |      |
| ToolBarsOnEdit               |      |
| TraceStopMonitor             |      |
|                              | 51   |
| Trace First Y                |      |
| Trace Level Warn             |      |
| Trace Offset X               |      |
| <u></u>                      |      |

| Trace_Offset_Y                                 | 52  |
|------------------------------------------------|-----|
| Trace_On_Error                                 | 52  |
| UCMDCacheFile                                  | 53  |
| UnicodeToClipboard                             | 53  |
| URLHighlight                                   | 53  |
| UseExternalHelpURL                             | 54  |
| UserConfigFile                                 | 54  |
| UseXCV                                         | 54  |
| ValueTips/ColourScheme                         | 54  |
| ValueTips/Delay                                | 55  |
| ValueTips/Enabled                              |     |
| WantsSpecialKeys                               |     |
| WrapSearch                                     | 55  |
| WrapSearchMsgBox                               | 55  |
| WSEXT                                          | 56  |
| WSPath                                         | 56  |
| XPLookAndFeel                                  | 57  |
| yy_window                                      | 57  |
| Registry Sub-Folders                           | 60  |
| Configuration Files                            | 62  |
| Window Captions                                | 66  |
| Workspace Management                           | 69  |
| Interface with Windows                         | 70  |
| Auxiliary Processors                           | 70  |
| Access Control for External Variables          | 72  |
| Shell Scripts                                  | 73  |
| Creating Executables and COM Servers           | 75  |
| Run-Time Applications and Components           | 81  |
| Run-Time Applications Additonal Considerations | 86  |
| COM Objects and the Dyalog APL DLL             | 89  |
| APL Application as a Service                   |     |
| Introduction                                   | 92  |
| Installing and Uninstalling a Dyalog Service   |     |
| The Application Workspace                      |     |
| APLService Logging Events                      | 97  |
| The Configuration Dialog Box                   |     |
| General Tab                                    |     |
| Unicode Input Tab (Unicode Edition Only)       | 103 |
| Input Tab (Classic Edition Only)               |     |
| Output Tab (Classic Edition Only)              |     |
| Keyboard Shortcuts Tab                         |     |
| Workspace Tab                                  |     |
| Help/DMX Tab                                   |     |
| Windows Tab                                    |     |
| Session Tab                                    |     |
|                                                | 114 |
|                                                | 118 |
| SALT Tab                                       | 120 |

| User Commands Tab                        | 122 |
|------------------------------------------|-----|
| Object Syntax Tab                        |     |
| Saved ResponsesTab                       |     |
| Colour Selection Dialog                  |     |
| Print Configuration Dialog Box           |     |
|                                          |     |
| Chapter 2: Configuring the IDE           | 137 |
| The Configuration Dialog Box             |     |
| General Tab                              |     |
| Unicode Input Tab (Unicode Edition Only) |     |
| Input Tab (Classic Edition Only)         |     |
| Output Tab (Classic Edition Only)        |     |
| Keyboard Shortcuts Tab                   |     |
| Workspace Tab                            |     |
| Help/DMX Tab                             |     |
| Windows Tab                              |     |
| Session Tab                              | 148 |
| Trace/Edit Tab                           |     |
| Auto Complete Tab                        |     |
| SALT Tab                                 |     |
| User Commands Tab                        | 158 |
| Object Syntax Tab                        |     |
| Saved ResponsesTab                       | 160 |
| Colour Selection Dialog                  | 162 |
| Print Configuration Dialog Box           |     |
| -                                        |     |
| Index                                    | 173 |

# Chapter 1:

# **Installation and Configuration**

### **Documentation**

The documentation set for Dyalog is installed in the help sub-directory of the main Dyalog installation directory.

The latter is given by the expression:

```
□←2 □NQ'.' 'GetEnvironment' 'DYALOG'
C:\Program Files\Dyalog\Dyalog APL-64 15.0 Unicode
```

#### Example:

```
dyalog+2□nq'.' 'GetEnvironment' 'DYALOG'
□cmd 'dir "',dyalog,'/help"'
 Volume in drive C is OS
 Volume Serial Number is 3013-866E
 Directory of C:\Program Files\Dyalog\Dyalog APL-64 15.0
Unicode\help
18/01/2016 11:53
                     <DIR>
18/01/2016 11:53
                     <DIR>
                             182,965 APL Workspace Transfer
11/01/2016 17:20
Guide.pdf
11/01/2016 17:20
11/01/2016 17:20
                             467,005 Application Tuning Guide.pdf
                             587,605 Code Libraries Reference
Guide.pdf
11/01/2016 17:20
                              249,461 Compiler User Guide.pdf
11/01/2016 17:20
                             451,949 Conga User Guide.pdf
```

### **Files and Directories**

#### **Unicode and Classic Editions**

Dyalog APL continues to be available in two separate editions; Unicode and Classic.

- The *Unicode* edition is intended for users who need to develop Unicode
  applications now, and are prepared to make the necessary (usually small)
  changes to existing applications in order to support new Unicode character
  types.
- The *Classic* edition is intended for customers who want to take advantage of other product enhancements, but do not wish to use Unicode at this time.

The two different editions are maintained from the same source code, and every effort will be made to ensure that they are identical except for the handling of character arrays, and the transfer of data into and out of the workspace.

#### 32-Bit and 64-Bit Versions

Two separate versions of Dyalog for Microsoft Windows are available. The 32-bit version will run on both 32-bit and 64-bit Operating Systems; the 64-bit version will only run on a 64-bit Operating System.

#### **Files**

The following tables show files that are included in the different versions and editions under Microsoft Windows. These are referred to in the remainder of this document and in other documents by the name shown in the first column of the tables.

With the exception of the following all these files may be distributed as part of enduser applications, under the terms and conditions of a Dyalog APL Run-Time Agreement. Please contact Dyalog or your distributor, or see the Dyalog web page for more information.

#### Non-Distributable Development Components

- Development EXE
- Development DLL
- Array Editor

| Name                | File                     |
|---------------------|--------------------------|
| 32-bit Unicode      | Dyalog APL 19.0Unicode\  |
| Development EXE     | dyalog.exe               |
| Development DLL     | dyalog190_32_unicode.dll |
| Shell Script Engine | dyascript.exe            |
| Array Editor        | dlaedit32.dll            |
| Run-Time EXE        | dyalogrt.exe             |
| Run-Time DLL        | dyalog190rt_unicode.dll  |
| Bridge DLL          | bridge190_unicode.dll    |
| Dyalog DLL          | dyalog32.dll             |
| DyaRes DLL          | dyares190_32.dll         |
| DyalogProvider DLL  | dyalogprovider.dll       |
| DyalogNet DLL       | dyalognet.dll            |
| APLScript Compiler  | dyalogc_unicode.exe      |
| For Conga and RIDE  | conga34ss132.dll         |
| For Conga and RIDE  | conga34_32.dll           |
|                     | exestub.dll              |
|                     | dllstub.dll              |
| SQAPL INI           | sqapl.ini                |
| SQAPL ERR           | sqapl.err                |
| SQAPL DLL           | cwdya64u32w.dll          |
| APLUNICD INI        | aplunicd.ini             |
|                     | sharpplot.dll            |
|                     | sharpplot.xml            |

| Name                | File                     |
|---------------------|--------------------------|
| 32-bit Classic      | Dyalog APL 19.0 Classic\ |
| Development EXE     | dyalog.exe               |
| Development DLL     | dyalog190_32.dll         |
| Shell Script Engine | dyascript.exe            |
| Array Editor        | dlaedit32.dll            |
| Run-Time EXE        | dyalogrt.exe             |
| Run-Time DLL        | dyalog190rt.dll          |
| Bridge DLL          | bridge190.dll            |
| Dyalog DLL          | dyalog32.dll             |
| DyaRes DLL          | dyares190_32.dll         |
| DyalogProvider DLL  | dyalogprovider.dll       |
| DyalogNet DLL       | dyalognet.dll            |
| APLScript Compiler  | dyalogc.exe              |
| For Conga and RIDE  | conga34ss132.dll         |
| For Conga and RIDE  | conga34_32.dll           |
|                     | exestub.dll              |
|                     | dllstub.dll              |
| SQAPL INI           | sqapl.ini                |
| SQAPL ERR           | sqapl.err                |
| SQAPL DLL           | cwdya64c32w.dll          |
| APLUNICD INI        | aplunicd.ini             |
|                     | sharpplot.dll            |
|                     | sharpplot.xml            |

| Name                | File                        |
|---------------------|-----------------------------|
| 64-bit Unicode      | Dyalog APL-64 19.0 Unicode\ |
| Development EXE     | dyalog.exe                  |
| Development DLL     | dyalog190_64_unicode.dll    |
| Shell Script Engine | dyascript.exe               |
| Array Editor        | dlaedit64.dll               |
| Run-Time EXE        | dyalogrt.exe                |
| Run-Time DLL        | dyalog190_64rt_unicode.dll  |
| Bridge DLL          | bridge190-64_unicode.dll    |
| Dyalog DLL          | dyalog64.dll                |
| DyaRes DLL          | dyares190_64.dll            |
| DyalogProvider DLL  | dyalogprovider.dll          |
| DyalogNet DLL       | dyalognet.dll               |
| APLScript Compiler  | dyalogc64_unicode.exe       |
| For Conga and RIDE  | conga34ss164.dll            |
| For Conga and RIDE  | conga34_64.dll              |
|                     | exestub.dll                 |
|                     | dllstub.dll                 |
| SQAPL INI           | sqapl.ini                   |
| SQAPL ERR           | sqapl.err                   |
| SQAPL DLL           | cwdya64u64w.dll             |
| APLUNICD INI        | aplunicd.ini                |
|                     | sharpplot.dll               |
|                     | sharpplot.xml               |

| Name                | File                        |
|---------------------|-----------------------------|
| 64-bit Classic      | Dyalog APL-64 19.0 Classic\ |
| Development EXE     | dyalog.exe                  |
| Development DLL     | dyalog190_64.dll            |
| Shell Script Engine | dyascript.exe               |
| Array Editor        | dlaedit64.dll               |
| Run-Time EXE        | dyalogrt.exe                |
| Run-Time DLL        | dyalog190_64rt.dll          |
| Bridge DLL          | bridge190-64.dll            |
| Dyalog DLL          | dyalog64.dll                |
| DyaRes DLL          | dyares190_64.dll            |
| DyalogProvider DLL  | dyalogprovider.dll          |
| DyalogNet DLL       | dyalognet.dll               |
| APLScript Compiler  | dyalogc64.exe               |
| For Conga and RIDE  | conga34ss164.dll            |
| For Conga and RIDE  | conga34_64.dll              |
|                     | exestub.dll                 |
|                     | dllstub.dll                 |
| SQAPL INI           | sqapl.ini                   |
| SQAPL ERR           | sqapl.err                   |
| SQAPL DLL           | cwdya64c64w.dll             |
| APLUNICD INI        | aplunicd.ini                |
|                     | sharpplot.dll               |
|                     | sharpplot.xml               |

### **File Naming Conventions**

The following file naming conventions have been adopted for the various files distributed with and used by Dyalog APL.

| Extension | Description                      |
|-----------|----------------------------------|
| .dws      | Dyalog APL Workspace             |
| .dse      | Dyalog APL Session               |
| .dcf      | Dyalog APL Component File        |
| .DXV      | Dyalog APL External Variable     |
| .din      | Dyalog APL Input Table           |
| .dot      | Dyalog APL Output Table          |
| .dft      | Dyalog APL Format File           |
| .DXF      | Dyalog APL Transfer File         |
| .dlf      | Dyalog APL Session Log File      |
| .dyalog   | Dyalog APL SALT file             |
| .dyapp    | Dyalog APL SALT application file |

Note that some of these extensions, notably .dcf, .dlf, .dot and .DXF, are not unique to Dyalog and conflict with the same extensions used by other software applications. Although all the above file extensions are associated with Dyalog during its installation, these associations may subsequently be changed by the installation of other software or by a Windows System restore.

### **File Associations**

During installation, setup.exe associates a number of file extensions with Dyalog applications.

Workspace files with extension .dws and files with extension .dyapp, which are used to bootstrap SALT-based applications  $^1$ , are associated with dyalog.exe.

The following file types are associated with the Dyalog APL Editor dyaedit.exe. They are used by various source code management tools, including  $Link^2$  and  $SALT^3$  and 3rd party tools like Acre Desktop<sup>4</sup>.

| .aplf   | Functions  |
|---------|------------|
| .aplo   | Operators  |
| .apln   | Namespaces |
| .aplc   | Classes    |
| .apli   | Interfaces |
| .dyalog | Generic    |

Additionally, Link uses .apla files to store serialised arrays. These are likely to become associated with dyaedit.exe in a future release.

<sup>&</sup>lt;sup>1</sup>https://docs.dyalog.com/latest/SALT User Guide.pdf#page=12

<sup>&</sup>lt;sup>2</sup>https://github.com/Dyalog/link/blob/master/help/Link.md

<sup>&</sup>lt;sup>3</sup>https://docs.dyalog.com/latest/SALT User Guide.pdf

<sup>&</sup>lt;sup>4</sup>https://github.com/the-carlisle-group/Acre-Desktop/wiki

### **APL Fonts**

#### Unicode Edition

The default font for the Unicode Edition is APL385 Unicode<sup>1</sup> which is a TrueType font and is installed as part of Dyalog APL. APL385 Unicode is the font used to print APL characters in this manual. In principle, you may use any other Unicode font that includes the APL symbols.

#### Classic Edition

In the Classic Edition, there are two types of APL font provided; bitmap (screen) and TrueType. There are also two different layouts, which are referred to as *Std* and *Alt*.

The bitmap fonts are designed for the screen alone and are named *Dyalog Std* and *Dyalog Alt*. The TrueType fonts have a traditional 2741-style italic appearance and are named *Dyalog Std TT* and *Dyalog Alt TT*<sup>1</sup>.

The Std layout, which was the standard layout for Versions of Dyalog APL up to Version 10.1 contains the APL underscored alphabet  $\underline{A} - \underline{Z}$ . The underscored alphabet is a deprecated feature and is only supported in this Version of Dyalog APL for backwards compatibility.

The *Alt* layout, which replaced the *Std* layout as the standard layout for Version 12.0 Classic Edition onwards, does not have the underscored alphabet, but contains additional National Language characters in their place. Note that the extra National Language symbols share the same  $\Box AV$  positions with the underscored alphabet. If, for example, you switch from the *Std* font layout to the alternative one, you will see the symbol  $\acute{A}$  (A-acute) instead of the symbol  $\acute{A}$  (A-underscore).

You may use either a bitmap font or a TrueType font in your APL session (see *UI Guide: Session Operations* for details). You MUST use a TrueType font for printing APL functions.

<sup>&</sup>lt;sup>1</sup>The Dyalog Std TT, Dyalog Alt TT, and APL385 Unicode fonts are the copyright of Adrian Smith.

# Interoperability

#### Introduction

Workspaces and component files are stored on disk in a binary format (illegible to text editors). This format differs between machine architectures and among versions of Dyalog. For example, a file component written by a PC may well have an internal format that is different from one written by a UNIX machine. Similarly, a workspace saved from Dyalog Version 19.0 will differ internally from one saved by a previous version of Dyalog APL.

It is convenient for versions of Dyalog APL running on different platforms to be able to *interoperate* by sharing workspaces and component files. From Version 11.0, component files and workspaces can generally be shared between Dyalog interpreters running on different platforms. However, this is not always possible and the following sections describe limitations in interoperability:

#### Code and □ORs

Code that is saved in workspaces, or embedded within ORs stored in component files, can only be read by the Dyalog version which saved them and later versions of the interpreter. In the case of workspaces, a load (or copy) into an older version would fail with the message:

```
this WS requires a later version of the interpreter.
```

Every time a OR object is read by a version later than that which created it, time may be spent in converting the internal representation into the latest form. Dyalog recommends that ORs should not be used as a mechanism for sharing code or objects between different versions of APL.

### "Ordinary" Arrays

With the exception of the Unicode restrictions described in the following paragraphs, Dyalog APL provides interoperability for arrays that only contain (nested) character and numeric data. Such arrays can be stored in component files - or transmitted using TCPSocket objects and Conga connections, and shared between all versions and across all platforms.

Full cross-platform interoperability of component files is only available for large-span component files.

#### Null Items (**INULL**) and Compressed Components

□NULLs and components from compressed component files that were created in Version 18.0 and later can be brought into Versions 16.0, 17.0 and 17.1 provided that the interpreters have been patched to revision 38151 or higher. Attempts to bring □NULL or compressed component into earlier versions of Dyalog APL or lower revisions of the aforementioned versions will fail with:

DOMAIN ERROR: Array is from a later version of APL.

### Object Representations (□OR)

An attempt to <code>FREAD</code> a component containing a <code>OR</code> that was created by a later version of Dyalog APL will generate <code>DOMAIN</code> <code>ERROR:</code> Array is from a <code>later</code> version of APL. This also applies to APL objects passed via Conga or TCPSockets, or objects that have been serialised using <code>220I</code>.

#### 32 vs. 64-bit Component Files

It is no longer possible to *create* or write to small-span (32-bit) files; however it is still currently possible to *read* from small span files. Setting the second item of the right argument of <code>GFCREATE</code> to anything other than 64 will generate a <code>DOMAIN ERROR</code>.

Note that *small-span* (32-bit-addressing) component files cannot contain Unicode data. Unicode editions of Dyalog APL can only write character data which would be readable by a Classic edition (consisting of elements of AV).

#### **External Variables**

External variables are subject to the same restrictions as small-span component files regarding Unicode data. External variables are unlikely to be developed further; Dyalog recommends that applications which use them should switch to using mapped files or traditional component files. Please contact Dyalog if you need further advice on this topic.

#### 32 vs. 64-bit Interpreters

There is complete interoperability between 32- and 64-bit interpreters, except that 32-bit interpreters are unable to work with arrays or workspaces greater than 2GB in size.

Note however that under Windows a 32-bit version of Dyalog APL may only access 32-bit DLLs, and a 64-bit version of Dyalog APL may only access 64-bit DLLs. This is a Windows restriction.

#### Unicode vs. Classic Editions

Two editions are available on some platforms. Unicode editions work with the entire Unicode character set. Classic editions (which are only available to commercial and enterprise users for legacy applications) are limited to the 256 characters defined in the atomic vector,  $\square AV$ .

Component files have a Unicode property. When this is enabled, all characters will be written as Unicode data to the file. The Unicode property is always off for small-span (32-bit addressing) files, as these cannot contain Unicode data. For large-span (64-bit addressing) component files, the Unicode property is set *on* by Unicode Editions and *off* by Classic Editions, by default. The Unicode property can subsequently be toggled on and off using <code>TFPROPS</code>.

When a Unicode edition writes to a component file that cannot contain Unicode data, character data is mapped using DAVU; it can therefore be read without problems by Classic editions.

A TRANSLATION ERROR will occur if a Unicode edition writes to a non-Unicode component file (that is either a 32-bit file, or a 64-bit file when the Unicode property is currently off) if the data being written contains characters that are not in AVU.

Likewise, a Classic edition will issue a TRANSLATION ERROR if it attempts to read a component containing Unicode data that is not in AVU from a component file.

A TRANSLATION ERROR will also be issued when a Classic edition attempts to )LOAD or )COPY a workspace containing Unicode data that cannot be mapped to  $\square$ AV using the  $\square$ AVU in the recipient workspace.

TCPSocket objects have an APL property that corresponds to the Unicode property of a file, if this is set to Classic (the default) the data in the socket will be restricted to AV, if Unicode it will contain Unicode character data. As a result, TRANSLATION ERRORs can occur on transmission or reception in the same way as when updating or reading a file component.

The symbols <u>s</u>, <u>t</u>, <del>o</del>, <u>o</u>, <u>o</u>, <u>o</u>, <u>o</u>, and o used for the Nest (Interval Index) and Where (Partition) functions, the Rank, Variant, Key, Stencil and Over operators respectively are available only in the Unicode edition. In the Classic edition, these symbols are replaced by <u>o</u>0238, <u>o</u>02378, <u>o</u>02364, <u>o</u>02360, <u>o</u>02338, <u>o</u>0233a and <u>o</u>02365 respectively. In both Unicode and Classic editions Variant may be represented by <u>o</u>0PT.

### Very large array components

An attempt to read a component greater than 2GB in 32-bit interpreters will result in a WS FULL.

#### TCPSockets and Conga

TCPSockets and Conga can be used to communicate between differing versions of Dyalog APL and are subject to similar limitations to those described above for component files.

### **Auxiliary Processors**

A Dyalog APL process is restricted to starting an AP of exactly the same architecture from the same operating system. In other words, the AP must share the same wordwidth and byte-ordering as its interpreter process.

#### **Session Files**

Session (.dse) files can only be used on the platform on which they were created and saved. Under Microsoft Windows, Session files may only be used by the architecture (32-bit-or 64-bit) of the Version of Dyalog that saved them.

### The APL Command Line

The command line for Dyalog APL is described below; the command line for non-Windows versions of Dyalog APL is very similar and is also documented in *Dyalog for UNIX UI Guide: Starting APL*.

Usually the command line is specified in the Target: field of the APL shortcut. The full pathname to the Dyalog executable is usually surrounded by double quotes as it contains spaces.

#### **Command Line**

dyalog [ options ] [ debug ] [ ws ] [param] [param] [param]...

where:

#### [dyalog]

Is the location of the Dyalog executable. Usually this is the full pathname, surrounded by double quotes.

#### [options]

- -x Disables the execution of the LX expression and the derived expression when code is loaded from a source code file or directory. This applies only at start-up and does not apply to workspaces or source files that are loaded subsequently. See *Language Reference Guide:*Latent Expression and Load on page 41
- -a Start in USER mode.
- -b Suppress the banner in the Session..
- -s Disable the Session. This option is ignored in Windows versions.
- +s Force the display of the Session when it would otherwise not be shown.
- -q Don't quit APL on error (used when piping input into APL).
- +q Quit APL on error. In earlier versions of Dyalog, quitting on error saved a workspace with the reserved name CONTINUE; this behaviour can be re-enabled using 27041. See Language Reference Guide: Contine Autosave.
- Signifies a command-line comment. All characters to the right are ignored.
- -cef Instructs Dyalog to ignore the parameter that
- -cef\_all immediately follows or all the parameters that follow.

  These options are intended to isolate parameters intended for the built-in Chromium Embedded Framework (CEF).

  See Object Reference Guide: HTMLRenderer Object.

#### [debug]

- -Dc Check workspace integrity after every callback function.
- -Dw Check workspace integrity on return to session input.
- -DW Check workspace integrity after every line of APL (application will run slowly as a result)
- -DK Log session keystrokes in (binary) file ./apllog.

#### ws

The name of a Dyalog APL workspace to be loaded. Unless specified, on Windows the file extension .DWS is assumed.

#### [param]

A parameter name followed by an equals sign (=) and a value. The parameter name may be one of the standard APL parameters (see *Configuration Parameters* on page 18) or a name and value of your own choosing (see *Object Reference Guide: GetEnvironment Method*). If the parameter is in a registry sub-folder (see *Registry Sub-Folders* on page 60), its name must be preceded by the name of the sub-folder, followed by a backslash (\) or underscore ().

Note that instead of a loading a workspace specified by the **ws** option, APL can be instructed to load a program from a script file. For further information, see <u>Load</u> on page 41.

#### **Examples:**

Start APL using the configuration file myconfig.dcfg:

```
"c:\program files\...\dyalog.exe" ConfigFile="myconfig.dcfg"
```

Load the workspace myapp, setting MaxWS parameter:

```
"c:\program files\...\dyalog.exe" myapp maxws=2G
```

Load the workspace myapp, set an application specific parameter, but do not execute the latent expression:

```
"c:\program files\...\dyalog.exe" -x myapp myparam=8080
```

Run the function defined in myfn.aplf:

```
"c:\program files\...\dyalog.exe" load=myfn.aplf
```

Start APL and output "Hello World":

```
"c:\program files\...\dyalog.exe" lx="□←'Hello World'"
```

# **APL Exit Codes**

When APL or a bound .EXE terminates, it returns an exit code to the calling environment. If APL is started from a desktop icon, the return code is ignored. However, if APL is started from a script (UNIX) or a command processor, the exit code is available and may be used to determine whether or not to continue with other processing tasks. The return codes are:

| 0  | Successful OFF, OFF, CONTINUE, graphical exit from GUI                                                                                                    |
|----|----------------------------------------------------------------------------------------------------|
| 1  | APL failed to start. This will occur if there was a failure to read a translate file, there is insufficient memory, or a critical parameter is incorrectly specified or missing. |
| 2  | APL was terminated by SIGHUP or SIGTERM (UNIX) or in response to a QUIT WINDOWS request. APL has done a clean exit.                                                              |
| 3  | APL issued a syserror.                                                                                                    |
| 4  | Runtime violation. This occurs if a runtime application attempts to read input from the Session. Only a development version has a Session.                                       |
| 5  | APL was unable to load the Conga libraries (14.1.25383 onwards). In 16.0 the RIDE libraries have been included in the Conga libraries.                                           |
| 6  | RIDE_INIT or one of its components was ill-defined, or APL was unable to use the port, and/or unable to resolve the hostname (14.1.25383 onwards)                                |
| 7  | Reserved                                                                                                    |
| 8  | Windows rejected APL's request to create a session window (in earlier versions this generated a syserror 126)                                                                    |
| 9  | Dyalog has encountered a Microsoft Windows-related error when starting and is unable to continue. For example it cannot register clipboard formats.                              |
| 10 | CEF sub-process crash - something has gone unexpectedly wrong with either the HTMLRenderer or CEF sub-processes and cannot continue                                              |
| 11 | Cannot create c-stack (macOS only)                                                                                                    |

#### Notes:

Under UNIX exit codes greater than 127 indicates (127+signal number) of the untrapped signal which caused the process to terminate.

APL applications can generate a custom return code by specifying an integer value to the right of OFF. Dyalog recommends using values greater than 12 for this purpose.

# **Dyalog Serial Number**

If you have registered your copy of Dyalog or have a commercial licence then you will have been sent a Dyalog serial number; this serial number is individual to you and corresponds to the type of licence that you are entitled to use.

The serial number should be entered during the installation process (if you already have a version of Dyalog installed then the installer should pre-populate this field with your serial number). This is recommended because if you enter it as part of the installation process then all users will automatically detect the same serial number.

If the serial number is not entered during the installation process, then it can be set by running <code>SE.Dyalog.Serial</code> from within a Dyalog session. However, each individual user of that installation will have to perform this task.

To set your Dyalog serial number from within a Session:

```
☐SE.Dyalog.Serial serialnumber
```

where <code>serialnumber</code> is your Dyalog serial number. This updates the registry string value <code>DYALOG\_SERIAL</code> in <code>HKEY\_CURRENT\_USER\Software\Dyalog\Dyalog</code> 
<code>version>1</code>. To complete the process you must exit and restart the Session.

When you start a Session, your serial number is displayed in the banner. To see your serial number at any time, enter:

```
+2 NQ'.' 'GetEnvironment' 'DYALOG_SERIAL'

or

||SE.Dyalog.Serial'|
```

#### NOTE:

Using or entering a serial number other than the one issued to you is not permitted. Transferring the serial number to anyone else is not permitted.

For the full licence terms and conditions, see:

https://www.dyalog.com/uploads/documents/Terms\_and\_Conditions.pdf

<sup>&</sup>lt;sup>1</sup>This string can also be set using regedit but Dyalog Ltd does not recommend this approach.

# **Configuration Parameters**

#### Introduction

Dyalog APL is customised using a set of configuration parameters. These may be defined in a number of ways, which take precedence as follows:

- Command-line settings
- Application configuration file settings
- Environment variable settings
- User configuration file settings
- Settings in the registry section defined by the **IniFile** parameter (Windows only)
- · Built-in defaults

This scheme provides a great deal of flexibility, and a system whereby you can override one setting with another. For example, you can define your normal workspace size (*maxws*) in the Registry, but override it with a new value specified on the APL command line. The way this is done is described in the following section.

Furthermore, you are not limited to the set of parameters employed by APL itself as you may add parameters of your own choosing.

Although for clarity parameter names are given here in mixed case, they are case-independent under Windows. Under UNIX and Linux, if Dyalog parameters are specified as environment variables they must be named entirely in upper-case.

Note that the value of a parameter obtained by the GetEnvironment method (see *Object Reference Guide: GetEnvironment Method*) uses exactly the same set of rules.

The following section details those parameters that are implemented by Registry Values in the top-level folder identified by **IniFile**. Values that are implemented in sub-folders are *mainly* internal and are not described in detail here. However, any Value that is maintained via a configuration dialog box will be named and described in the documentation for that dialog box in The APL Environment.

#### **Specifying Size-related Parameters**

Several of the configuration parameters define sizes.

The value of the parameter must consist of an integer value, optionally followed immediately by a single character which denotes the units to be used. If the value contains no character the units are assumed to be KiB.

Valid values for units are:

K(KiB), M(MiB), G(GiB), T(TiB), P(PiB) and E(EiB).

Specifying an invalid value will prevent Dyalog APL from starting.

### Changing parameter values in the Registry

You can change parameters in the Registry in one of two ways:

- Using the Configuration dialog box that is obtained by selecting *Configure* from the *Options* menu on the Dyalog APL/W session.
- By directly editing the Windows Registry using REGEDIT.EXE or REGEDIT32.EXE. This is necessary for parameters that are not editable via the Configuration dialog box.

### **AddClassHeaders**

This parameter specifies what the Tracer displays when tracing the execution of a function in a script. If set to 1, the Tracer displays just the first line of the script and the function in question. If set to 0, the entire script is shown in the Tracer window.

See also Limit tracer display to current function in script on page 152

# **AplCoreName**

This parameter specifies the directory and name of the file in which aplcore should be saved. The optional wild-card character (\*) is replaced by a number when the file is written. If there is more than one "\*" in **AplCoreName**, the string is used as is; no substitution is made. For more details, including how to prevent aplcore files from being generated, see *MaxAplCores* on page 44

Note that APL terminates with an exit code of 3 when an aplcore file is generated.

See also Language Reference Guide: Set aplcore Parameters.

### **APLK**

#### Classic Edition only.

This parameter specifies the name of your Input Translate Table, which defines your keyboard layout. The keyboard combo in the *Configure* dialog box displays all the files with the .DIN extension in the directory specified by the **APLKEYS** parameter. You may choose any one of the supplied tables, and you may add your own to the directory. Note that the FILE.DIN table is intended for input from **file**, and should not normally be chosen as a keyboard table.

See also *Input table file* on page 141.

# **APLKeys**

#### Classic Edition only.

This parameter specifies a search path for the Input Translate Table and is useful for configuring a run-time application. The directory paths are specified using Operating System specific conventions and separated by ";" (Windows) or ":" (UNIX). Its default value is the aplkeys sub-directory of the directory in which Dyalog APL/W is installed (defined by **Dyalog**).

See also Input table search path on page 141.

### aplnid

Under Windows, this parameter specifies the *user number* that is used by the component file system to control file sharing and security. If you wish to share component files and/or external variables in a network it is essential that each user has a unique **aplnid** parameter. It may be any integer in the range 0 to 65535. Note that an **aplnid** value of 0 causes the user to bypass APL's access control matrix mechanism.

Under UNIX, the *user number* is obtained from the Operating System (UID) and **aplnid** is not used. If the user is "root", APL's access control mechanism is ignored.

When a user creates a component file, his *user number* is recorded in the file to identify him as its owner.

#### **APLT**

This parameter specifies the name of the Output Translate Table. On Windows the default is WIN.DOT and there is rarely a need to alter it.

See also Output table file on page 142.

### **APLTrans**

This parameter specifies a search path for the Output Translate Table and is useful for configuring a run-time application. The directory paths are specified using Operating System specific conventions and separated by ";" (Windows) or ":" (UNIX). Its default value is the sub-directory apltrans in the directory in which Dyalog APL/W is installed.

See also Output table search path on page 142.

### APL CODE E MAGNITUDE

Whilst this change has no other deleterious effect, it means that code that contains such numbers is harder to read, and the result of  $\square CR$  (and other character representations) of the same function may have changed between Version 12.1 and later versions of Dyalog causing undesired affects in code management systems.

The APL\_CODE\_E\_MAGNITUDE parameter allows the user to choose between the behaviour seen in Version 12.1 and earlier and in more recent behaviour. It also allows the user to specify the size of numbers above which those numbers are display in exponential format.

If the **APL\_CODE\_E\_MAGNITUDE** parameter is undefined or set to 0 (the default), numbers are descanned and displayed as normal.

If **APL\_CODE\_E\_MAGNITUDE** has the value -1, numbers greater than or equal to  $10^{17}$  will be displayed using exponential format, as in Version 12.1.

If **APL\_CODE\_E\_MAGNITUDE** has a value between 2 and 34, numbers greater than or equal to 10<sup>value</sup> will be displayed using exponential format.

The effect of setting this parameter to any other value is undefined.

<sup>&</sup>lt;sup>1</sup>Descanning refers to the internal process used to convert the internal representation of APL code into a character array. For numbers in function statements, this process uses the maximum value of Print Precision.

# APL\_COMPLEX\_AS\_V12

Support for Complex Numbers means that some functions produce different results from older Versions of Dyalog APL. If **APL\_COMPLEX\_AS\_V12** is set to 1 the behaviour of code developed using Version 12.1 or earlier will be unchanged; in particular:

- Power (\*) and logarithm (\*) do not produce Complex Numbers as results from non-complex arguments.
- **UVFI** will not honour "J" or "j" as part of a number.
- "40Y will be evaluated as ("1+Y\*2)\*0.5, which is positive for negative real arguments.

If **APL\_COMPLEX\_AS\_V12** is set to any other value or is not set at all then code developed using version 12.1 or earlier may now generate Complex Numbers.

In addition, if APL\_COMPLEX\_AS\_V12 is set to 1, objects containing complex numbers cannot be transferred to or from component files, TCP/IP (CONGA), or auxiliary processors and may not be used as an argument to Serialise/Deserialise Array (2201). Instead, a DOMAIN ERROR will be issued.

Note that this feature is provided to simplify the transition of older code to currently supported Versions of Dyalog APL. It does not prevent the generation and use of Complex Numbers using newer features (such as explicitly specifying a Complex Number literal), and the intention is that it will be removed in a future release of Dyalog APL.

# APL\_FCREATE\_PROPS\_C

This parameter specifies the default checksum level for newly-created component files. If unspecified, the default checksum level is 1.

# APL\_FCREATE\_PROPS\_J

This parameter specifies the default journaling level for newly-created component files. If unspecified, the default journaling level is 1.

# APL\_FAST\_FCHK

This parameter specifies whether Dyalog APL should optimise **FCHK** by allowing it to reliably determine whether a component file had been properly untied and therefore does not need to be checked (this is overridable using the **FCHK** option **force**).

Optimising **Great** FCHK in this way has a performance impact on **Great** FUNTIE and it is recommended this optimisation is switched off if your application frequently ties and unties files.

Note: this only affects component files with journaling enabled.

The values of the parameter are:

| 0 | Do not optimise |
|---|-----------------|
| 1 | Optimise        |

The default value of the parameter is 0 on all platforms. On Windows, setting the value 1 has no effect.

# APL\_MAX\_THREADS

Specifies the maximum number of system threads that are to be used for parallel execution. The default is 1 and the maximum value is 64.

# APL\_TextInAplCore

This Boolean parameter specifies whether or not certain information is written to an *aplcore* file when a system error occurs. The default is 1.

### **AutoDPI**

This parameter determines whether or not the Dyalog program registers the application as DPI-Aware when it initialises. If 1, (the default), Dyalog performs the auto-scaling; if 0, scaling is the responsibility of the programmer or operating system. See also *Enable DPI Scaling of the interpreter and development environment* on page 138.

# AutoComplete/CancelKey1

Specifies the first of two possible keys that may be used to cancel (hide) the Auto Cancel suggestion box.

See also Cancel Key on page 155.

# AutoComplete/CancelKey2

Specifies the second of two possible keys that may be used to cancel (hide) the Auto Cancel suggestion box.

See also Cancel Key on page 155.

# AutoComplete/Cols

This parameter specifies the maximum number of columns (width) in the Auto Complete pop-up suggestions box.

See also *Show up to* on page 155.

# AutoComplete/CommonKey1

Specifies the key that will auto-complete the *common prefix*. This is defined to be the longest string of leading characters in the currently selected name that is shared by at least one other name in the Auto Complete suggestion box.

See also Common Key on page 155.

# AutoComplete/CompleteKey1

Specifies the first of two possible keys that may be used to select the current option from the Auto Complete suggestion box.

See also *OK Key* on page 155.

# AutoComplete/CompleteKey2

Specifies the second of two possible keys that may be used to select the current option from the Auto Complete suggestion box.

See also *OK Key* on page 155.

### AutoComplete/Enabled

This parameter specifies whether or not Auto Completion is enabled

See also *Use Auto Complete* on page 154.

# AutoComplete/History

Specifies whether or not Auto Complete maintains a list of previous Auto Completions.

See also Keep History on page 155.

# AutoComplete/HistorySize

Specifies the number of previous Auto Completions that are maintained when History is 1. See *AutoComplete/History* on page 25.

See also *History Length* on page 155.

# AutoComplete/PrefixSize

This parameter specifies the threshold (number of characters) before Auto Completeion displays suggestions.

See also Make suggestions after on page 154.

# AutoComplete/Rows

This parameter specifies the maximum number of rows (height) in the Auto Complete pop-up suggestions box.

See also Suggest up to on page 155.

# AutoComplete/ShowFiles

Specifies whether or not Auto Completion suggests directory and file names for )LOAD, )COPY and )DROP system commands.

See also *Include filenames* on page 155.

### **AutoFormat**

This parameter specifies whether or not you want automatic formatting of Control Structures in functions. The default value is 1 which means that formatting is done automatically for you when a function is opened for editing or converted to text by  $\square CR$ ,  $\square NR$  and  $\square VR$ . Automatic formatting first discards all leading spaces in the function body. It then prefixes all lines with a single space except those beginning with a label or a comment symbol (this has the effect of making labels and comments stand out). The third step is to indent Control Structures. The size of the indent depends upon the **TabStops** parameter. To turn off automatic formatting, set **AutoFormat** to 0.

See also Autoformat functions on page 152.

### **AutoIndent**

This parameter specifies whether or not you want semi-automatic indenting during editing. The default value is 1. This means that when you enter a new line in a function, it is automatically indented by the same amount as the previous line. This option simplifies the entry of indented Control Structures.

See also Autoindent on page 152.

# Auto\_PW

This parameter specifies whether or not the value of <code>PW</code> is derived automatically from the current width of the Session Window. If <code>Auto\_PW</code> is 1, the value of <code>PW</code> changes whenever the Session Window is resized and reflects the number of characters that can be displayed on a single line. If <code>Auto\_PW</code> is 0 (the default under Windows) <code>PW</code> is independent of the Session Window size.

See also *Auto PW* on page 149.

### **CFEXT**

This parameter specifies component file filename extensions.

CFEXT is a string that specifies a colon-separated list of one or more extensions, including any period (".") which separates the extension from its basename.

If undefined, CFEXT defaults to .dcf: on Windows and OS X, and .dcf:.DCF: on all other platforms.

In the Windows case, this means that 'myfile' FTIE 0 will search first for a file named myfile.dcf, and then for a file named myfile (with no extension). As file names are not case-sensitive under Windows, this will find myfile.DCF or MyFile.Dcf and so forth. If none are found with this extension, it will load myfile, MyFile, MYFILE etc.

In the second (non-Windows) case note that 'myfile' [FTIE 0 will search first for a file named myfile, then myfile.dcf, then myfile.DCF.

### ClassicMode

This parameter specifies whether or not the Session operates in *Dyalog Classic mode*. The default is 0. If this parameter is set to 1, the Editor and Tracer behave in a manner that is consistent with earlier versions of Dyalog APL.

Note that in this mode, a maximum of 50 Trace windows may be displayed.

See also Classic Dyalog mode on page 150.

### ClassicModeSavePosition

This parameter specifies whether or not the current size and location of the first of the editor and tracer windows are remembered for next time. This applies only if **ClassicMode** is 1. See *ClassicMode* on page 27.

The size and location of the windows are saved in the registry in the subfolder WindowRects/EditWindow and TraceWindow.

See also Remember previous window position on page 151.

# CMD\_PREFIX and CMD\_POSTFIX

These parameters defines strings within which operating system commands specified as the arguments to <code>CMD</code> and <code>SH</code>, and <code>CMD</code> and <code>SH</code>, are wrapped. Its purpose is to run the command arguments under a non-standard command shell. This applies to Windows only.

See Language Reference Guide: Windows Command for implementation details.

# ConfigFile

This parameter specifies the name of the Application Configuration file. See *Configuration Files* on page 62.

# Confirm\_Abort

This parameter specifies whether or not you will be prompted for confirmation when you attempt to abort an edit session after making changes to the object being edited. Its value is either 1 (confirmation is required) or 0. The default is 0.

See also Confirm edit window close on Abort on page 152.

# Confirm\_Close

This parameter specifies whether or not you will be prompted for confirmation when you close an edit window after making changes to the object being edited. Its value is either 1 (confirmation is required) or 0. The default is 0.

See also Confirm edit window close on Close on page 151.

### Confirm\_Fix

This parameter specifies whether or not you will be prompted for confirmation when you attempt to fix an object in the workspace after making changes in the editor. Its value is either 1 (confirmation is required) or 0. The default is 0.

See also Confirm edit window close on Edit (and Fix) on page 152.

# Confirm\_Session\_Delete

This parameter specifies whether or not you will be prompted for confirmation when you attempt to delete lines from the Session Log. Its value is either 1 (confirmation is required) or 0. The default is 1.

See also Confirm on Deletion from Session log on page 149.

### Default\_DIV

This parameter specifies the value of DIV in a clear workspace. Its default value is 0.

See also  $\square DIV$  on page 149.

### Default IO

This parameter specifies the value of  $\Box$ IO in a clear workspace. Its default value is 1. See also  $\Box$ IO on page 148.

### Default\_ML

This parameter specifies the value of ML in a clear workspace. Its default value is 1.

See also  $\square ML$  on page 148.

### Default\_PP

This parameter specifies the value of <a>IPP</a> in a clear workspace. Its default value is 10

See also  $\square PP$  on page 148.

## Default\_PW

This parameter specifies the value of  $\square PW$  in a clear workspace. Note that  $\square PW$  is a property of the Session and the value of **Default\_PW** is overridden when a Session file is loaded.

### Default\_RTL

This parameter specifies the value of  $\square RTL$  in a clear workspace. Its default value is 0.

See also  $\square RTL$  on page 149.

### Default\_WX

This parameter specifies the value of  $\square WX$  in a clear workspace. This in turn determines whether or not the names of properties, methods and events of GUI objects are exposed. If set ( $\square WX$  is 1), you may query/set properties and invoke methods directly as if they were variables and functions respectively. As a consequence, these names may not be used for global variables in GUI objects.

See also Expose properties of GUI Namespaces on page 159 and  $\square WX$  on page 149.

### **DMXOutputOnError**

This parameter specifies in which windows DMX error messages are displayed. It is an integer whose value is the sum of the specified windows where 1 = Status Window and 2 = Session Window.

See also DMX messages should go to on page 145.

### **DockableEditWindows**

This parameter specifies whether or not individual edit windows can be undocked from (and docked back into) the (MDI) Editor window. Its default value is 0. This applies only if **ClassicMode** is 1. See *ClassicMode* on page 27.

See also Allow floating edit windows on page 151.

### **DoubleClickEdit**

This parameter specifies whether or not double-clicking over a name invokes the editor. Its default is 1. If DoubleClickEdit is set to 0, double-clicking selects a word and triple-clicking selects the entire line.

See also *Double-click to Edit* on page 152.

### **Dyalog**

This parameter specifies the name of the directory in which Dyalog APL is installed. If undefined, the name of the directory from which the Dyalog APL program was loaded is assumed.

### **DyalogEmailAddress**

This parameter specifies the contact email address for Dyalog Limited.

## DyalogHelpDir

This parameter specifies identifies the location of the HTML-based help that is used for a request for help (from the Help menu or pressing F1) from the Session. It may be:

- The full pathname of the directory that contains the Dyalog APL help file (dyalog.chm). This is the default.
- The index page of the on-line HTML-based help located on help.dyalog.com for example, https://help.dyalog.com/18.0.

### DyalogInstallDir

This parameter specifies the full pathname of the directory in which Dyalog APL is installed.

### DyalogLink

This parameter specifies the name of the directory containing the code for Link. The default is [DYALOG]/StartupSession/Link.

Note that Link is required for Session initialisation.

For further information, see https://dyalog.github.io/link/4.0/Usage/Installation.

### **DyalogStartup**

This parameter specifies the name of a file that contains APL code to be run each time Dyalog starts. If this is undefined, the default file is named SessionStartup with the file extension .aplf, .apln or .aplc, in the Dyalog directory.

### **DyalogStartupSE**

This parameter specifies one or more *Session initialisation* directories that contain APL code to be installed in SE. If this parameter is not specified, the default is a directory named StartupSession located in three standard locations.

Under Windows these might be:

- 1. C:\Program Files\Dyalog\Dyalog APL-64 19.0 Unicode
- 2. C:\Users\Pete\Documents\Dyalog APL Files
- 3. C:\Users\Pete\Documents\Dyalog APL-64 19.0 Unicode Files

The version-specific name is:

```
Dyalog APL{bit} {version} {edition}
```

#### where:

- {bit} is "-64" if 64-bit version, otherwise nothing
- {version} is the main and secondary version numbers of dyalog.exe separated by ".".
- {edition} is "Unicode" for the Unicode Edition, otherwise nothing

The parameter is a string containing the list of directory names separated by ";" on Windows, ":" elsewhere.

If DyalogStartupSE begins with the specified separator, the default list is *extended* rather than *replaced*.

Note that the effective sequence of directories specified by this parameter is converted to a vector of character vectors and stored in

```
□SE.Dyalog.StartupSession.AllPaths.
```

If unset or extended (that is, starts with a : separator):

- the effective StartupSession directory in [DYALOG] is available as [SE.Dyalog.StartupSession.Dyalog.
- the StartupSession directory in the version-specific directory is available as
   SE.Dyalog.StartupSession.VerSpec.

### DyalogStartup\_X

During Session initialisation, code is loaded from the directories specified by the **DyalogStartupSE** parameter into a corresponding namespace tree in the Session namespace SE. Optionally, the code is then executed.

If **DyalogStartup\_X** is 0 (the default if not defined), the **Run** function (if it exists) in each *top-level* namespace loaded during Session start-up is executed. The namespaces are processed in alphabetical order.

If **DyalogStartup** X is 1, the Run function is not executed.

Other values are reserved for future extension.

See also: *DyalogStartupSE* on page 32.

### **DyalogWebSite**

This parameter specifies the URL for the Dyalog web site.

### DYALOG\_DISCARD\_FN\_SOURCE

This Boolean parameter specifies whether (1) or not (0) source code is discarded from the workspace when an object is fixed. The default value is 0 which means that source code is retained in the workspace and will subsequently be presented for editing as it had been saved previously.

For further information, see *Language Reference Guide: Discard Source Information* and *UI Guide: Source As Typed*.

### DYALOG EVENTLOGGINGLEVEL

This parameter applies under Windows only, and specifies whether a log entry is written to the Windows Event Log or not when Dyalog APL would pop up a message box due to an unexpected termination of Dyalog APL. See *Programming Reference Guide: Handling Unexpected Errors* for more information.

### DYALOG\_EVENTLOGNAME

This parameter applies under Windows only, and is either the name of the event log to which an event message will be written, or the source of the event message (depending on the registry entries which may or may not have been defined) when Dyalog APL would pop up a message box due to an unexpected termination of Dyalog APL.See *Programming Reference Guide: Handling Unexpected Errors* for more information.

### DYALOG\_GUTTER\_ENABLE

This Boolean parameter specifies whether (1) or not (0) a Gutter is displayed in the left-most column of the Session window. This gutter is used to display:

- A small red circle. This indicator is used on every line that is modified in the session, including old ones (for example, if you move up the session and modify them, without pressing <ER>). The indicators show which session lines will be re-executed when you subsequently press <ER>.
- A left bracket [ to identify groups of default output. Note that other forms of output are not identified in this way.

The default value is 0 for the TTY interface, and 1 otherwise.

### Dyalog\_LineEditor\_Mode

This Boolean parameter specifies whether or not multi-line input is enabled in the Session.

See also: UI Guide: Configuration Dialog Session Tab and Multi line Input.

# Dyalog\_NETCore

This Boolean parameter specifies whether the .NET interface is enabled. On Windows the default is 0 which disables the .NET interface in favour of the .NET Framework interface. If it is set to 1, Dyalog uses .NET instead of the .NET Framework.

On other platforms which support .NET, the default is 1.

### DYALOG\_NOPOPUPS

This parameter specifies whether a MsgBox will appear (0, the default) or will not (1) when Dyalog APL terminates unexpectedly. This applies to APL on Windows only. See *Programming Reference Guide: Handling Unexpected Errors* for more information.

## Dyalog\_Pixel\_Type

When the Coord property is set to 'Pixel', this parameter specifies how it is interpreted. If the value of **Dyalog\_Pixel\_Type** is RealPixel or if Dyalog\_Pixel\_Type is undefined, the object behaves as if Coord was 'RealPixel'. If the value of **Dyalog\_Pixel\_Type** is ScaledPixel, the object behaves as if Coord were 'ScaledPixel'. See *Object Reference Guide: Coord Property*.

See also Enable DPI scaling of GUI application on page 138.

### DYALOG\_SERIAL

This parameter contains your Dyalog serial number. This must be set to the serial number issued to you. If not set, then the software is unregistered.

For the full licence terms and conditions, see https://www.dyalog.com/uploads/documents/Terms\_and\_Conditions.pdf.

### **EditorState**

This is an internal parameter that remembers the state of the last edit window (normal or maximised). This is used to create the next edit window in the appropriate state.

### **Edit Cols**

This parameter specifies the initial width of an edit window in character units.

See also *Width* on page 147.

### Edit\_First\_X

This parameters specify the initial x-position on the screen of the *first* edit window in character units. Subsequent edit windows will be staggered. This parameter only apply if **ClassicMode** is 1.

See also *X Pos* on page 147.

### Edit\_First\_Y

This parameters specify the initial y-position on the screen of the *first* edit window in character units. Subsequent edit windows will be staggered. This parameter only apply if **ClassicMode** is 1.

See also Y Pos on page 147.

### Edit Offset X

This parameter specify the number of characters by which an edit window is staggered horizontally from the previous one.

See also *X Offset* on page 147.

### Edit\_Offset\_Y

This parameter specify the number of characters by which an edit window is staggered vertically from the previous one.

See also Y Offset on page 147.

### Edit\_Rows

This parameter specifies the initial height of an edit window in character units.

See also *Height* on page 147.

### Enable\_CEF

This parameter is a Boolean value with a default value of 1. If set to 0, it disables the Chromium Embedded Framework (CEF)<sup>1</sup>. and an attempt to create an HTMLRenderer object will fail with an error message.

#### Note

Currently the value of the **Enable\_CEF** parameter defined in the Windows Registry or in a Configuration file is ignored. Only the value set in the command line or as an environment variable is honoured. If not defined in this way, the default value is used.

<sup>&</sup>lt;sup>1</sup>https://en.wikipedia.org/wiki/Chromium Embedded Framework

### ErrorOnExternalException

This parameter specifies the behaviour when a System Exception occurs in an external DLL. If this parameter is set to 1, and an exception occurs in a call on an external DLL. APL generates an EXTERNAL DLL EXCEPTION error (91), instead of terminating with a System Error. This error may be trapped.

# ExternalHelpURL

If **UseExternalHelpURL** is 1, Dyalog attempts to use the Microsoft Document Explorer and online help, for example from Visual Studio (if installed), to display help for external objects, such as .Net Types. This parameter specifies the URL to be used. In most cases the default setting will be sufficient. On some configurations it may be necessary to change this. See *UseExternalHelpURL* on page 54.

See also *URL* on page 145.

### File\_Stack\_Size

This parameter specifies the number of the most recently used workspaces displayed in the Session File menu. See *Recently used file list size* on page 138.

### **Greet\_Bitmap**

This parameter specifies the filename of a bitmap to be displayed during initialisation of the Dyalog APL application. It is used typically to display a product logo from a runtime application. The bitmap will remain until either an error occurs, or it is removed using the GreetBitmap method of the Root object.

Greet Bitmap=c:\myapp\logo.bmp

# History\_Size

This parameter specifies the size of the buffer used to store previously entered (input) lines in the Session. See <u>Specifying Size-related Parameters</u> on page 19 for further details about defining a valid value for this parameter. The maximum value is 2Gb.

See also *History size* on page 149.

### **IniFile**

This parameter specifies the name of the Windows Registry folder that contains the configuration parameters described in this section. For example,

INIFILE=Software\Dyalog\mysettings

The default values for **IniFile**, for the 64-bit and 32-bit versions respectively, are:

#### **Unicode Edition:**

```
Software\Dyalog\Dyalog APL/W-64 19.0 Unicode Software\Dyalog\Dyalog APL/W 19.0 Unicode
```

#### Classic Edition:

```
Software\Dyalog\Dyalog APL/W-64 19.0 Software\Dyalog\Dyalog APL/W 19.0
```

See also Configuration saved in on page 138.

### InitFullScriptNormal

When using the Editor to edit a script such as a Class or Namespace you can specify whether, when you Fix the script and Exit the Editor, just the functions in the script are re-fixed, or whether the whole script is re-executed, thereby re-initialising any Fields or variables defined within.

These two actions always appear in the Editor File menu, but you can specify which is associated with the <EP> (Esc) key by selecting the appropriate option in the drop-downs labelled:

- Exit and save changes (EP) in a suspended class or namespace should fix:
- If not suspended fix:

In both cases, you may select either Only Functions or Everything.

The label for the corresponding items on the Editor File menu (see *UI Guide: Editor (The File Menu, editing a script)*) will change according to which behaviour applies. Note that if you specify a keystroke for <S1> in the *Keyboard Shortcuts* tab, this will be associated with the unselected action.

See also *If not* ... on page 153.

### InitFullScriptSusp

When using the Editor to edit a script such as a Class or Namespace you can specify whether, when you Fix the script and Exit the Editor, just the functions in the script are re-fixed, or whether the whole script is re-executed, thereby re-initialising any Fields or variables defined within.

These two actions always appear in the Editor File menu, but you can specify which is associated with the <EP> (Esc) key by selecting the appropriate option in the drop-downs labelled:

- Exit and save changes (EP) in a suspended class or namespace should fix:
- If not suspended fix:

In both cases, you may select either Only Functions or Everything.

The label for the corresponding items on the Editor File menu (see *UI Guide: Editor (The File Menu, editing a script)*) will change according to which behaviour applies. Note that if you specify a keystroke for <S1> in the *Keyboard Shortcuts* tab, this will be associated with the unselected action.

See also Exit and fix ... on page 153.

# InitialKeyboardLayout

Unicode Edition only.

This parameter specifies the name of the keyboard to be selected on startup. When you start an APL session, this layout will automatically be selected as the current keyboard layout if the value of **InitialKeyboardLayoutInUse** is 1.

See also *Keyboard* on page 139.

## InitialKeyboardLayoutInUse

Unicode Edition only.

This Boolean parameter specifies whether or not the keyboard specified by **InitialKeyboardLayout** is selected as the current keyboard layout when you start an APL session.

See also Activate selected keyboard on page 139.

## InitialKeyboardLayoutShowAll

Unicode Edition only.

This Boolean parameter specifies whether or not all installed keyboards are listed in the choice of keyboards in the Configuration dialog box (Unicode Input tab).

See also Show keyboards for all Languages on page 139.

### Input\_Size

This parameter specifies the size of the buffer used to store marked lines (lines awaiting execution) in the Session. See <u>Specifying Size-related Parameters</u> on page 19 for further details about defining a valid value for this parameter.

See also *Input buffer size* on page 149.

# KeyboardInputDelay

This parameter specifies the delay (in milliseconds) before the system reacts to a user keystroke by:

- updating the name of the Current Object in the Session statusbar. See *UI Guide: The Current Object*.
- offering a list of names for auto-completion. See <u>Auto Complete Tab</u> on page 154

### Load

This parameter is a character string that specifies the name of a workspace, or a directory or text file containing APL source code, to be loaded when Dyalog starts.

If **Load** specifies a text file, 2 **FIX** is used to import the file contents and associate that file with each of the objects that have been fixed in the workspace.

If **Load** specifies a directory, Link is used to associate the directory with the active workspace and to import the code. For more information about Link, see https://dyalog.github.io/link/3.0/.

The **Load** parameter will normally be specified on the command line or in a Configuration file.

Having loaded the workspace, or fixed the code from the named file or directory, Dyalog executes the expression specified by the LX parameter if it is set. See <u>LX on page 43</u>.

If LX is not set, Dyalog checks whether or not the -x command line option was specified. If so, no further action is taken. See -x on page 14.

Otherwise, Dyalog executes an expression which is derived as follows.

If the value of **Load** is a directory, Dyalog will execute the expression:

where <Load> is the value of the Load parameter.

If the value of **Load** is the name of a file, Dyalog determines whether or not the file is a workspace by its internal signature.

If the file is a workspace the expression to be executed is specified by its LX. See *Latent Expression* on page 1.

Otherwise, if the file extension is .aplf .aplc or .apln the expression is shown in the table below, where filename is the file name specified by the **Load** parameter without its extension.

| File Extension | Туре                  | Expression         |
|----------------|-----------------------|--------------------|
| .aplf          | Function source code  | filename Op⊂''     |
| .aplc          | Class source code     | filename.Run Op⊂'' |
| .apln          | Namespace source code | filename.Run Opc'' |

#### Notes:

- The Load parameter overrides a workspace name specified as the last item on the command line.
- The argument Ope' may change in a future version of Dyalog.
- Nothing is executed when code is loaded from source files that define operators (.aplo) or Interfaces (.apli).

# localdyalogdir

This parameter specifies the name of the directory in which Dyalog APL/W is installed on the client, in a client/server installation

### Log\_File

This parameter specifies the pathname to the Session log file; it can be absolute or relative to the working directory.

The Session log file is not interchangeable between different versions/editions/widths of Dyalog – this means that opening a new instance of Dyalog will overwrite any contents of the Session log file populated by an already-running instance. However, if the LOG\_FILE parameter contains a '\*' (for example, JD.\*.dlf) then at start-up Dyalog will attempt to open, and then lock, a file where the '\*' has been replaced with an increasing integer value (starting with 000, so JD.000.dlf, JD.001.dlf etc). If said file cannot be opened and locked, the value will be incremented. The process will fail, and no log will be used if the extension number would exceed 999.

The default is Users\<username>\Documents\Dyalog APL-<bits> <DyalogMajor>.<DyalogMinor> <Unicode|Classic> Files\default\_\*.dlf, for example, Users\Bob\Documents\Dyalog APL-64 19.0 Unicode Files\default\_\*.dlf

Note that the LogFile property of SE reports the name of the log file that is being used.

See also *Use log file* on page 149.

## Log\_File\_InUse

This Boolean parameter specifies whether or not the Session log is saved. The default is 1 meaning that the Session log is saved in a Session log file and loaded the next time a Session is started. If set to 0, the Session log is not saved

See also *Use log file* on page 149.

### Log\_Size

This parameter specifies the size of the Session log buffer. See <u>Specifying Size-related Parameters</u> on page 19 for further details about defining a valid value for this parameter. The maximum value is 2Gb.

See also Session log size on page 149.

### LX

This parameter specifies an expression to be executed after Dyalog has started and loaded a workspace or a text file containing APL source code. Also see <u>Load</u> on page <u>41</u>. This expression is run only on Dyalog start-up and overrides the workspace latent expression  $\square L X$ .

The LX parameter applies only to the development version of Dyalog and is ignored in run-time applications.

The LX parameter is ignored when a workspace is loaded other than at start-up of the Dyalog program.

The LX parameter applies only to the Unicode edition of Dyalog and is ignored in Classic edition.

### mapchars

#### Classic Edition only.

In previous versions of Dyalog APL, certain pairs of characters in <code>AV</code> were mapped to a single font glyph through the output translate table. For example, the ASCII pipe | and the APL style | were both mapped to the APL style | . From Version 7.0 onwards, it has been a requirement that the mapping between <code>AV</code> and the font is strictly one-to-one (this is a consequence of the new native file system). Originally, the mapping of the ASCII pipe and the APL style, the APL and ASCII quotes, and the ASCII ^ and the APL ^ were hard-coded. The mapping is defined by the **mapchars** parameter.

mapchars is a string containing pairs of hexadecimal values which refer to 0-origin indices in <code>\\_AV</code>. The first character in each pair is mapped to the second on output. The default value of **mapchars** is <code>DBODEBA7EECOOBEO</code> which defines the following mappings.

| From |         |        | To  |         |        |
|------|---------|--------|-----|---------|--------|
| Hex  | Decimal | Symbol | Hex | Decimal | Symbol |
| DB   | 219     | •      | 0D  | 13      | 1      |
| EB   | 235     | ٨      | A7  | 167     | ۸      |
| EE   | 238     | 0      | C0  | 192     | Ι      |
| 0B   | 11      |        | E0  | 224     |        |

To clear all mappings, set MAPCHARS=0000.

# **MaxAplCores**

This parameter is used in conjunction with the **AplCoreName** parameter to control the maximum number of aplcore files that are saved. It applies when the string specified by **AplCoreName** ends with an asterisk (\*). If so, when saving an aplcore file, Dyalog performs the following steps:

- 1. Identifies the highest number ending of those files that match the directory/name pattern specified by **AplCoreName**. If none, assume 0.
- 2. Increments that number, then saves the *aplcore* in a new file ending with the new number.
- 3. If necessary, deletes lower-numbered files to retain only the maximum number of files specified by **MaxAplCores**.

See also: AplCoreName on page 19.

See also Language Reference Guide: Set aplcore Parameters.

### **MaxWS**

This parameter determines your workspace size and is the amount of memory allocated to the workspace at APL start-up. See *Specifying Size-related Parameters* on page 19 for further details about defining a valid value for this parameter.

The default value is 256M (256MiB), with the exception of the Raspberry Pi where the default is 64M. Values less than 4M are ignored, and the maximum value is 15E.

For example, to get a 4GiB workspace, set:

MAXWS=4G

Dyalog APL places no implicit restriction on workspace size, and the virtual memory capability of the underlying operating system allows you to access more memory than you have physically installed. However if you use a workspace that **greatly** exceeds your physical memory you will encounter excessive *paging* and your APL programs will run slowly. You may also cause the system to crash.

Note that the memory used for the workspace must be *contiguous*.

32-bit versions of Dyalog APL are typically limited to between 1.3GiB to 1.9GiB under Windows, and 1.9GiB under UNIX. These are operating system limitations imposed on 32-bit processes rather than ones imposed by Dyalog APL, and are affected by the number and size of DLLs/shared libraries that are loaded into the process space.

64-bit versions of Dyalog APL have no such limitations; Dyalog has used workspaces of 96GiB on various platforms.

See also Maximum workspace size on page 144.

# **OverstrikesPopup**

Unicode Edition only.

This is a Boolean parameter that specifies whether or not the Overstrikes popup is enabled.

# **PassExceptionsToOpSys**

This is a Boolean parameter that specifies the default state of the *Pass Exception* check box in the *System Error* dialog box. See *Programming Reference Guide: Handling Unexpected Errors* for more information.

### PFKey\_Size

This parameter specifies the size of the buffer that is used to store programmable function key definitions. See *Language Reference Guide: Program Function Key*.

For further details about defining a valid value for this parameter, see <u>Specifying</u> <u>Size-related Parameters</u> on page 19.

See also *PFKey buffer size* on page 149.

### ProgramFolder

This parameter specifies the name of the folder in which the Dyalog APL program icons are installed.

### **PropertyExposeRoot**

Each workspace contains a flag that specifies whether or not the names of Properties, Methods and Events of the Root object are exposed. If set, you may query/set the Properties of Root and invoke the Root Methods directly as if they were variables and functions respectively. As a consequence, these names may not be used for global variables in your workspace. This parameter determines the default value of the flag in a CLEAR WS.

See also Expose properties of Root on page 159.

### **PropertyExposeSE**

Each workspace contains a flag that specifies whether or the names of Properties, Methods and Events of the Session object are exposed. If set, you may query/set the Properties of <code>SE</code> and invoke <code>SE</code> Methods directly as if they were variables and functions respectively. As a consequence, these names may not be used for global variables in the <code>SE</code> namespace. This parameter determines the default value of the flag in a <code>CLEAR WS</code>.

See also Expose properties of Session Namespace on page 159.

### qcmd\_timeout

This parameter specifies the length of time in milliseconds that APL will wait for the execution of a Windows command to start. Its default value is 5000 milliseconds.

### ResolveOverstrikes

Unicode Edition only.

Specifies whether or not the user may enter an APL composite symbol using overstrikes.

### RIDE Init

This parameter determines how the interpreter should behave with respect to the RIDE protocol. Setting this configuration parameter on the machine that hosts the interpreter enables the interpreter-RIDE connection.

RIDE\_Init can only be used to specify a limited number of RIDE configuration options; the rest must be specified in a RIDE ini file. Full details describing how to configure RIDE, including using certificates to authenticate connections can be found in the *RIDE User Guide*.

The format of the value is:

```
<setting> : <address> : <port>
```

setting is the action the interpreter should take. Valid values, which are case-insensitive, are as follows:

- serve listen for incoming connections
- http listen for an incoming request for Zero Footprint RIDE
- connect connect to the specified RIDE and end the session if this fails
- poll try to connect to the specified RIDE at regular intervals and reconnect if the connection is lost
- config specifies the name of the RIDE ini file to be used

For serve and http, <address> is a list of IPv4 or IPv6 addresses and/or DNS names of interfaces in the machine where the APL process is running, and specifies the interfaces through which incoming requests to connect are accepted. If <address> is empty, incoming requests are accepted only from the machine itself (the interpreter will listen on the loopback addresses only). If <address> is set to "\*" then the interpreter will listen for requests through all the available interfaces in the local machine.

If setting is serve or http then address is a list of IPv4 or IPv6 addresses and/or DNS names of interfaces in the machine where the APL process is running, and specifies the interfaces through which incoming requests to connect are accepted. If address is empty, incoming requests are accepted only from the machine itself (the interpreter will listen on the loopback addresses only). If address is set to "\*" then the interpreter will listen for requests through all the available interfaces in the local machine.

If *setting* is connect or poll then *address* is an IP address or DNS name of an interface in a remote machine to which the interpreter should attempt to connect. Valid address values are:

- a resolvable name
- an IPv4 or IPv6 address
- empty the local machine only
- \* (valid only when setting is serve or http) the interpreter listens on all local network interfaces

port is the TCP port to listen on

Settings specified by the **RIDE\_Init** configuration parameter take precedence over the same setting specified in the RIDE ini file. Note that the **RIDE\_Init** configuration parameter can specify both *config* and one of *serve*, *http*, *connect* or *poll*. For example

```
RIDE_
INIT=serve:*:4502,config=/home/andys/.dyalog/secureride.ini
```

This is most useful when multiple interpreters need to be run, each with its own RIDE connection as each must have a separate port number.

Note that the **RIDE\_Init** configuration parameter is set automatically when launching a new Dyalog Session from the RIDE.

#### **Examples**

To allow an incoming connection through any interface in the machine running the interpreter:

```
RIDE INIT=serve: *:4052
```

To allow incoming Zero Footprint RIDE connection through just one interface of the machine running the interpreter:

```
RIDE INIT=http:192.168.0.10:8080
```

To attempt to connect to RIDE running on my colleague's machine:

```
RIDE INIT=connect:pete.dyalog.com:4052
```

### RIDE\_Spawned

If non-zero, this parameter disables SR and SH which instead generate DOMAIN ERROR. This parameter is used to prevent certain user-interfaces from being executed from a RIDE session which does not support them, and which would otherwise cause the RIDE session to become unresponsive. See *RIDE User Guide*.

#### RunAsService

When RunAsService is set to 1 or 2 (the default is 0) Dyalog APL will not prompt for confirmation when the user logs off, and the interpreter will continue to run across the logoff /logon process. The value 2 reduces the resources used by a Dyalog service by disabling the graphical user-interface features. In this mode, DWC object will fail with a LIMIT ERROR unles the object is Timer, which is the only one that remains enabled.

### SaveContinueOnExit

Specifies whether or not your current workspace is saved as CONTINUE.DWS before APL terminates.

### SaveLogOnExit

Specifies whether or not your Session log is saved before APL terminates.

#### SaveSessionOnExit

Specifies whether or not your current Session is saved in your Session file before APL terminates.

### Serial

Legacy: Specifies your Dyalog APL/W Serial Number. See<u>DYALOG SERIAL</u> on page 35 which supercedes it..

# SessionOnTop

Specifies whether or not the Session may appear on top of Edit and Trace Windows in Classic Dyalog mode. This applies only if **ClassicMode** is 1. See <u>ClassicMode</u> on page 27.

See also Allow session above edit windows on page 150.

### Session\_File

This parameter specifies the name of the file from which the APL session ( SE ) is to be loaded when APL starts. If not specified, a .dse extension is assumed. This session file contains the SE object that was last saved in it. This object defines the appearance and behaviour of the Session menu bar, tool bar(s) and status bar, together with any functions and variables stored in the SE namespace.

See also Session file on page 149.

### **ShowStatusOnError**

Specifies whether or not the Status window is automatically displayed (if required) when APL attempts to write output to it.

### **SingleTrace**

Specifies whether there is a single Trace window, or one Trace window per function. This applies only if **ClassicMode** is 1. See *ClassicMode* on page 27.

See also Single trace window on page 150.

# **SkipLines**

This parameter causes the Tracer to automatically skip lines that contain no executable statement, with the exception of the first line in the function, and in the case of a traditional function (not a dfn), the last line if it is a comment. SkipLines is an integer made up of the sum of the following values:

| 1 | Skip blank lines. See also Skip blank lines when tracing on page 152.            |
|---|----------------------------------------------------------------------------------|
| 2 | Skip comment lines. See also <i>Skip comment lines when tracing</i> on page 152. |
| 4 | Skip locals lines. See also <i>Skip locals lines when tracing</i> on page 152.   |

### SM Cols

This parameter specifies the width in characters of the window used to display SM when it is used *stand-alone*. It is **not** used if the window is specified using the SM object.

### SM\_Rows

This parameter specifies the height in characters of the window used to display USM when it is used *stand-alone*. It is **not** used if the window is specified using the SM object.

#### **StatusOnEdit**

Specifies whether or not a status bar is displayed at the bottom of an Edit window.

See also Show status bars on page 151.

### **TabStops**

This parameter specifies the number of spaces inserted by pressing the Tab key in the editor. Its default value is 4.

See also *Tab stops every* on page 153

#### **ToolBarsOnEdit**

Specifies whether or not tool bars are displayed along the top of individual Edit windows.

See also *Show tool bars* on page 151.

### **TraceStopMonitor**

This parameter specifies which of the <code>TRACE</code> (1), <code>STOP</code> (2) and <code>MONITOR</code> (4) columns are displayed in Trace and Edit windows. Its value is the sum of the corresponding values.

### Trace\_First\_X

This parameters specifies the initial horizontal position on the screen of the *first* trace window in character units. Subsequent trace windows will be staggered. This applies only if **ClassicMode** is 1.

See also *Y Pos* on page 147.

# Trace\_First\_Y

This parameters specifies the initial vertical position on the screen of the *first* trace window in character units. Subsequent trace windows will be staggered. This applies only if **ClassicMode** is 1.

See also Y Pos on page 147.

### Trace\_Level\_Warn

This parameter specifies the maximum number of Trace windows that will be displayed when an error occurs and **Trace\_on\_error** is set to 1. If there are a large number of functions in the state indicator, the display of their Trace windows may take several seconds. This parameter allows you to restrict the potential delay to a reasonable value and its default is 16. If the number of Trace windows would exceed this number, the system instead displays a warning message box. This parameter is ignored if you invoke the Tracer explicitly. This parameter applies only if **ClassicMode** is 1 and **SingleTrace** is 0.

See also Warn if trace stack bigger than on page 151.

## Trace\_Offset\_X

This parameter specifies the number of characters by which a trace window is staggered horizontally from the previous one. This applies only if **ClassicMode** is 1 and **SingleTrace** is 0.

See also *X Offset* on page 147.

### Trace Offset Y

This parameter specifies the number of characters by which a trace window is staggered vertically from the previous one. This applies only if **ClassicMode** is 1 and **SingleTrace** is 0.

See also Y Offset on page 147.

### Trace\_On\_Error

This parameter is either 0 (the default) or 1. If set to 1, **Trace\_On\_Error** specifies that the Tracer is automatically deployed when execution of a defined function halts with an error. A stack of Trace windows is immediately displayed, with the top Trace window receiving the input focus.

See also *Show trace stack on error* on page 151.

### **UCMDCacheFile**

This parameter specifies the name of the User Command cache file.

The default value is:

UserCommand{UcmdMajor}{UcmdMinor}.{DyalogMajor}{DyalogMinor}
{U|C}{bits}.cache

For example, UserCommand25.182U64.cache

## UnicodeToClipboard

Classic Edition only.

This parameter specifies whether or not text that is transferred to and from the Windows clipboard is treated as Unicode text. If **UnicodeToClipboard** is 0 (the default), the symbols in AV are mapped to ASCII text (0-255). In particular, the APL symbols are mapped to ASCII symbols according to their positions in the Dyalog APL font. If **UnicodeToClipboard** is 1, the symbols in AV are mapped to Unicode text and the APL symbols are mapped to their genuine Unicode equivalent values.

See also Paste text as Unicode(Classic Edition only) on page 152

### **URLHighlight**

Specifies whether or not URLs and links are highlighted in Session and Edit windows. Its value is either 1 (highlight) or 0. The default is 0.

If this option is selected, valid URLs are identified when the cursor is in the Session or in an Edit or Trace window. When the mouse pointer is over a URL, the URL is underscored and the appropriate items in the Session Popup menu are activated. These allow you to open the link or copy it to the clipboard.

You may also open a URL using Ctrl+Click (Left Mouse button).

Currently a URL string is defined to be a string starting with any of the following strings:

- http://
- https://
- www.
- · mailto:

See also *Underline URLs and links* on page 138.

### UseExternalHelpURL

This parameter specifies whether or not Dyalog attempts to use the Microsoft Document Explorer and online help to display help for external objects, such as .Net Types. See *ExternalHelpURL* on page 37.

See also Use Microsoft's documentation centre for non-Dyalog topics on page 145.

### UserConfigFile

This parameter specifies the name of the User Configuration file. See *Configuration Files* on page 62.

### **UseXCV**

This Boolean parameter specifies how the commonly used keystrokes for copy (ctrl+c), cut Ctrl+x) and paste (ctrl+v) are processed.

0 = process normally (via the appropriate .DIN file)

1 = pass untranslated to the host application

The UseXCV parameter is defined for the IME in the Registry section HKEY\_CURRENT\_USER\Software\Dyalog\UnicodeIME\

When **UseXCV** is 1, the keystrokes Ctrl+X, Ctrl+C and Ctrl+V are passed untranslated to dyalog.exe which treats them as CT, CP and PT respectively. This is likely to be true for other host applications using the Dyalog keyboard.

The standard Dyalog keyboard (\*.din) files map Shift+Del to CT, Ctrl+Ins to CP, and Shift+Ins to PT. These will therefore work independently of the UseXCV option.

The standard Dyalog keyboard (\*.din) files map BOTH Ctrl+X and Ctrl+Shift+Xto > So if **UseXCV** is set to 1, you must use Ctrl+Shift+X to obtain >. Likewise for C and V.

### ValueTips/ColourScheme

This parameter specifies the colour scheme used to display a Value Tip when the user hovers the mouse over a name.

See also *Colour Scheme* on page 138.

### ValueTips/Delay

This parameter specifies the delay before a Value Tip is displayed when the user hovers the mouse over a name.

See also Display Value Tips after on page 138.

# ValueTips/Enabled

This parameter specifies whether or not Value Tips are enabled. When enabled, Dyalog displays the value of a variable or the code for a function when the user hovers the mouse over its name.

See also Display Value Tips on page 138.

### WantsSpecialKeys

Unicode Edition only.

This parameter specifies a list of applications (for example, *putty.exe* ) that use the command strings in the Input Translate Tables.

### WrapSearch

This parameter specifies whether or not Search/Replace in the Editor stops at the bottom or top of the text (depending upon the direction of the search), or continues the search from the start or end as appropriate.

See also: Allow search to wrap on page 151.

### WrapSearchMsgBox

Specifies whether or not a message box is displayed to inform the user when the search wraps.

See also Show message box if text wraps on page 151.

### **WSEXT**

This parameter specifies workspace filename extensions. It complements the WSPATH parameter in that together they determine the file search order to satisfy ) LOAD or ) COPY; it also specifies the filename extension to add on ) SAVE or ) CONTINUE if none is explicitly provided.

WSEXT is a string that specifies a colon-separated list of one or more extensions, including any period (".") which separates the extension from its basename.

If undefined, WSEXT defaults to .dws: on Windows and OS X, and :.dws:.DWS on all other platforms.

In the Windows case, this means that ) LOAD myws will search first for a file named myws.dws, and then for a file named myws (with no extension). As file names are not case-sensitive under Windows, this will find myws.DWS or MyWs.Dws and so forth. If none are found with this extension, it will load myws, MyWs, MYWS etc.

In the second (non-Windows) case note that )LOAD myws will search first for a file named myws, then myws.dws, then myws.DWS.

When ) SAVE and SAVE is used without specifying a file extension, the first extension defined by WSEXT is applied to complete the file name. The default is therefore .dws in all cases.

### **WSPath**

This parameter defines the workspace path. This is a list of directories that are searched in the order specified when you <code>)LOAD</code> or <code>)COPY</code> a workspace and when you start an Auxiliary Processor without explicitly specifying a path in the name. The directory paths are specified using Operating System specific conventions and separated by ";" (Windows) or ":" (UNIX).

Note that to load workspaces from the current directory, "." must be included in the list defined by **WSPath**..

The following Windows example causes <code>)COPY</code>, <code>)LOAD</code> and <code>)LIB</code> to look first in the current directory, then in <code>D: \MYWS</code>.

WSPath=.;D:\MYWS

See also Workspace search path on page 144.

### **XPLookAndFeel**

This Boolean parameter specifies whether or not *Native Look and Feel* is used. This affects the appearance of user-interface controls such as Buttons. The default is 1.

See also Enable Native Look and Feel on page 138.

### yy\_window

This parameter defines how Dyalog APL is to interpret a 2-digit year number. If yy\_window is not set (the default) then under Windows, Version 13.2 onwards will adhere to the rules specified in the Windows Region and Language 2-digit year settings.

Dyalog allows a choice of input date formats for SM and GUI edit fields. If you have chosen a 2-digit year format such as MM/DD/YY, then an input of 02/01/00 will by default be interpreted as 1stFebruary 1900 - not 1stFebruary 2000.

If your application uses a 4-digit year format such as YYYY-MM-DD, the problem will not arise.

You can use the **yy\_window** parameter to cause your application to interpret 2-digit dates in as required without changing any APL code.

### Sliding versus Fixed Window

Two schemes are in common use within the industry: Sliding or Fixed date windows.

Use a Fixed window if there is a *specific year*, for example 1970, before which, dates are meaningless to your application. Note that with a fixed window, this date (say 1970) will still be the limit if your application is running in a hundred years' time.

Use a Sliding window if there is a *time period*, for example 30 years, before which dates are considered too old for your application. With a sliding window, you will always be able to enter dates up to (say) 30 years old, but after a while, specific years in the past (for example 1970) will become inaccessible.

### Setting a Fixed Window

To make a fixed window, set parameter **yy\_window** to the 4-DIGIT year which is the earliest acceptable date. For example:

YY\_WINDOW=1970

This will cause the interpreter to convert any 2-digit input date into a year in the range 1970, 1971 ... 2069

### **Setting a Sliding Window**

To make a sliding window, set parameter **yy\_window** to the 1- or 2-DIGIT year which determines the oldest acceptable date. This will typically be negative.

Conversion of dates now depends on the current year:

If the current year is 1999, the earliest accepted date is 1999-30 = 1969.

This will cause the interpreter to convert any 2-digit input date into a year in the range 1969, 1970 ... 2068.

However if your application is still running in the year 2010, the earliest accepted date then will be 2010-30 = 1980. So in the year 2010, a 2-digit year will be interpreted in the range 1980, 1981 ... 2079.

#### **Advanced Settings**

You can further restrict date windows by setting an upper as well as lower year limit.

This causes 2-digit years to be converted only into the range 1970, 1971 ... 1999. Any 2-digit year (for example, 54) not convertible to a year in this range will cause a DOMAIN ERROR.

The sliding window equivalent is:

This would establish a valid date window, ten years either side of the current year. For example, if the current year is 1998, the valid range would be (1998-10) – (1998+10), in other words: 1988, 1989, → 2008.

One way of looking at the **yy\_window** variable is that it specifies a 2-element vector. If you supply only the first element, the second one defaults to the first element + 99.

Note that the system uses only the number of digits in the year specification to determine whether it refers to a fixed (4-digits) or sliding (1-, or 2-digits) window. In fact you can have a fixed lower limit and a sliding upper limit, or vice versa.

Allows dates as early as 1990, but not more than 10 years hence.

Allows dates from the current year to the end of the century.

If the second date is before, or more than 99 years after the first date, then any date conversion will result in a <code>DOMAIN</code> ERROR . This might be useful in an application where the end-user has control over the input date format and you want to disallow any 2-digit date input.

# **Registry Sub-Folders**

A large amount of configuration information is maintained in the Windows Registry in sub-folders of the main folder identified by **inifile**.

Many of these values are dynamic, for example the position of the various Session windows, is maintained in a Registry sub-folder so that their appearance is maintained from one invocation of APL to the next. These types of Registry values are considered to be internal and are therefore not described herein.

However, any Registry Value that is maintained via a configuration dialog box will be named and described in the documentation for that dialog box in Chapter 2.

#### **AutoComplete**

This contains registry entries that describe your personal AutoComplete options. See "Auto Complete Tab" on page 1.

#### **Captions**

This contains registry entries to customise the Captions used in the various windows of the Dyalog APL IDE. See *Window Captions* on page 66.

#### **Colours**

This contains entries that describe the colour schemes you have and your personal preferences. See *Colour Selection Dialog* on page 162.

#### **Editor**

This contains certain entries for the Editor.

#### **Event Viewer**

This contains entries that describe your settings for the Event Viewer. See *UI Guide: The Event Viewer*.

#### **Explorer**

This contains entries that describe your settings for the Workspace Explorer. See *UI Guide: The Workspace Explorer Tool*.

#### files

This contains the size of your recently used file list (see "General Tab" on page 1) and the list of your most recently loaded workspaces.

### KeyboardShortcuts/keys

This contains the definitions of your Keyboard Shortcuts (Unicode Edition only). See "Keyboard Shortcuts Tab" on page 1.

#### KeyboardShortcuts/chars

This contains the Registry Keyboard mappings between keystrokes and APL characters (Unicode Edition only). See *UI Guide: Registry Keyboard*.

#### LanguageBar

This contains the definitions of the symbols, tips, and help for the symbols in the LanguageBar.

#### **Printing**

This contains the entries for your Printer Setup options. See <u>Print Configuration</u> <u>Dialog Box</u> on page 165.

#### **SALT**

This contains entries for SALT. See "SALT" on page 1.

#### Search

This contains dynamic entries for the Find Objects Tool. See *UI Guide: Find Objects Tool*.

#### **Threads**

This contains entries to remember your preferences for Threads. See *UI Guide: The Threads Menu*.

#### **UnicodeIME**

This contains entries for the Dyalog Unicode IME.

#### **ValueTips**

This contains entries for your Value Tips preferences. See *UI Guide: Value Tips*.

#### WindowRects

This contains entries to maintain the position of various Session tool windows so that they remain consistent between successive invocations of APL.

### **Array Editor**

The Array Editor stores its settings in the following registry sub-folder:

HKEY\_CURRENT\_USER\Software\DavidLiebtag.com\Array Editor\1.1\Options

# **Configuration Files**

#### Introduction

A configuration file is an optional text file containing configuration parameters and their values. It may cascade, that is, it can extend (inherit) configuration values from other configuration files, and supplement and/or override them.

Configuration files use JSON5 (a superset of standard JSON) syntax, as described below. These files are portable across all systems supported by Dyalog.

Although it is possible to include user credentials such as login details or passwords in configuration files, Dyalog very strongly recommends against doing this even if the credentials are encrypted as this should be considered to be a very significant security risk.

Names of configuration parameters defined in Configuration files may be specified in any combination of alphabetic case.

Dyalog processes up to two kinds of configuration file (each of which may cascade):

- 1. An application configuration file which contains configuration values associated with a specific application
- 2. A user configuration file which defines configuration values for the current, and possibly only, user of the system.

#### **Application Configuration File**

When Dyalog starts, it derives the name of the application configuration file as follows:

- The name in the configuration parameter **ConfigFile** if it is set, otherwise
- The name of the workspace or script loaded at start-up using the Load
  parameter, with the extension replaced by .dcfg, if that file exists, otherwise
- Nothing.

### **User Configuration File**

The name of the user configuration file is specified by the **UserConfigFile** parameter. Under Windows, this parameter is not set by default but may be defined by the user.

#### Precedence

Configuration files supplement existing methods of defining parameters. The following precedence table shows the order of precedence when a setting is defined in multiple places:

- Command-line settings override
- Application configuration file settings, which override
- Environment variable settings, which override
- User configuration file settings, which override
- Settings in the registry (Windows only), which override
- Built-in defaults

#### **Configuration Files and The Configuration Dialog**

The Configuration Dialog reflects the values of parameters stored in the Windows Registry and ignores overriding values defined on the command-line, in configuration files or in environment variables. If the user changes parameters using the Configuration Dialog, the new values are recorded in the Registry, but remain overridden by those that take precedence.

#### Configuration File Structure

Configuration files define configuration parameters using JSON5. A JSON object contains data in the form of key/value pairs and other JSON objects. The keys are strings and the values are the JSON types. Keys and values are separated by colon. Each entry (key/value pair) is separated by comma.

The top-level object defines an optional key named **Extend** and an optional object named **Settings**.

**Extend** is a string value containing the name of a configuration file to import. The extended (imported) file may in turn extend another configuration file. Configuration values from the imported file(s) may be overridden by redefining them. The file name is implicitly relative to the name of the file which imports it. Any file name extension must be explicitly specified.

**Settings** is an object containing the names of configuration parameters and their values. The values may be:

- A string
- A number
- An array of strings

The names and values correspond to configuration parameters, but names are not case sensitive. Any named values may be defined; an APL application may query the values using +2 NQ'.' 'GetEnvironment' name, or using the configurer command. Note that GetEnvironment returns the value in use as defined by the precedence rules (see *Precedence* above).

#### Example

```
+2 [NQ '.' 'GetEnvironment' ('MaxWS' 'Captions\Session')

256M My Dyalog V18.0 Session

]config MaxWS Captions\Session

MaxWS 256M

Captions\Session My Dyalog V18.0 Session
```

A warning will be given if names are redefined in the same configuration file; the second and subsequent definitions will be discarded.

#### **File Names**

Pathnames specified in configuration files should be specified using portable forward slashes "/" rather than back-slashes "\" as the latter are used as escape characters by JSON.

```
WSPATH: ["c:/Dyalog18.0"] or WSPATH: ["c:\\Dyalog18.0"]
specifies the file c:\Dyalog18.0.
whereas,
WSPATH: ["c:\Dyalog18.0"] means c:Dyalog18.0.
```

#### Example

## **Arrays**

An array may be used to define file paths etc. For example,

```
WSPATH: ["/dir1", "/dir2"]
```

The only parameters which may be defined as arrays are WSPATH, WSEXT and CFFXT

## References to other Configuration Parameters

Configuration parameters which are string values may include references to other configuration parameters (regardless of where they are defined) using square bracket delimiters. For example:

```
MySetting: "[DYALOG]/MyFile"
```

will replace [DYALOG] with the value of the **DYALOG** configuration value.

If the string inside the [] delimiters is ".", the "." is replaced is replaced with the path of the directory containing the configuration file itself. Therefore,

```
FILENAME: "[.]/x.txt"
```

will set the parameter **FILENAME** to a value which is a reference to a file called x.txt in the same directory as the configuration file defining it.

Note that:

- If the referenced configuration parameter is not defined then no substitution will take place; the reference, including square bracket delimiters, will remain in place.
- To include square brackets in a string, prefix the '[' with a '\' character.

## **Nested Structures**

Some parameters are stored in sub-folders in the Windows Registry. Currently, all such parameters used by Dyalog APL itself relate to the Windows IDE, but you can create your own application-specific structures..

The Configuration file supports this structure by defining an object that corresponds to a Registry sub-folder. For example:

# Window Captions

The captions of the various windows that comprise the Dyalog Integrated Development Environment (IDE) are user-configurable and defined by entries in the Windows registry in the *Captions* subkey of the main Dyalog key.

Note that this only applies when the windows are floating (un-docked). When a window is docked Dyalog displays a fixed non-configurable caption.

Note also that the *Captions* subkey is not created by the interpreter; the user must create the subkey and the values.

Each entry is a string value whose name identifies the window as follows:

| Window Name    | Description                                                                                                    |
|----------------|----------------------------------------------------------------------------------------------------|
| Session        | The main Dyalog APL session window                                                                                                 |
| Editor         | The Editor window                                                                                                    |
| SysTray        | The hint on Dyalog icons in the System Tray                                                                                        |
| MessageBox     | The notification Message Box that is displayed in various circumstances; for example, when an object cannot be fixed by the Editor |
| Explorer       | The Workspace Explorer tool                                                                                                    |
| Rebuild Errors | The dialog box that is displayed if one or more objects cannot be re-instantiated when a workspace is loaded                       |
| Status         | The Status window                                                                                                    |
| Event Viewer   | The Event Viewer                                                                                                    |
| FindReplace    | The Find/Replace dialog box                                                                                                    |
| ExitDialog     | The Exit dialog box that is displayed when the user closes the Session window                                                      |
| WSSearch       | The Find Objects tool                                                                                                    |
| Syserror       | The Syserror Message Box                                                                                                    |

Each string value should contain a mixture of your own text and keywords which are enclosed in braces, for example, {TITLE}. Keywords act like variables and are replaced at display time by corresponding values as described in the table below.

| Keyword   | Value                                                                |
|-----------|----------------------------------------------------------------------|
| {TITLE}   | The window name shown in the first column of the previous table      |
| {WSID}    | Workspace ID ([WSID)                                                 |
| {NSID}    | Current Namespace                                                    |
| {SNSID}   | Current Namespace (short version)                                    |
| {PRODUCT} | The name of the Dyalog product, for example, "Dyalog APL/W - 64"     |
| {VER_A}   | The main version number, for example, "14"                           |
| {VER_B}   | The secondary version number, for example, "0"                       |
| {VER_C}   | The tertiary version number (currently the internal revision number) |
| {PID}     | The process ID                                                       |
| {CHARS}   | "Classic" or "Unicode"                                               |
| {BITS}    | "32" or "64"                                                         |
| {XLOC}    | The namespace currently being explored (Explorer only)               |

For example, if the Registry contains .\Captions\Session whose value is:

```
\label{eq:my_apl} \mbox{My APL (\{WSID\}) Version } \{\mbox{VER\_A}\}.\{\mbox{VER\_B}\}[\{\mbox{VER\_C}\}] - \{\mbox{PID}\}
```

then the caption displayed in a new Dyalog APL Session window might be:

```
My APL (CLEAR WS) Version 14.0[20105] - 4616
```

# **Workspace Management**

## **Workspace Size and Compaction**

The *maximum* amount of memory allocated to a Dyalog APL workspace is defined by the **maxws** parameter (on non-Windows platforms this is defined by the environment variable MAXWS).

Upon )LOAD and ) CLEAR, APL allocates an amount of memory corresponding to the size of the workspace being loaded (which is zero for a clear ws) plus the workspace delta.

The workspace delta is  $1/16^{th}$  of maxws, except if there is less than  $1/16^{th}$  of maxws in use, delta is  $1/64^{th}$  of maxws. This may also be expressed as follows:

```
delta\leftarrowmaxws{[\alpha \div \neg (\omega > \alpha \div 16) \phi 64 \ 16\}ws
```

where maxws is the value of the maxws parameter and ws is the currently allocated amount of workspace. If maxws is 16384KB, the workspace delta is either 256KB or 1024 KB, and when you start with a clear ws the workspace occupies 256KB.

When you erase objects or release symbols, areas of memory become free. APL manages these free areas, and tries to reuse them for new objects. If an operation requires a contiguous amount of workspace larger than any of the available free areas, APL reorganises the workspace and amalgamates all the free areas into one contiguous block as follows:

- 1. Any un-referenced memory is discarded. This process, known as *garbage collection*, is required because whole cycles of refs can become un-referenced.
- 2. Numeric arrays are *demoted* to their tightest form. For example, a simple numeric array that happens to contain only values 0 or 1, is demoted or *squeezed* to have a DR type of 11 (Boolean).
- 3. All remaining used memory blocks are copied to the low-address end of the workspace, leaving a single free block at the high-address end. This process is known as *compaction*.
- 4. In addition to any extra memory required to satisfy the original request, an additional amount of memory, equal to the workspace delta, is allocated. This will always cause the process size to increase (up to the **maxws** limit) but means that an application will typically achieve its working process size with at most 4+15 memory reorganisations.
- 5. However, if after compaction, the amount of used workspace is less than 1/16 of the Maximum workspace size (**maxws**), the amount reserved for working memory is reduced to 1/64th **maxws**. This means that workspaces that are operating within 1/16th of **maxws** will be more frugal with memory

Note that if you try to create an object which is larger than free space, APL reports WS FULL.

The following system function and commands force a workspace reorganisation as described above:

```
□WA, )RESET, )SAVE, )LOAD, )CLEAR
```

However, in contrast to the above, any spare workspace above the workspace delta is returned to the Operating System. On a Windows system, you can see the process size changing by using Task Manager.

The system function **WA** may therefore be used judiciously (workspace reorganisation takes time) to reduce the process size after a particularly memory-hungry operation.

Note that in Dyalog APL, the SYMBOL TABLE is entirely dynamic and grows and shrinks in size automatically. There is no SYMBOL TABLE FULL condition.

Additional functions for managing the memory used by the workspace are described in Language Reference Guide: Memory Management Statistics and Language Reference Guide: Specify Workspace Available.

## Interface with Windows

Windows Command Processor commands may be executed directly from APL using the system command ) CMD or the system function []CMD. This system function is also used to start other Windows programs. For further details, see the appropriate sections in Language Reference.

# **Auxiliary Processors**

#### Introduction

Auxiliary Processors (APs) are non-APL programs which provide Dyalog APL users with additional facilities. They run under the control of Dyalog APL.

Typically, APs are used where speed of execution is critical, for utility libraries, or as interfaces to other products. APs may be written in any compiled language, although C is preferred and is directly supported.

Dyalog would recommend that rather than creating APs, customers should now create DLLs (Dynamic Shared Libraries)/shared libraries. If very high performance is required, customers should consider DWA (Direct Workspace Access); contact support@dyalog.com for more information about DWA, including pre-requisite training courses.

## Starting an AP

An Auxiliary Processor is invoked using the dyadic form of <code>CMD</code>. The left argument to <code>CMD</code> is the name of the program to be executed; the value of the <code>WSPATH</code> parameter is used to find the named file. In Dyalog APL/W, the right argument to <code>CMD</code> is ignored.

```
'xutils' ΠCMD ''
```

On locating the specified program, Dyalog APL starts the AP and initialises a memory segment for communication between the workspace and the AP. This communication segment allows data to be passed from the workspace to the other process, and for results to be passed back. The AP then sends APL some information about its external functions (names, code numbers and calling syntax), which APL enters in the symbol table. APL then continues processing while the AP waits for instructions.

## Using the AP

Once established, an AP is used by making a reference to one of its external functions. An external function behaves as if it was a locked defined function, but it is in effect an entry point to the AP. When an external function is referenced, APL transmits a code number to the AP, followed by any arguments. The AP then takes over and performs the desired processing before posting the result back.

## Terminating the AP

An AP is terminated when all the last of its external functions is expunged from the active workspace. This could occur with the use of ) CLEAR, ) LOAD, ) ERASE, □EX, ) OFF, ) CONTINUE or □OFF.

#### **Example:**

Start an Auxiliary Processor called EXAMPLE. This fixes two external functions called DATE\_TO\_IDN and IDN\_TO\_DATE which deal with the conversion of International Day Numbers to Julian Dates.

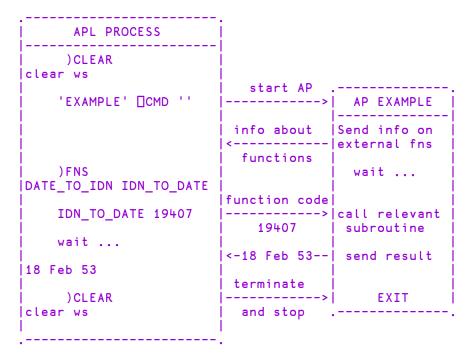

# **Access Control for External Variables**

External variables may be EXCLUSIVE or SHARED. An exclusive variable can only be accessed by the owner of the file. If you are on a Local Area Network (LAN) a shared external variable may be accessed (concurrently) by other users. The exclusive or shared status of an external variable is set by the XVAR function in the UTIL workspace.

Access to an external variable is faster if it has exclusive status than if it is shared. This is because if several users are accessing the file data must always be read and written directly to disk. If it has exclusive status, the system uses buffering and avoids disk accesses where possible.

# **Shell Scripts**

Shell scripts are typically executed from a terminal (or *shell*).

A script is executed by typing its name. User input is entered from the same terminal or shell and output is displayed on the terminal or shell.

#### **UNIX**

On UNIX (and related) systems a Dyalog APL *shell script* is a text file with the following as the first line:

#!/usr/local/bin/dyalogscript

The script file must be executable. There are three execute bits relating to the user, the group and everyone else.

#### Windows

On Windows systems a Dyalog APL shell script is a text file with a .apls file extension. An initial line beginning with #! is only required to include configuration parameters (see below), but if included it must include a file name even though that will be ignored. For portability it is recommended that you include the #! line.

#### Note

Shell scripts are Unicode only and are not supported by the Classic Edition.

Any content that follows the #! line (if present) is used as input into a Dyalog session (as if the *Extended Multiline Input* feature has been enabled).

## Input and Output

☐ and ☐ input are taken from characters typed by the user into the terminal or shell (Standard input or *stdin* for short). Anything assigned to ☐ and ☐ will be displayed in the terminal window using streams Standard output (*stdout*) and Standard error (*stderr*) respectively. Note that default output, that is, output to the session without assignment to ☐ or ☐ is NOT displayed. Redirections of *stdin*, *stdout*, and *stderr* are supported.

#### **Examples**

The following then are all valid APL shell scripts:

```
#!/usr/local/bin/dyalogscript
'this text will not be seen'
□+2+2
#!/usr/local/bin/dyalogscript
∀r+l plus r
r+l+r
∀
□+2 plus 2
#!/usr/local/bin/dyalogscript
plus+{
α+ω
}
□+2 plus 2
```

#### **Errors**

Untrapped errors in a script will cause the termination of the process, further lines in the script will NOT be processed.

```
#!/usr/local/bin/dyalogscript
□+'this will be seen'
□+÷0
Π+'this will NOT be seen'
```

However, the multiline input mechanism allows for :Trap statements, so the following will run to completion:

```
#!/usr/local/bin/dyalogscript
□+'this will be seen'
:Trap 0
□+÷0
:EndTrap
□+'this will ALSO be seen'
```

## **Configuration Parameters:**

Configuration parameters may be specified in a Configuration file located in the same directory as the script, or may be specified on the first line of the script. The name of the configuration file is derived from the name of the script file by replacing its file extension (if any) by the extension .dcfg. Configuration parameters specified in the Windows Registry or by environment variables are not honoured in Dyalog Shell Scripts.

#### Example (first line of script)

```
#!/usr/local/bin/dyalogscript MAXWS=3GB
□←□WA
□←2 □ng '#' 'GetEnvironment' ('MAXWS' 'WSPATH')
```

#### **Example (configuration file)**

```
{ settings: {
    /* Maximum workspace size */
    MAXWS: "256M",
    /* wspath */
    WSPATH: ["c:/tmp","f:/devt/tmp"]
}}
```

Note that the interpreter reads both of these locations, the command line in the script file overrides any setting in the .dcfg file.

## **Debugging:**

It is not currently possible to use RIDE to debug APL shell scripts. However there is an I-beam function, which can be used to provide some simple debugging/diagnostic information.

# Creating Executables and COM Servers

Dyalog APL provides the facility to package an APL workspace as a Windows executable (EXE), an OLE Server (in-process or out-of-process), an ActiveX Control or a .NET Assembly. This may be done by selecting *Export* ... from the *File* menu of the APL Session window which brings up the *Create bound file* dialog box as illustrated later in this section.

The *Create bound file* dialog box offers selective options according to the type of file you are making. The system detects which of these types is most appropriate from the objects in your workspace. For example, if your workspace contains an ActiveXControl namespace, it will automatically select the *ActiveX Control* option.

If you are creating an executable (EXE) the system provides the following options:

- You may bind your EXE as a Dyalog APL run-time application, or as a
  Dyalog APL developer application. The second option will allow you to
  debug the application should it encounter an APL error.
- You may bind your EXE as a console-mode application. A console application does not have a graphical user interface, but runs as a background task using files or TCP/IP to perform input and output.
- You may specify whether or not your .EXE will honour Native Look and Feel.

You can package the workspace as a stand-alone executable or as a .EXE file that must be accompanied by the Dyalog APL Dynamic Link Library (dyalog150.dll or dyalog150rt.dll), in which case the DLL should be installed in the same directory (as the EXE) or in the Windows System directory.

Various Dyalog-supplied files are required (such as the runtime DLL for creating a bound runtime executable); all such files are assumed to reside in the **Dyalog** directory, as specified by default in the registry. The location of this directory is most easily reported by calling

```
+2□ng '.' 'GetEnvironment' 'Dyalog'
```

The creation of both in-process and out-of-process COM servers produces a .TLB (Type Library) file. This file is created in the same directory as the workspace - so write access must be allowed to this directory. In the case of an in-process server, the content of this file is then embedded into the DLL, and the file is deleted. For an out-of-process server the file persists and may be needed at runtime. This requirement means that even if you do not ) Save the workspace, you should set the workspace name so that ) SAVE would work - that is the directory where the workspace would be saved has write access.

In addition, a temporary copy of your workspace is created, the location of which is determined by the Windows function GetTempPath ().

All registration information is written to HKEY\_LOCAL\_MACHINE in the registry which will require enhanced permissions (aka "run as administrator") for the Dyalog interpreter. Later versions of the interpreter may provide an option to write to HKEY CURRENT USER.

The *Create bound file* dialog box contains the following fields. These will only be present if applicable to the type of bound file you are making.

| Item                              | Description                                                                                                    |
|-----------------------------------|----------------------------------------------------------------------------------------------------|
| File name                         | Allows you to choose the name for your bound file. The name defaults to the name of your workspace with the appropriate extension.                                                                              |
| Save as type                      | Allows you to choose the type of file you wish to create                                                                                                    |
| Runtime application               | If this is checked, your application file will be bound with the Run-Time DLL. If not, it will be bound with the Development DLL. The latter should normally only be used to permit debugging.                  |
| Console application               | Check this box if you want your executable to run as a console application. This is appropriate only if the application has no graphical user interface.                                                        |
| Enable<br>Native Look<br>and Feel | If checked, <i>Native Look and Feel</i> will be enabled for your bound file; otherwise it will be disabled.                                                                                                    |
| Icon file                         | Allows you to associate an icon with your executable. Type in the pathname, or use the <i>Browse</i> button to navigate to an icon file.                                                                        |
| Command line                      | For an out-of-process COM Server, this allows you to specify the command line for the process. For a bound executable, this allows you to specify command-line parameters for the corresponding Dyalog APL DLL. |

The following example illustrates how you can package the supplied workspace <code>calc.dws</code> as an executable. Before making the executable, it is essential to set up the latent expression to run the program using <code>llX</code> as shown. Notice that in this case it is not necessary to execute <code>loff</code>; the <code>calc.exe</code> program will terminate normally when the user closes the calculator window and the system returns to Session input.

In this example, the supplied workspace calc.dws is first saved to a directory to which the user has write access and, just to make certain, the Dyalog program is run as Administrator.

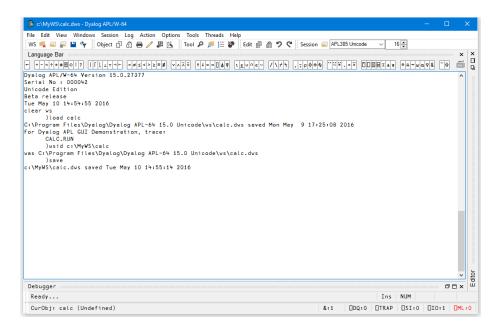

Then, when you select *Export*... from the *File* menu, the following dialog box is displayed.

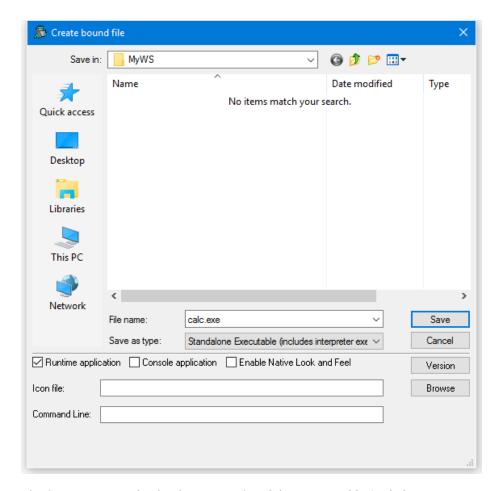

The Save as Type option has been set to Standalone Executable (includes interpreter exe) which means that a single .exe will be created containing the Dyalog APL executable and the CALC workspace.

The *Runtime application* checkbox is checked, indicating that calc.exe is to incorporate the runtime version of Dyalog APL.

As this is a GUI application, the *Console application* checkbox is left unset.

Note that if you enter the name of a file containing an icon (use the *Browse* button to browse for it) that icon will be bound with your executable and be used instead of the standard Dyalog APL icon.

The *Command Line* box allows you to enter parameters and values that are to be passed to your executable when it is invoked.

## **Version Information**

You may embed version information into your .exe by clicking the *Version* button and then completing the *Version Information* dialog box that is illustrated below.

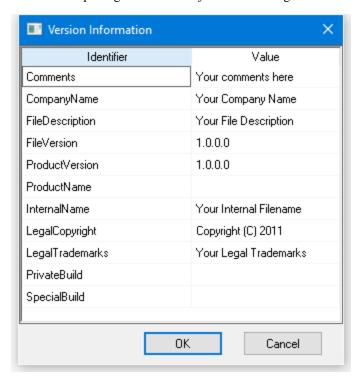

On clicking Save, the following message box is displayed to confirm success.

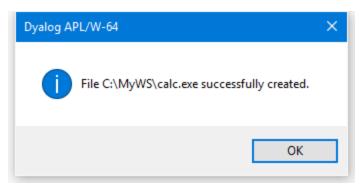

# **Run-Time Applications and Components**

Using Dyalog APL you may create different types of run-time applications and components. Note that the distribution of run-time applications and components requires a Dyalog APL Run-Time Agreement. Please contact Dyalog or your distributor, or see the Dyalog web page for more information.

For a list of the distributable components and their corresponding file names, for the different versions of Dyalog, see <u>Files on page 2</u>. These components are referred to in hereafter by the name shown in the first column of the table. It is essential that you distribute the components that are appropriate for the Edition you are using.

The various types of run-time applications and components are as follows:

- 1. Workspace or source code run-time
- 2. Stand-alone run-time
- 3. Bound run-time
- 4. Out-of-Process COM Server
- 5. In-Process COM Server
- 6. ActiveX Control
- 7. Microsoft .NET Assembly

All but the first of these are made using the *Export* dialog box accessed from the *File/Export* menu item of the Session window.

## **Configuration Parameters**

Configuration parameters for these run-time applications, both for the Dyalog engine and for your own application settings, may be specified in a number of ways. See *Configuration Parameters* on page 18.

Nevertheless, it is strongly recommended that you use Configuration files. In this section we will discuss only Application Configuration files, although User Configuration files may be used as well.

## Workspace or source code based run-time

A workspace or source code based run-time application consists of the Dyalog APL Run-Time Program (Run-Time EXE), a separate workspace or text file containing APL source code, and an optional configuration file. To distribute your application, you need to supply and install:

- 1. your workspace or source code
- 2. the Run-Time EXE
- 3. a configuration file (optional)
- 4. whatever additional files that may be required by your application
- 5. a command-line to start the application

The command-line for your application invokes the Run-Time EXE and directly or indirectly specifies the name of the workspace or source code file and the optional configuration file. You will need to associate your own icon with your application during its installation.

The name of the workspace or source code file may be specified by the **Load** parameter on the command line. If the application uses a workspace, the name of the workspace may instead be supplied as the last item on the command-line.

The name of the configuration file may be specified on the application commandline, using the **ConfigFile** parameter. Alternatively, the name of the configuration file is derived from the name of the workspace or source code file.

The action to start the application when a workspace or source code file is loaded is specified by the LX parameter or, for a workspace, by its latent expression ( $\square LX$ ).

In the command-line examples that follow, the name of the Run-Time EXE has been shortened to dyalogrt.exe for brevity.

#### Using a workspace

```
dyalogrt.exe myapp.dws
```

The application starts by running LX in myapp.dws. If a configuration file named myapp.dcfg in the same directory, it is loaded and applied.

#### Using a source code file

```
dyalogrt.exe Load=myfn.aplf
```

The application loads the file named myfn.aplf which contains the source code for a function, and executes the expression (myfn 0pc'') (see <u>Load</u> on page 41). If a configuration file named myfn.dcfg in the same directory, it is loaded and applied.

If your application uses any component of the Microsoft .NET Framework, you must distribute the Bridge DLL and DyalogNet DLLs. These DLLs must be placed in the same directory as your EXE.

### Stand-alone and Bound run-times

A stand-alone run-time is a single .EXE that contains a workspace and a copy of the Run-Time version of the Dyalog APL interpreter. It is the simplest type of run-time to install because it has the fewest number of dependencies.

A bound run-time is a workspace packaged as a .EXE that relies upon and requires the separate installation of the Run-Time DLL. Compared with the stand-alone executable option, bound run-times may save disk space and memory if your customer installs and runs several different Dyalog applications.

Both these run-times are created using the *File/Export* menu item on the Session window.

To distribute your application, you need to supply and install:

- 1. your stand-alone or bound .EXE
- 2. the Run-Time DLL (bound .EXE only)
- 3. a configuration file (optional)
- 4. whatever additional files that may be required by your application
- 5. a command-line to start the application

When you build your .EXE using the Export dialog, you may specify the name(s) of the configuration file(s) using the ConfigFile and/or UserConfigFile parameters in the field labelled *Command Line*.

An alternative is to specify these parameters in the command-line that you use to run your .EXE (note that this is not the same as the *Command Line* in the *Export* dialog box). If so, the Dyalog parameter(s) must be preceded by the **-apl** option.

If your application uses any component of the Microsoft .NET Framework, you must distribute the Bridge DLL and DyalogNet DLLs. These DLLs must be placed in the same directory as your EXE.

## **Out-of-process COM Server**

To make an out-of-process COM Server, you must:

- establish one or more OLEServer namespaces in your workspace, populated with functions and variables that you wish to export as methods, properties and events.
- 2. use the *File/Export* ... menu item on the Session window to register the COM Server on your computer so that it is ready for use.

The command-line for your COM Server must be specified in the field labelled *Command Line* in the *Export* dialog box. The field is initialised to invoke the Run-Time EXE with the name of your workspace in the same fashion as the workspace-based run-time discussed above. This command-line is recorded in the Windows Registry to be invoked when a client application requests it.

You may change the contents of the *Command Line* field to use a configuration file, in the same way as for a workspace-based runtime. The following example uses the Loan COM Server. See *Interface Guide: The LOAN Workspace*.

#### Example:

```
dyalog.exe C:\Dyalog18.0\myloan.dws
```

The command-line above will, on invocation, cause Dyalog to load the myloan.dws workspace together with the configuration file myloan.dcfg if it exists in that directory.

To distribute an out-of-process COM Server, you need to supply and install the following files:

- 1. your workspace
- 2. the associated Type Library (.tlb) file (created by *File/Export*)
- 3. the Run-Time EXE
- 4. a configuration file (optional)
- 5. whatever additional files that may be required by your application

To install an out-of-process COM Server you must set up the appropriate Windows registry entries. See Interface Guide for details.

## In-process COM Server

To make an in-process COM Server, you must:

- establish one or more OLEServer namespaces in your workspace, populated with functions and variables that you wish to export as methods, properties and events.
- use the File/Export ... menu item on the Session window to create an inprocess COM Server (DLL) which contains your workspace bound to the Run-Time DLL. This operation also registers the COM Server on your computer so that it is ready for use.

As there is no command-line available, to specify a configuration file for an inprocess COM server, it is necessary to define the **ConfigFile** parameter and/or the **UserConfigFile** parameter as an environment variable or in the registry.

To distribute your component, you need to supply and install

- 1. Your COM Server file (DLL)
- 2. the Run-Time DLL
- 3. a configuration file (optional) and the means to define **ConfigFile** and/or **UserConfigFile**
- 4. whatever additional files that may be required by your COM Server.

Note that you must register your COM Server on the target computer using the regsvr32.exe utility.

## **ActiveX Control**

To make an ActiveX Control, you must:

- establish an ActiveXControl namespace in your workspace, populated with functions and variables that you wish to export as methods, properties and events.
- use the File/Export ... menu item on the Session window to create an ActiveX Control file (OCX) which contains your workspace bound to the Run-Time DLL. This operation also registers the ActiveX Control on your computer so that it is ready for use.

As there is no command-line available, to specify a configuration file for an inprocess COM server, it is necessary to define the **ConfigFile** parameter and/or the **UserConfigFile** parameter as an environment variable or in the registry.

To distribute your component, you need to supply and install

- 1. Your ActiveX Control file (OCX)
- 2. the Run-Time DLL
- 3. a configuration file (optional) and the means to define **ConfigFile** and/or **UserConfigFile**
- 4. whatever additional files that may be required by your ActiveX Control.

Note that you must register your ActiveX Control on the target computer using the regsvr32.exe utility.

## Microsoft .NET Assembly

A Microsoft .NET Assembly contains one or more .NET Classes. To make a Microsoft .NET Assembly, you must:

- establish one or more NetType namespaces in your workspace, populated with functions and variables that you wish to export as methods, properties and events.
- use the File/Export ... menu item on the Session window to create a Microsoft .NET Assembly (DLL) which contains your workspace bound to the Run-Time DLL.

If the option selected in the *Isolation Mode* field of the *Export* dialog is either:

- Each assembly has its own workspace, or
- Each assembly attempts to use local bridge and interpreter libraries

you may enter configuration parameters or specify a Configuration file for your Dyalog assembly in the field labelled *Command Line*.

For the other isolation modes, this is not appropriate because only the command line from the first assembly loaded into the interpreter could be honoured, and the order in which assemblies are loaded is unpredictable. However, configuration files may be specified using the **ConfigFile** parameter and/or the **UserConfigFile** parameter specified as an environment variable or in the registry.

To distribute your .NET Classes, you need to supply and install

- 1. your Assembly file (DLL)
- 2. the Run-Time DLL
- 3. the Bridge DLL
- 4. the DyalogNet DLL
- 5. a configuration file (optional) and, depending upon the isolation mode, the means to define **ConfigFile** and/or **UserConfigFile**
- 6. whatever additional files that may be required by your .NET Assembly.

All the DLLs and subsidiary files must be installed in the same directory as the .NET Assembly.

# Run-Time Applications Additional Considerations

## Accessing your Application using RIDE

If you wish to access your run-time application remotely using the RIDE, you must put a copy of the appropriate Conga DLLs (see <u>Files on page 2</u>) in the same directory as your .EXE or workspace.

## Additional Files for Syncfusion

Under a licensing agreement with Syncfusion, Dyalog includes the Syncfusion library of WPF controls. These may be used by Dyalog APL users to develop applications, and may be distributed with Dyalog APL run-time applications.

The Syncfusion libraries comprise a set of .NET assemblies which are supplied in the *Syncfusion/4.6* sub-directory of the main Dyalog APL installation directory (for example: c:\Program Files\Dyalog\Dyalog\Dyalog APL-64 19.0 Unicode\Syncfusion\4.6.

If you use any of the Syncfusion controls in your runtime application, you must include the Syncfusion library.

#### Additional Files for SQAPL

If your application uses the *SQAPL/EL ODBC* interface, you must distribute and install four additional components.

- SQAPL INI
- SQAPL ERR
- SOAPL DLL
- APLUNICD INI

For the names of the files corresponding to these components, see *Files* on page 2.

The SQAPL DLL must be installed in the user's Windows directory or be on the user's path.

#### Miscellaneous Other Files

#### DyaRes DLL

If your run-time application uses any of the bitmaps or other GUI resources that are built into the Dyalog Session, you must include the DyaRes DLL with your application.

#### **AUXILIARY PROCESSORS**

If you use any of the Auxiliary Processors (APs) included in the sub-directory xutils, you must include these with your application. Note that, like workspaces, Dyalog APL searches for APs using the **WSPATH** parameter. If your application uses APs, you must ensure that you specify **WSPATH** or that the default **WSPATH** is adequate for your application..

#### DYALOG32 and/or DYALOG64

This DLL is used by some of the functions provided in the QUADNA. DWS workspace. If you include any of these in your application this DLL must be installed in the user's Windows directory or be on the user's path.

#### Universal C Runtime DLLs

Under Windows, many of the Dyalog APL run-time components (.EXE and .DLL) are linked dynamically with the Microsoft Universal C Runtime library (the UCRT) which is supplied and installed as part of the normal Dyalog development installation.

At execution time it is important that the Dyalog runtime components bind with a version of the UCRT that is compatible with (that is, the same as or newer than) the one with which they were built.

#### Windows 10

If the end-user of the Dyalog application is known to be running Windows 10, the Dyalog application will pick up the system-wide UCRT which is part of Windows 10. There is therefore no need to include the UCRT with a Dyalog run-time application.

#### Other Versions of Windows

The UCRT is not supplied with versions of Windows prior to Windows 10. On these platforms, it is therefore necessary to install the UCRT as part of the installation of the Dyalog run-time application. There are two ways to achieve this which are referred to herein as the VCRedist installation and App-local installation. Dyalog recommends the former.

#### VCRedist Installation (Recommended)

The VCRedist package, which includes the UCRT, is supplied with the Dyalog development package.

Simply copy the vc\_redistx86.exe (32-bit version) or vc\_redistx64.exe (64-bit version) program from the Dyalog development package into your own installation package and execute it as part of the installation of your Dyalog run-time application. This installs the UCRT into a shared Windows location; in effect the UCRT becomes part of the Windows system. The installation therefore requires Administrator privileges.

#### App-local Installation

An alternative is to install the UCRT components into the same directory as your Dyalog run-time application. There are two ways to obtain these files.

#### Either:

Install the Dyalog development package (ideally onto a separate system just for this purpose) without administrator rights. This will perform an App-local installation of Dyalog itself. Then copy the UCRT files into your installation package. These files are:

- those beginning with api-ms\*
- ucrtbase.dll
- vcruntime140.dll

#### Or:

Download and install the Windows 10 SDK from:

https://developer.microsoft.com/en-us/windows/downloads/windows-10-sdk, and follow the instructions in the link below.

https://blogs.msdn.microsoft.com/vcblog/2015/03/03/introducing-the-universal-crt

Finally, modify your installer to add these files to the same folder as your Dyalog run-time application.

# COM Objects and the Dyalog APL DLL

#### Introduction

Each different implementation of Dyalog contains two versions of the Dyalog APL Dynamic Link Library, a development version (Development DLL) and a run-time version (Run-Time DLL). For further details, see *Files* on page 2.

In the remainder of this section, the term *Dyalog APL DLL* is used to refer to any one of these DLLs. The term *COM object* is used to refer to a Dyalog APL in-process OLE Server (OLEServer object) or a Dyalog APL ActiveX Control (ActiveXControl object).

The Dyalog APL DLL is used to host COM objects and .NET objects written in Dyalog APL. Although this section describes how it operates with COM objects, much of this also applies when it hosts .NET objects. Further information is provided in the .NET Interface Guide.

## Classes, Instances and Namespace Cloning

A COM object, whether written in Dyalog APL or not, represents a class. When a host application loads a COM object, it actually creates an instance of that class.

When a host application creates an instance of a Dyalog APL COM object, the corresponding OLEServer or ActiveXControl namespace is cloned. If the host creates a second instance, the original namespace is cloned a second time.

Cloned OLEServer and ActiveXControl namespaces are created in almost exactly the same way as those that you can make yourself using <code>OR</code> and <code>WC</code> except that they do not have separate names. In fact, each clone believes itself to be the one and only original OLEServer or ActiveXControl namespace, with the same name, and is completely unaware of the existence of other clones.

Notice that cloning does not initially replicate all the objects within the OLEServer or ActiveXControl namespace. Instead, the objects inside the cloned namespaces are actually represented by pointers to the original objects in the original namespace. Only when an object is changed does any information get replicated. Typically, the only objects likely to differ from one instance to another are variables, so only one copy of the functions will exist in the workspace. This design enables many instances of a Dyalog APL COM object to exist without overloading the workspace.

## **Workspace Management**

By default, the Dyalog APL DLL does not use a fixed maximum workspace size, but automatically increases the size of its active workspace as required. If you write a run-away COM object, or if there is insufficient computer memory available to load a new control, it is left to the host application or to Windows itself to deal with the situation.

Nevertheless, it is possible to specify a value for **maxws** for the application in which the Dyalog APL DLL is embedded. This is achieved by defining a Registry key named:

HKLM\Software\Dyalog\Embedded\<appname>

or on 64-bit Windows:

HKLM\Software\Wow6432Node\Dyalog\Embedded\<appname>

where <appname> is the name of the application, containing a String Value named maxws set to the desired size. If you were running an APL in-process server from Microsoft Excel, the application name would be excel.exe.

When an application loads its first Dyalog APL COM object, it starts the Dyalog APL DLL which initialises a CLEAR WS. It then copies the namespace tree for the appropriate OLEServer or ActiveXControl object into its active workspace.

This namespace tree comprises the OLEServer or ActiveXControl namespace itself, together with all its parent namespaces *with the exception of* the root workspace itself. Note that for an ActiveXControl, there is at least one parent namespace that represents a Form.

For example, if an ActiveXControl namespace is called #.F.Dual, the Dyalog APL DLL will copy the contents of #.F into its active workspace when the first instance of the control is loaded by the host application.

If the same host application creates a *second instance* of the *same* OLEServer or ActiveXControl, the original namespace is cloned as described above and there is no further impact on the workspace

If the same host application creates an instance of a *different* Dyalog APL COM object, the namespace tree for this second object is copied from its DLL or OCX file into the active workspace. For example, if the second control was named X.Y.MyControl, the entire namespace X would be copied.

This design raises a number of points:

- Unless you are in total control of the user environment, you should design a
  Dyalog APL COM object so that it can operate in the same workspace as
  another Dyalog APL COM object supplied by another author. You cannot
  make any assumptions about file ties or other resources that are properties of
  the workspace itself.
- If you write an ActiveXControl whose ultimate parent namespace is called F, a host application could not use your control at the same time as another ActiveXControl (perhaps supplied by a different author) whose ultimate parent namespace is also called F.
- 3. Dyalog APL COM objects must not rely on variables or utility functions that were present in the root workspace when they were saved. These functions and variables will *not* be there when the object is run by the Dyalog APL DLI
- 4. A Dyalog APL COM object may *create* and subsequently *use* functions and variables in the root workspace, but if two different COM objects were to adopt the same policy, there is a danger that they would interfere with one another. The same is true for \(\Bar{\textsf{SE}}\).

## Multiple COM Objects in a Single Workspace

If your workspace contains several OLEServer or ActiveXControl objects which have the same ultimate parent namespace, the Dyalog APL DLL will copy them all into the active workspace at the time when the first one is instanced. If the host application requests a second COM object that is already in the workspace, the namespace tree is not copied again.

If the workspace contains several OLEServer or ActiveXControl objects which have different ultimate parents, their namespace trees will be copied in separately.

## **Parameters**

With the exception of **maxws** (see above) the Dyalog APL DLL does not read parameters from the registry, command-line or environment variables. This means that all such parameters will have their default values.

# **APL Application as a Service**

## Introduction

Dyalog APL provides a mechanism for users to register and manage an application workspace as a Windows service. The application workspace must implement an interface to handle messages from the Windows Service Control Manager (SCM) in addition to the code required to drive the application.

Windows Services run as background tasks controlled by the SCM. When the computer is started, Windows Services are run before a user logs on to the system and do not normally interact with the desktop. A Dyalog service is run under the auspices of *Local System*.

# Installing and Uninstalling a Dyalog Service

To install a Dyalog service it is necessary to run dyalog. exe from the command line with administrator privileges, specifying the application workspace and the following parameters, where *service name* is a name of your choice.

#### • APL ServiceInstall=service name

The command must specify the full pathname to dyalog.exe and to the application workspace. A slightly modified version of this command line will be stored by the SCM and re-executed whenever the service is started.

Dyalog installs the service with a *Startup Type* of *Automatic*. This means that it will be started automatically whenever the computer is restarted. However, it is necessary to start it manually (using the SCM) the first time after it is installed.

The same command must be used to uninstall the service, but with:

#### APL ServiceUninstall=service name

The following table summarises the parameters that can be specified by the user. Other parameters will appear on the command line in the SCM, but should not be specified by the user.

| Parameter            | Description                                                                                                    |
|----------------------|----------------------------------------------------------------------------------------------------|
| APL_ServiceInstall   | Causes Dyalog to register the named service, using the current command line, but with APL_ServiceRun replacing APL_ServiceInstall in the SCM. |
| APL_ServiceUninstall | Causes Dyalog to uninstall the named service.                                                                                                 |

## The Application Workspace

The application workspace must be designed to handle and respond (in a timely manner) to notification messages from the SCM as well as to provide the application logic. SCM notifications include instructions to start, stop, pause and resume.

SCM notification messages generate a ServiceNotification event on the Root object. To handle these messages, it is necessary to attach a callback function to this event, and to invoke the Wait method or <code>DQ'.'</code> to process them. This must be executed in thread 0.

If the application is designed to be driven from events such as Timer or TCPSocket or user-defined events, it too may be implemented via callbacks in thread 0 under the control of the same Wait method or  $\square DQ$  '.'. If the application uses Conga it is recommended that it runs in a separate thread.

The workspace ws\aplservice.dws is included in the APL release. Its start-up function is as follows:

```
□lX←'Start'

∇ Start; ServiceState; ServiceControl

       :If 'W'≠3⊃#. WG'APLVersion'
[1]
[2]
           □←'This workspace only works using Dyalog APL for
              Windows version 14.0 or later'
[3]
           :Return
[4]
       :EndIf
[5]
       :If 0∈ρ2 □NQ'.' 'GetEnvironment' 'RunAsService'
[6]
           Describe
[7]
           :Return
[8]
       :EndIf
[9]
       A Define SCM constants
[10]
       HashDefine
[11]
       A Set up callback to handle SCM notifications
[12]
        .'□WS'Event' 'ServiceNotification' 'ServiceHandler'
[13]
       A Global variable defines current state of the service
[14]
       ServiceState + SERVICE_RUNNING
[15]
       A Global variable defines last SCM notification to the
[16]
       ServiceControl ←0
[17]
       A Application code runs in a separate thread
[18]
       Main&0
[19]
       □DQ'.
       □OF F
[20]
```

## **Handling ServiceNotification Events**

To give the workspace (which may be busy) time to respond to SCM notifications, Dyalog responds immediately to confirm that the service has entered the appropriate pending state. For example, if the notification is SERVICE\_CONTROL\_STOP, Dyalog informs the SCM that the service state is SERVICE\_STOP\_PENDING. It is then up to the callback function to confirm that the state has reached SERVICE\_STOPPED.

The following sample function is provided in aplservice.dws.

#### ServiceHandler Callback Function

```
∇ r←ServiceHandler(obj event action state);sink

[1]
      A Callback to handle notifications from the SCM
[2]
[3]
      A Note that the interpreter has already responded
[4]
      A automatically to the SCM with the corresponding
[5]
      A "_PENDING" message prior to this callback being reached
[6]
[7]
      A This callback uses the SetServiceState Method to confirm
[8]
      A to the SCM that the requested state has been reached
[9]
[10]
            A so returns a O result (the event has been
handled,
[11]
            A no further action required)
[12]
[13]
      A It stores the desired state in global ServiceState to
[14]
      A notify the application code which must take appropriate
[15]
      A action. In particular, it must respond to a "STOP or
[16]
      A "SHUTDOWN" by terminating the APL session
[17]
[18]
       :Select ServiceControl←action
[19]
       :CaseList SERVICE_CONTROL_STOP SERVICE_CONTROL_SHUTDOWN
[20]
           ServiceState←SERVICE_STOPPED
[21]
           state[4 5 6 7]←0
[22]
[23]
       :Case SERVICE_CONTROL_PAUSE
           ServiceState + SERVICE_PAUSED
[24]
[25]
[26]
       :Case SERVICE_CONTROL_CONTINUE
[27]
           ServiceState+SERVICE_RUNNING
[28]
       :Else
[29]
          :If state[2]=SERVICE_START_PENDING
[30]
               ServiceState+SERVICE_RUNNING
[31]
           :EndIf
[32]
       :EndSelect
[33]
       state[2]←ServiceState
       sink+2 □NQ'.' 'SetServiceState'state
[34]
```

#### The Application Code

The following function illustrates how the application code for the service might be structured. It is merely an illustration, but however it is done, it is important that the code handles the instructions to pause, continue and stop in an appropriate manner. In this example, the function Main creates a log file and writes to it when the state of the service changes.

```
∇ Main arg; nid; log; LogFile

[1]
       □NUNTIE □NNUMS
        log \leftarrow \{((\pi \square TS), ' ', \omega, \square UCS 13 10) \square NAPPEND \alpha\}
[2]
[3]
       LogFile←'c:\ProgramData\TEMP\APLServiceLog.txt'
[4]
[5]
            nid←LogFile □NCREATE 0
[6]
        :Else
[7]
            :Trap 22
[8]
                nid←LogFile □NTIE 0
[9]
                0 □NRESIZE nid
[10]
[11]
                □+'Unable to tie or create logfile'
[12]
            :EndTrap
[13]
       :EndTrap
       nid log Starting
[14]
[15]
        :While ServiceState≠SERVICE_STOPPED
[16]
            :If ServiceControl≠0 ◊
                nid log'ServiceControl=', ₹ServiceControl ♦ :EndIf
[17]
            :If ServiceState=SERVICE_RUNNING
[18]
                nid log'Running
[19]
            :ElseIf ServiceState=SERVICE_PAUSED
[20]
                   Pause application
[21]
            :EndIf
            ServiceControl ← 0 A Reset (we only want to log
[22]
changes)
[23]
            □DL 10 A Just to prevent busy loop
[24]
        :EndWhile
[25]
       ■NUNTIE nid
[26]
       □OFF 0
```

## **Debugging Dyalog Services**

Services are run in the background under the auspices of *Local System*, and not associated with an interactive user. Neither the APL Session nor any GUI components that it creates will be visible on the desktop. This prevents the normal editing and debugging tools from being available.

However, the Dyalog APL Remote Integrated Development environment (RIDE) may be connected to any APL session, including one running as a Windows Service, and provide a debugging environment. For more information, see the *RIDE User Guide*. Note however that the Conga DLLs/shared libraries must be available - usually they should reside in the same directory as the interpreter. In previous versions of Dyalog separate RIDE DLLs/shared libraries were supplied; these have been subsumed into the Conga libraries in 16.0.

## **Event Logging**

When a service is installed or removed, Dyalog APL records events in the Dyalog APL section of the *Applications and Services Logs* which can be viewed using the Windows system *Event Viewer*.

# **APLService Logging Events**

The aplservice workspace contains the class SysLog which can be used to log events to the Windows Event Log. These events can be accessed programmatically or viewed using the Windows Event Viewer found in the Windows Administrative Tools.

## **Windows Event Log Concepts**

Every message logged in the Windows Event Log has a named source. Frequently this source will be the name of the application which generates the message. Windows has multiple event log files. By default, messages will be logged in the Application log file found in the Windows Logs section of the Windows Event Viewer. Alternatively, you can create a custom log located in the Applications and Services Logs section in the Windows Event Viewer as shown by the "mylog" entry in the screenshot below. Multiple applications can use the same source and multiple sources can write to the same log file, but a given source may only write to a single log file.

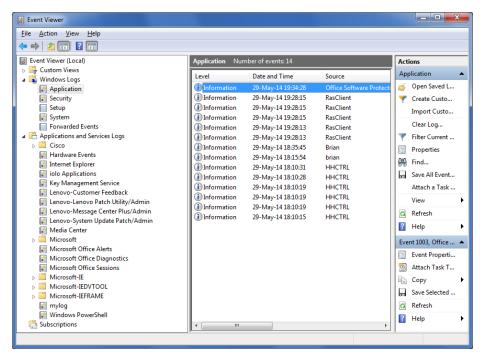

## **Using SysLog in Your Application**

Before deploying your Dyalog APL application as a service, you should:

- Consider what events or messages the application should log and their severity level. SysLog allows you to specify severity levels of Error, Warning, and Informational.
- Create the log source and optionally its custom log using SysLog.CreateEventSource. This must be done when running Dyalog as an administrator and prior to running your Dyalog service. Once the event source is created, it is not necessary to run your application as an administrator in order to write to the Windows Event Log.
- 3. Within your application, you have two options for writing to the Windows Event Log:
  - a. You may use the SysLog.WriteLog method. SysLog.WriteLog will verify that the log source exists and then write your message. This has the advantage of being standalone and can be called whenever you desire
  - b. You may create an instance of the SysLog class and use the Write method. This has the advantage of not incurring the overhead of verifying the existence of the log source each time a log message is written

## SysLog Usage

System.Diagnostics.EventLog class. Some of SysLog's methods, namely CreateEventSource, DeleteEventSource and DeleteLog, require you to run Dyalog as an administrator to be fully functional.

All of the methods in SysLog with the exception of Write are shared methods meaning you do not have to create an instance of SysLog in order to execute them.

## SysLog.CreateEventSource sourcename {logname}

#### Purpose:

Creates a new Windows Event Log source and optionally specifies or creates a Windows Event Log for the source.

| Argument   | Description                                                                                                    |
|------------|----------------------------------------------------------------------------------------------------|
| sourcename | character vector source name that does not already exist                                                                                                    |
| {logname}  | optional character vector log name with which to associate the source name. If not supplied, the source will be associated with the Windows Logs/Application log. If there is no log named logname, it will be created. |

# {level} SysLog.WriteLog sourcename message

## Purpose:

Writes a message to the Windows Event Log associated with sourcename, optionally specifying a severity level.

| Argument   | Description                                                                                                    |
|------------|----------------------------------------------------------------------------------------------------|
| sourcename | character vector source name of an existing source                                                                                               |
| message    | character vector message to write to the log                                                                                                    |
|            | optional singleton indicating the severity level of the message; defaults to informational if level is not specified:                            |
| {level}    | 1, 'E' or 'e' may be used for error messages 2, 'W' or 'w' may be used for warning messages 3, 'I' or 'i' may be used for informational messages |

## {level} instance.Write message

#### Purpose:

Writes a message to the Windows Event Log associated with source name specified for the SysLog instance, optionally specifying a severity level.

| Argument   | Description                                                                                                    |
|------------|----------------------------------------------------------------------------------------------------|
| sourcename | character vector source name of an existing source                                                                                                    |
| message    | character vector message to write to the log                                                                                                    |
| {level}    | optional singleton indicating the severity level of the message; defaults to informational if level is not specified:  1, 'E' or 'e' may be used for error messages 2, 'W' or 'w' may be used for warning messages |
|            | 3, 'I' or 'i' may be used for informational messages                                                                                                    |

## Example:

```
logger⊕NEW SysLog 'mysource'
1 logger.Write 'The sky is falling!'
```

## Boolean+SysLog.LogExists logname

#### Purpose:

Returns 1 if a Windows Event Log named Logname exists, 0 otherwise.

| Argument | Description                                 |
|----------|---------------------------------------------|
| logname  | character vector Windows Event Log log name |

## Boolean + SysLog. EventSource Exists sourcename

#### Purpose:

Returns 1 if a Windows Event Log source named sourcename exists, 0 otherwise.

| Argument   | Description                                    |
|------------|------------------------------------------------|
| sourcename | character vector Windows Event Log source name |

## logname+LogNameFromSourceName sourcename

## Purpose:

Returns the Windows Event Log log name associated with the source named sourcename.

| Argument   | Description                                    |
|------------|------------------------------------------------|
| sourcename | character vector Windows Event Log source name |
| logname    | character vector Windows Event Log log name    |

## DeleteEventSource sourcename

#### Purpose:

Deletes the Windows Event Log source named sourcename.

| Argument   | Description                                    |
|------------|------------------------------------------------|
| sourcename | character vector Windows Event Log source name |

#### DeleteLog logname

#### Purpose:

Deletes the Windows Event Log log named logname.

| Argument | Description                                 |
|----------|---------------------------------------------|
| logname  | character vector Windows Event Log log name |

# **The Configuration Dialog Box**

## **General Tab**

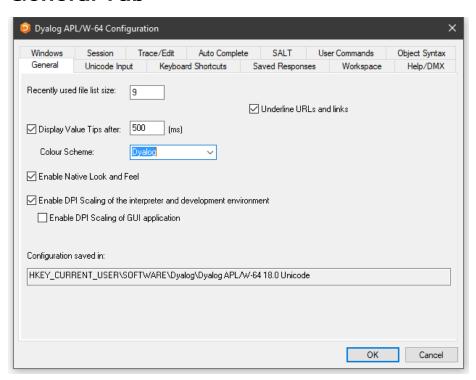

**Table 1: Configuration dialog: General** 

| Label                                                                         | Parameter                        | Description                                                                                                    |
|-------------------------------------------------------------------------------|----------------------------------|----------------------------------------------------------------------------------------------------|
| Recently used file list size                                                  | File Stack Size (page 37)        | Specifies the number of the most recently used workspaces displayed in the File menu.                                                                                            |
| Underline URLs and links                                                      | URLHighlight (page 53)           | Specifies whether or not URLs and links are highlighted in Session and Edit windows.                                                                                             |
| Display Value<br>Tips                                                         | ValueTips/Enabled (page 55)      | Specifies whether or not Value Tips are enabled.                                                                                                    |
| Display Value<br>Tips after                                                   | ValueTips/Delay (page 55)        | Specifies the delay before APL displays a Value Tip.                                                                                                    |
| Colour Scheme                                                                 | ValueTips/ColourScheme (page 54) | Specifies the colour scheme used to display Value Tips.                                                                                                    |
| Enable Native<br>Look and Feel                                                | XPLookAndFeel (page 57)          | Specifies whether or not <i>Native</i> Look and Feel is enabled. This changes the appearance of user- interface controls such as Buttons in both the Session and the Dyalog GUI. |
| Enable DPI<br>Scaling of the<br>interpreter and<br>development<br>environment | AutoDPI (page 23)                | Enables or disables DPI scaling for the APL Session                                                                                                    |
| Enable DPI<br>scaling of GUI<br>application                                   | Dyalog Pixel Type (page 35)      | Determines whether Coord 'Pixel' is treated as ScaledPixel or RealPixel.                                                                                                    |
| Configuration saved in                                                        | IniFile (page 37)                | Specifies the full pathname of the registry folder used by APL                                                                                                    |

## **Unicode Input Tab (Unicode Edition Only)**

Unicode Edition can optionally select your APL keyboard each time you start APL. To choose this option, select one of your installed APL keyboards, enable the *Activate selected keyboard* checkbox, then click *OK* 

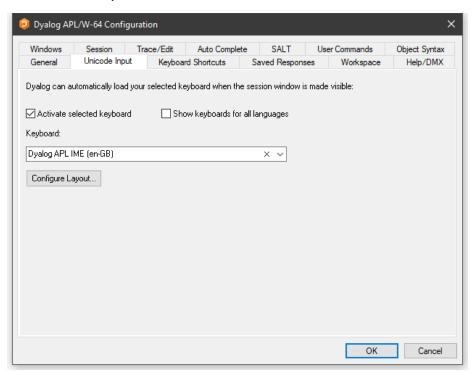

Table 2: Configuration dialog: Unicode Input

| Label                                  | Parameter                              | Description                                                                                            |
|----------------------------------------|----------------------------------------|----------------------------------------------------------------------------------------------------|
| Activate selected keyboard             | InitialKeyboardLayoutInUse (page 39)   | If checked, the specified APL keyboard is activated on start-up.                                       |
| Show keyboards<br>for all<br>Languages | InitialKeyboardLayoutShowAll (page 40) | If checked, all installed<br>keyboards are displayed.<br>Otherwise, only Dyalog<br>keyboards are shown |
| Keyboard                               | InitialKeyboardLayout (page 39)        | the APL keyboard to be selected.                                                                       |
| Configure<br>Layout                    |                                        | Displays thefollowng dialog box.                                                                       |

## **Input Method Editor Properties**

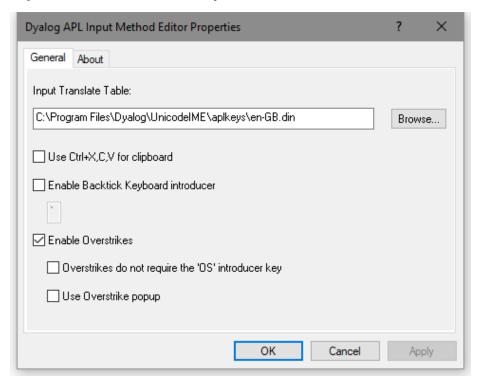

**Table 3: Dyalog Input Method Editor Properties** 

| Label                                                     | Description                                                                                                    |
|-----------------------------------------------------------|----------------------------------------------------------------------------------------------------|
| Use Ctrl-X,C,V for clipboard                              | specifies whether or not the commonly used keystrokes for copy, cut and paste are recognised as such.                                                 |
| Enable Backtick<br>Keyboard<br>introducer                 |                                                                                                    |
| Enable<br>Overstrikes                                     | 1 = enable overstrikes.<br>0 = disable overstrikes                                                                                                    |
| Overstrikes do<br>not require the<br>OS introducer<br>key | 1 = IME identifies overstrike operation automatically<br>0 = IME requires the <os> key (default Ctrl+Bksp) to signal<br/>an overstrike operation</os> |
| Use Overstrike popup                                      | <ul><li>1 = enable the overstrike popup.</li><li>0 = disable the overstrike popup</li></ul>                                                           |

# Input Tab (Classic Edition Only)

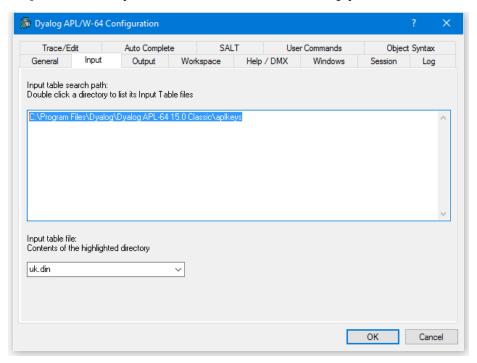

Table 4: Configuration dialog: Keyboard

| Label                   | Parameter         | Description                                                        |
|-------------------------|-------------------|--------------------------------------------------------------------|
| Input table search path | APLKeys (page 20) | A list of directories to be searched for the specified input table |
| Input table file        | APLK (page 20)    | The name of the input table file (.DIN)                            |

# **Output Tab (Classic Edition Only)**

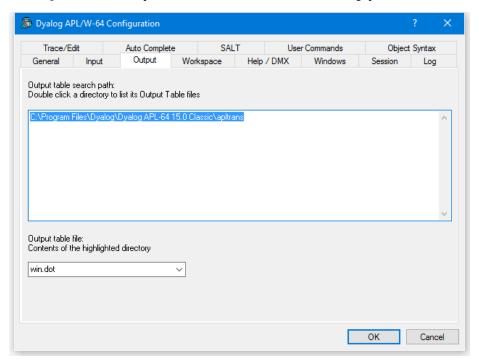

Table 5: Configuration dialog: Output

| Label                    | Parameter          | Description                                                         |
|--------------------------|--------------------|---------------------------------------------------------------------|
| Output table search path | APLTrans (page 21) | A list of directories to be searched for the specified output table |
| Output table file        | APLT (page 20)     | The name of the output table file (.DOT)                            |

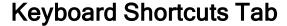

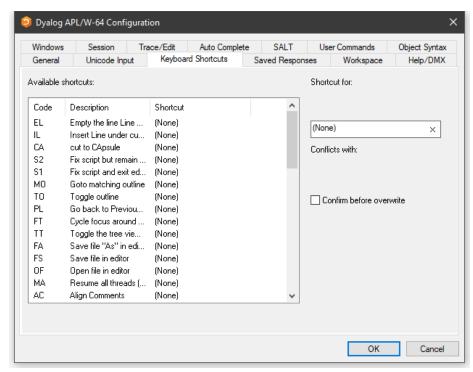

To alter the keystroke associated with a particular action, simply select the action required and press the keystroke. For example, to change the keystroke associated with the action <UA> (undo all changes) from (None) to Ctrl+Shift+u, simply select the corresponding row in the list and press Ctrl+Shift+u. If *Confirm before Overwrite* is checked, you will be prompted to confirm or cancel before each and every change is written back to the registry.

Note that clicking on the column headings will sort on that column; shift and mouse click will sort in reverse order.

## Workspace Tab

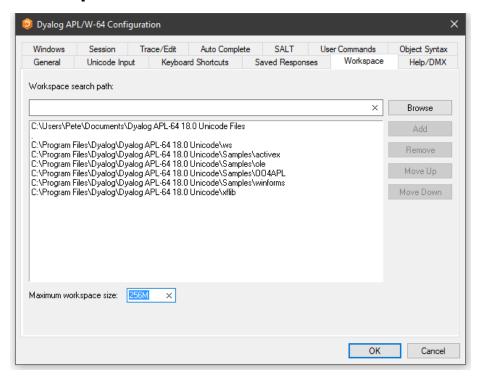

Table 6: Configuration dialog: Workspace

| Label                     | Parameter        | Description                                                                                     |
|---------------------------|------------------|-------------------------------------------------------------------------------------------------|
| Workspace<br>search path  | WSPath (page 56) | A list of directories to be searched for the specified workspace when the user executes ) LOAD. |
| Maximum<br>workspace size | MaxWS (page 45)  | The maximum size of the workspace.                                                              |

# Help/DMX Tab

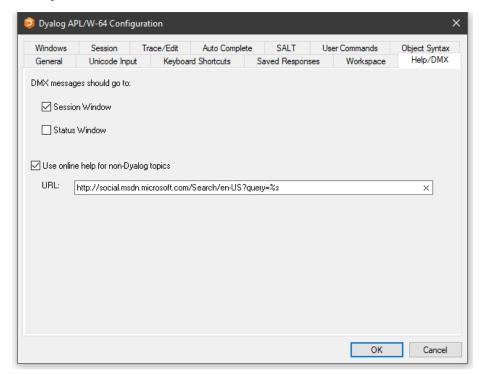

Table 7: Configuration dialog: Help/DMX

| Label                                                      | Parameter                           | Description                                                                                                    |
|------------------------------------------------------------|-------------------------------------|----------------------------------------------------------------------------------------------------|
| DMX messages should go to                                  | DMXOutputOnError (page 30)          | If checked, these boxes cause APL to display DMX messages in the corresponding window(s).                                                             |
| Use Microsoft's documentation centre for non-Dyalog topics | <u>UseExternalHelpURL</u> (page 54) | If this option is checked, APL will look for help for external objects at Microsoft's documentation center, which is identified by the specified URL. |
| URL                                                        | ExternalHelpURL (page 37)           | The URL for the documentation centre.                                                                                                    |

## Windows Tab

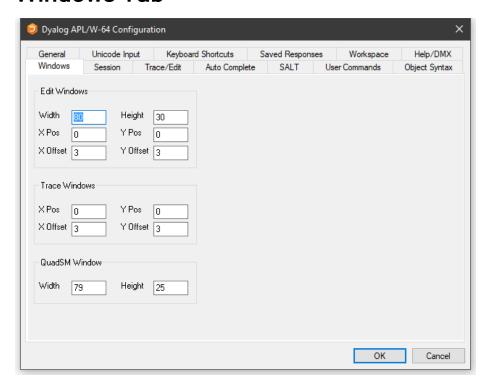

Table 8: Configuration dialog: Windows (Edit Windows)

| Label    | Parameter               | Description                                                                                                    |
|----------|-------------------------|----------------------------------------------------------------------------------------------------|
| Width    | Edit Cols (page 35)     | The maximum number of rows displayed in a new edit window.                                                            |
| Height   | Edit Rows (page 36)     | The maximum number of columns displayed in a new edit window.                                                         |
| X Pos    | Edit First X (page 35)  | The initial horizontal position in characters of the first edit window.                                               |
| Y Pos    | Edit First Y (page 36)  | The initial vertical position in characters of the first edit window.                                                 |
| X Offset | Edit Offset X (page 36) | The initial horizontal position in characters of the second and subsequent edit windows relative to the previous one. |
| Y Offset | Edit Offset Y (page 36) | The initial vertical position in characters of the second and subsequent edit windows relative to the previous one.   |

Table 9: Configuration dialog: Windows (Trace Windows)

| Label    | Parameter                | Description                                                                                                    |
|----------|--------------------------|----------------------------------------------------------------------------------------------------|
| X Pos    | Trace First X (page 51)  | The initial horizontal position in characters of the first trace window.                                               |
| Y Pos    | Trace First Y (page 52)  | The initial vertical position in characters of the first trace window.                                                 |
| X Offset | Trace Offset X (page 52) | The initial horizontal position in characters of the second and subsequent trace windows relative to the previous one. |
| Y Offset | Trace Offset Y (page 52) | The initial vertical position in characters of the second and subsequent trace windows relative to the previous one.   |

Table 10: Configuration dialog: Windows (QuadSM Window)

| Label  | Parameter         | Description                               |
|--------|-------------------|-------------------------------------------|
| Width  | SM Cols (page 50) | The width of the □SM and prefect windows. |
| Height | SM Rows (page 51) | The height of the SM and prefect windows. |

## **Session Tab**

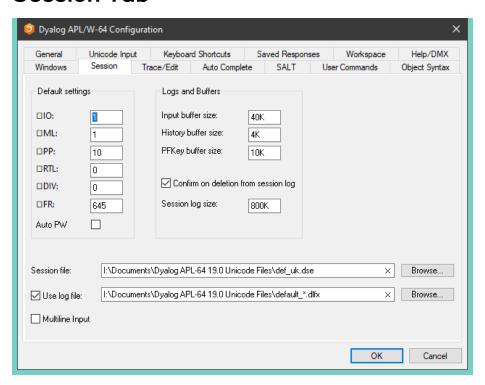

**Table 11: Configuration dialog: Session** 

| Label | Parameter            | Description                             |
|-------|----------------------|-----------------------------------------|
|       | Default IO (page 29) | The default value of ☐IO in a clear ws. |
| □ML   | Default ML (page 29) | The default value of ☐ML in a clear ws  |
| □РР   | Default PP (page 29) | The default value of ☐PP in a clear ws. |

| Label                                      | Parameter                        | Description                                                                                                    |
|--------------------------------------------|----------------------------------|----------------------------------------------------------------------------------------------------|
| □RTL                                       | Default RTL (page 29)            | The default value of □RTL in a clear ws.                                                                        |
| DIV                                        | Default DIV (page 29)            | The default value of □DIV in a clear ws.                                                                        |
| □wx                                        | Default WX (page 30)             | The default value of □WX in a clear ws.                                                                         |
| Auto PW                                    | Auto PW (page 26)                | If checked, the value of PW is dynamic and depends on the width of the Session Window.                          |
| Input buffer size                          | Input Size (page 40)             | The size of the buffer used to store marked lines (lines awaiting execution) in the Session.                    |
| History size                               | History Size (page 37)           | The size of the buffer used to<br>store previously entered (input)<br>lines in the Session                      |
| PFKey buffer size                          | PFKey Size (page 46)             | The size of the buffer used to store PFKey definitions (    PFKEY                                               |
| Confirm on<br>Deletion from<br>Session log | Confirm Session Delete (page 28) | Specifies whether or not you are prompted to confirm the deletion of a line from the Session (and Session log). |
| Session log size                           | Log Size (page 43)               | The size of the Session log buffer.                                                                             |
| Session file                               | Session File (page 50)           | The name of the Session file in which the definition of your session ([SE) is stored.                           |
| Use log file                               | Log File InUse (page 42)         | Specifies whether or not the<br>Session log is saved in a session<br>log file                                   |
| Use log file                               | Log File (page 42)               | The full pathname of the Session log file                                                                       |
| Multiline Input                            | Dyalog LineEditor Mode (page 34) | Specifies whether or not multi-<br>line input is enabled in the<br>Session.                                     |

Note: The value of size-related values defined in the above table is specified as an integer value followed by one of K, M, G, T, P or E. The default, where no character is included, is K (Kilobytes).

### Trace/Edit Tab

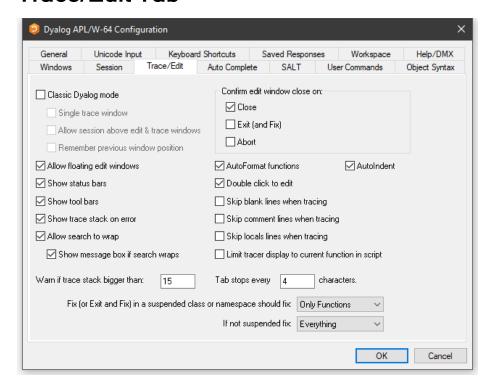

Table 12: Configuration dialog: Trace/Edit

| Label                                  | Parameter              | Description                                                                            |
|----------------------------------------|------------------------|----------------------------------------------------------------------------------------|
| Classic Dyalog<br>mode                 | ClassicMode (page 27)  | Selects pre-Version 9 behaviour for Edit and Trace windows.                            |
| Allow session<br>above edit<br>windows | SessionOnTop (page 49) | Specifies whether or not the<br>Session may appear on top of<br>Edit and Trace Windows |
| Single trace window                    | SingleTrace (page 50)  | Specifies whether or not there is a single Trace window                                |

| Label                                    | Parameter                         | Description                                                                                                    |
|------------------------------------------|-----------------------------------|----------------------------------------------------------------------------------------------------|
| Remember previous window position        | ClassicModeSavePosition (page 27) | Specifies whether or not the current size and location of the first of the editor and tracer windows are remembered in the registry for next time.           |
| Allow floating edit windows              | DockableEditWindows (page 30)     | Allows individual Edit windows<br>to be undocked from (and re-<br>docked in) the main Edit<br>window                                                         |
| Show status bars                         | StatusOnEdit (page 51)            | Specifies whether or not status<br>bars are displayed along the<br>bottom of individual Edit<br>windows                                                      |
| Show tool bars                           | ToolBarsOnEdit (page 51)          | Specifies whether or not tool<br>bars are displayed along the top<br>of individual Edit windows                                                              |
| Show trace stack on error                | Trace On Error (page 52)          | Specifies whether or not the<br>Tracer is automatically invoked<br>when an error or stop occurs in a<br>defined function                                     |
| Allow search to wrap                     | WrapSearch (page 55)              | Specifies whether or not<br>Search/Replace in the Editor<br>stops at the top or bottom of the<br>text, or continues from the start<br>or end as appropriate. |
| Show message<br>box if text<br>wraps     | WrapSearchMsgBox (page 55)        | Specifies whether or not a message box is displayed to inform the user when the search wraps.                                                                |
| Warn if trace<br>stack bigger<br>than    | Trace Level Warn (page 52)        | Specifies the maximum stack size for automatic deployment of the Tracer.                                                                                     |
| Confirm edit<br>window close<br>on Close | Confirm Close (page 28)           | Specifies whether or not a confirmation dialog is displayed if the user alters the contents of an edit window, then closes it without saving                 |

| Label                                                       | Parameter                    | Description                                                                                                    |
|-------------------------------------------------------------|------------------------------|----------------------------------------------------------------------------------------------------|
| Confirm edit<br>window close<br>on Edit (and<br>Fix)        | Confirm Fix (page 28)        | Specifies whether or not a confirmation dialog is displayed if the user alters the contents of an edit window, then saves it using <i>Fix</i> or <i>Exit</i>                                              |
| Confirm edit<br>window close<br>on Abort                    | Confirm Abort (page 28)      | Specifies whether or not a confirmation dialog is displayed if the user alters the contents of an edit window, then aborts using                                                                          |
| Autoformat functions                                        | AutoFormat (page 26)         | Selects automatic indentation for<br>Control Structures when<br>function is opened for editing                                                                                                    |
| Autoindent                                                  | AutoIndent (page 26)         | Selects semi-automatic indentation for Control Structures while editing                                                                                                    |
| Double-click to<br>Edit                                     | DoubleClickEdit (page 30)    | Specifies whether or not double-<br>clicking over a name invokes<br>the editor                                                                                                    |
| Skip blank lines when tracing                               | SkipLines (page 50)          | If enabled, this causes the Tracer to automatically skip blank lines.                                                                                                    |
| Skip comment<br>lines when<br>tracing                       | SkipLines (page 50)          | If enabled, this causes the Tracer to automatically skip comment lines.                                                                                                    |
| Skip locals lines when tracing                              | SkipLines (page 50)          | If enabled, this causes the Tracer to automatically skip locals lines.                                                                                                    |
| Limit tracer<br>display to<br>current function<br>in script | AddClassHeaders (page 19)    | When Tracing the execution of a function in a script, the Tracer displays either just the first line of the script and the function in question (option enabled), or the entire script (option disabled). |
| Paste text as<br>Unicode<br>(Classic Edition<br>only)       | UnicodeToClipboard (page 53) | Specifies whether or not text transferred to and from the Windows clipboard is to be treated as Unicode                                                                                                   |

| Label           | Parameter                       | Description                                                     |
|-----------------|---------------------------------|-----------------------------------------------------------------|
| Tab stops every | TabStops (page 51)              | The number of spaces inserted by pressing Tab in an edit window |
| Exit and fix    | InitFullScriptSusp (page 39)    | See Fixing Scripts below                                        |
| If not          | InitFullScriptNormal on page 38 | See Fixing Scripts below                                        |

#### **Fixing Scripts**

When using the Editor to edit a script such as a Class or Namespace you can specify whether, when you Fix the script and Exit the Editor, just the functions in the script are re-fixed, or whether the whole script is re-executed, thereby re-initialising any Fields or variables defined within.

These two actions always appear in the Editor File menu, but you can specify which is associated with the <EP> (Esc) key by selecting the appropriate option in the drop-downs labelled:

- Exit and save changes (EP) in a suspended class or namespace should fix:
- If not suspended fix:

In both cases, you may select either Only Functions or Everything.

The label for the corresponding items on the Editor File menu (see *UI Guide: Editor (The File Menu, editing a script)*) will change according to which behaviour applies. Note that if you specify a keystroke for <S1> in the *Keyboard Shortcuts* tab, this will be associated with the unselected action.

# **Auto Complete Tab**

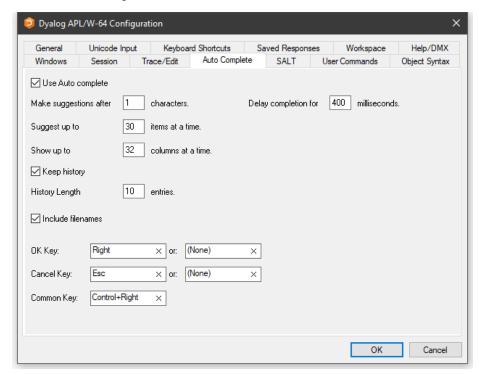

Note: To enter values in the *OK Key* and *Cancel Key* fields, click on the field with the mouse and then press the desired keystroke.

Table 13: Configuration dialog: Auto Complete

| Label                   | Parameter                         | Description                                                                                         |
|-------------------------|-----------------------------------|----------------------------------------------------------------------------------------------------|
| Use Auto<br>Complete    | AutoComplete/Enabled (page 25)    | Specifies whether or not Auto Completion is enabled.                                                |
| Make suggestions after  | AutoComplete/PrefixSize (page 25) | Specifies the number of characters you must enter before Auto Completion begins to make suggestions |
| Delay<br>completion for | KeyboardInputDelay (page 40)      | Specifies the delay in milliseconds before Auto Completion begins to make suggestions               |

| Label                | Parameter                                                               | Description                                                                                                    |
|----------------------|-------------------------------------------------------------------------|----------------------------------------------------------------------------------------------------|
| Suggest up to        | AutoComplete/Rows (page 25)                                             | Specifies the maximum number of rows (height) in the AutoComplete pop-up suggestions box.                                         |
| Show up to           | AutoComplete/Cols (page 24)                                             | Specifies the maximum<br>number of columns (width)<br>in the AutoComplete pop-up<br>suggestion box                                |
| Keep History         | AutoComplete/History (page 25)                                          | Specifies whether or not<br>AutoComplete maintains a<br>list of previous<br>AutoCompletions.                                      |
| History Length       | AutoComplete/HistorySize (page 25)                                      | Specifies the number of previous AutoCompletions that are maintained                                                              |
| Include<br>filenames | AutoComplete/ShowFiles (page 25)                                        | Specifies whether or not<br>AutoCompletion suggests<br>directory and file names for<br>)LOAD, )COPY and )DROP<br>system commands. |
| OK Key               | AutoComplete/CompleteKey1 (page 24) AutoComplete/CompleteKey2 (page 24) | Specifies two possible keys that may be used to select the current option from the Auto Complete suggestion box.                  |
| Cancel Key           | AutoComplete/CancelKey1 (page 24) AutoComplete/CancelKey2 (page 24)     | Specifies two possible keys that may be used to cancel (hide) the Auto Complete suggestion box.                                   |
| Common Key           | AutoComplete/CommonKey1 (page 24)                                       | Specifies the key that will auto-complete the <i>common prefix</i> .                                                              |

## **SALT Tab**

SALT is the Simple APL Library Toolkit, a simple source code management system for Classes and script-based Namespaces. SPICE uses SALT to manage development tools which "plug in" to the Dyalog session

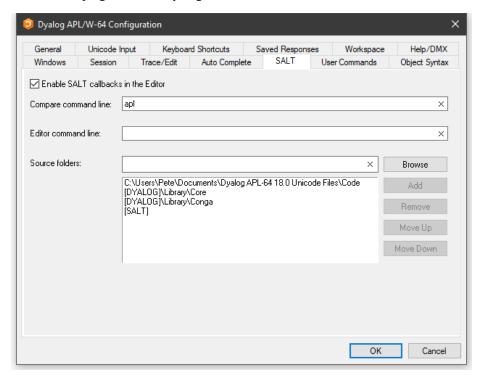

Table 14: Configuration dialog: SALT

| Label                 | Parameter    | Description                                                                                                    |
|-----------------------|--------------|----------------------------------------------------------------------------------------------------|
| Enable<br>Salt        | AddSALT      | Specifies whether or not SALT is enabled                                                                                                    |
| Compare command line: | CompareCMD   | The command line for a 3 <sup>rd</sup> party file comparison tool to be used to compare two versions of a file. See note.                                                                   |
| Editor command line:  | Editor       | Name of the program to be used to edit script files (default "Notepad").                                                                                                    |
| Source folders:       | SourceFolder | Sets the SALT working directory;<br>a list of folders to be searched for<br>source code. Include "." on a<br>separate line to include source<br>files from the current working<br>directory |

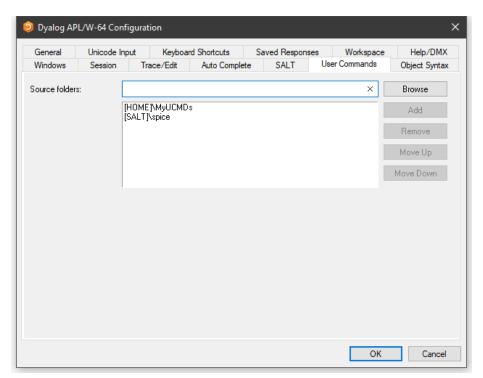

## **User Commands Tab**

This page is used to specify and organise a list of folders that contain User-Command files. When you issue a User Command, these folders will be searched for the source of the command in the order in which they appear in this list.

**Table 15: Configuration dialog: User Commands** 

| Label          | Parameter | Description                                                                                   |
|----------------|-----------|-----------------------------------------------------------------------------------------------|
| Source Folders |           | Use this field to add folders to the list of folders that will be searched for User Commands. |

# **Object Syntax Tab**

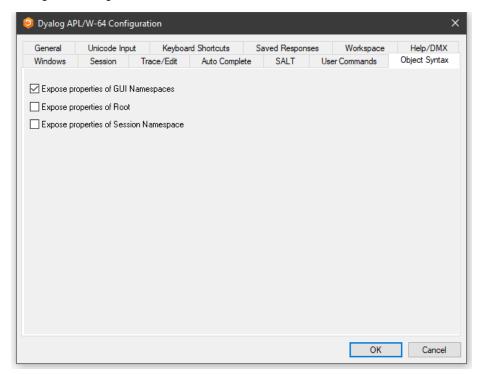

The *Object Syntax* tab of the *Configuration* dialog is used to set your *default* preferences for Object Syntax. Use *Options/Object Syntax* to change the settings for the current workspace.

Table 16: Configuration dialog: Object Syntax

| Label                                           | Parameter                    | Description                                                                                             |
|-------------------------------------------------|------------------------------|----------------------------------------------------------------------------------------------------|
| Expose<br>properties of<br>GUI<br>Namespaces    | Default WX (page 30)         | Specifies the value of DWX in a clear workspace.                                                        |
| Expose properties of Root                       | PropertyExposeRoot (page 46) | Specifies whether or not the names of properties, methods and events of the Root object are exposed.    |
| Expose<br>properties of<br>Session<br>Namespace | PropertyExposeSE (page 46)   | Specifies whether or not the names of properties, methods and events of the Session object are exposed. |

# Saved ResponsesTab

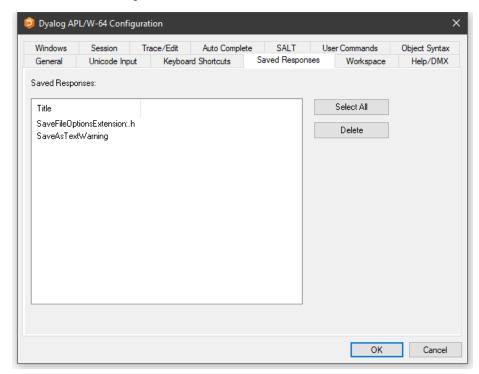

The *Saved Responses* tab of the *Configuration* dialog is used to remove preferences that the user has previously established.

In the example illustrated above, the user has at some point chosen to save a text file with a .h extension as text in the workspace and, by checking the option *Save this response for all files with a ".h" extension*, saved this as a preference for all such text files. Similarly, the user has checked the option *Do not show this message again* when responding to the warning dialog *Saving as text will ....* 

If the user wishes to reverse these decisions, even temporarily, it is necessary to select the corresponding option /preference name(s) and click *Delete*. The names are intended to be self-explanatory and are not listed here.

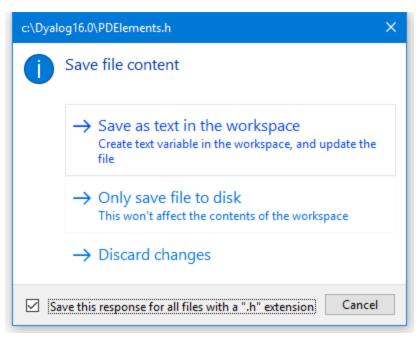

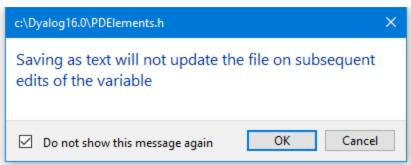

## **Colour Selection Dialog**

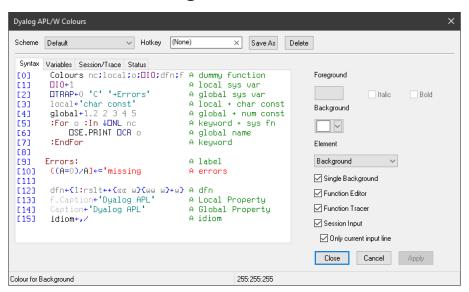

The Colour Selection dialog box allows you to select colours for:

- Syntax colouring in the Session window
- Variables
- Edit and Trace windows
- · Status window

To choose for which of which of these items you want to define colours by selecting the appropriate tab.

The colour selection dialog box is selected by the [ChooseColor] system action which by default is attached to the *Options/Colours* menu item on the Session menubar and to the *Colours* menu item in the Session pop-up menu.

#### **Syntax Colouring**

Syntax colouring allows you to visually identify various components in the function edit and session windows by assigning different colours to them, such as:

- Global references (functions and variables)
- Local references (functions and variables)
- Primitive functions
- System functions
- Localised System Variables
- Comments
- · Character constants
- Numeric constants
- · Labels
- Control Structures
- Unmatched parentheses, quotes, and braces

#### **Colour Schemes**

You may define a number of different syntax colouring schemes which are suitable for different purposes and a selection of schemes is provided. Choose the scheme you wish to use from the Combo box provided. If you change a colour allocation, you may overwrite an existing Colour Scheme or define a new one by clicking *Save As* and then entering the name of the Scheme. You may delete a Colour Scheme using the *Delete* button.

#### **HotKeys**

You may associate a different *hot key* with any or all of your colour schemes. When you depress a hot key over a function in an Edit window, the function is displayed using the scheme associated with the hot key. Releasing the hot key causes it to be displayed in the normal scheme. This feature is intended to allow you to quickly check for certain syntax elements. For example, you may define a special scheme that only highlights global names and associate a hot key with it. Pressing the hot key will temporarily highlight the globals for you.

#### **Changing Colours**

To allocate a colour to a syntax element, you must first select the syntax element. You may select a syntax element from the Combo box provided, or by clicking on an example in the sample function provided. Having selected a syntax element, choose a colour using the *Foreground* or *Background* selectors as appropriate.

**Table 17: Colour Selection** 

| Label                   | Description                                                                                                    |  |
|-------------------------|----------------------------------------------------------------------------------------------------|--|
| Schemes                 | Choose the scheme you want to edit using this dropdown box.                                                                                                    |  |
| HotKey                  | To associate a hot key with the currently selected colour scheme, click here, and then make the desired keystroke. To disassociate a hot key, use<br>backspace>.                                                                                                    |  |
| Save As                 | Click to overwrite the current colour scheme or save as a new one.                                                                                                    |  |
| Delete                  | Click to delete the currently selected colour scheme.                                                                                                    |  |
| Foreground              | Choose the foreground colour from the colour picker                                                                                                    |  |
| Italic                  | Enable/disable italic foreground                                                                                                    |  |
| Bold                    | Enable/disable bold foreground                                                                                                    |  |
| Single<br>Background    | Allows you to choose whether to impose a single background colour, or to allow the use of different background colours for different syntax elements.                                                                                                    |  |
| Function Editor         | Check this box if you want to enable syntax colouring in Edit windows.                                                                                                    |  |
| Function Tracer         | Check this box if you want to enable syntax colouring in Trace windows.                                                                                                    |  |
| Session Input           | Check this box if you want to enable syntax colouring in the Session window. Note that the colour scheme used for the Session may differ from the colour scheme selected for Edit windows and is specified by the Session Colour Scheme box on the Session/Trace tab.                                                                                                    |  |
| Only current input line | This option only applies if Session syntax colouring is enabled. Check this box if you want syntax colouring to apply only to the current input line. Clear this box, if you want to apply syntax colouring to all the input lines in the current Session window. Note that syntax colouring of input lines is not remembered in the Session log, so input lines from previous sessions do not have syntax colouring. |  |

## **Print Configuration Dialog Box**

The Print Configuration dialog box is displayed by the system operation [PrintSetup] that is associated with the *File/Print Setup* menu item. It is also available from Edit windows and from the *Workspace Explorer* and *Find Objects* tools.

There are four separate tabs namely Setup, Margins, Header/Footer and Printer.

Note that the printing parameters are stored in the Registry in the Printing sub-folder

#### **Setup Tab**

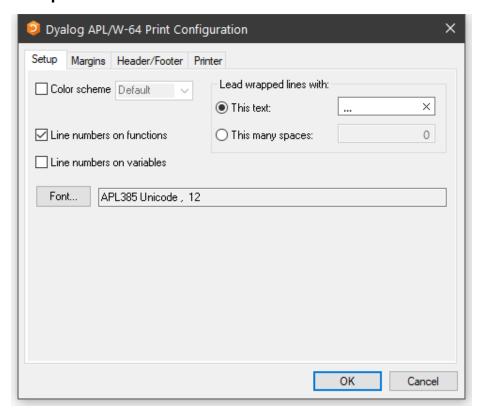

Table 18: Print Configuration dialog: Setup

| Label                     | Parameter      | Description                                                                                                    |
|---------------------------|----------------|----------------------------------------------------------------------------------------------------|
| Color scheme              | InColour       | Check this box if you want to print functions with syntax colouring. Note that that printing in colour is slower than printing without colour. |
| Color scheme              | SchemeName     | Select the colour scheme to be used for printing.                                                                                              |
| This text                 | WrapWithText   | Check this option button if you wish to prefix wrapped lines (lines that exceed the width of the paper) with a particular text string          |
| This text                 | WrapLeadText   | Specifies the text for prefixing wrapped lines                                                                                                 |
| This many spaces          | WrapWithSpaces | Check this option button if you wish to prefix wrapped lines with spaces.                                                                      |
| This many spaces          | WrapLeadSpaces | Specifies the number of spaces to be inserted at the beginning of wrapped lines.                                                               |
| Line numbers on functions | LineNumsFns    | Check this box if you want line numbers to be printed in defined functions.                                                                    |
| Line numbers on variables | LineNumsVars   | Check this box if you want line numbers to be printed in variables. If you choose this option, line numbering starts at \$\Bigsup\$10.         |
| Font                      | Font           | Click to select the font to be used for printing. Note that only fixed-pitch fonts are supported.                                              |

## **Margins Tab**

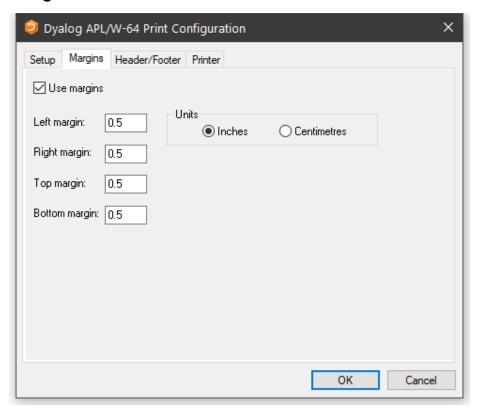

Table 19: Print Configuration dialog: Margins

| Label         | Parameter    | Description                                     |
|---------------|--------------|-------------------------------------------------|
| Use margins   | UseMargins   | Check this box if you want margins to apply     |
| Left margin   | MarginLeft   | Specifies the width of the left margin          |
| Right margin  | MarginRight  | Specifies the width of the right margin         |
| Top margin    | MarginTop    | Specifies the height of the top margin          |
| Bottom margin | MarginBottom | Specifies the height of the bottom margin       |
| Inches        | MarginInch   | Specifies that the margin units are inches      |
| Centimetres   | MarginCM     | Specifies that the margin units are centimetres |

## **Header/Footer Tab**

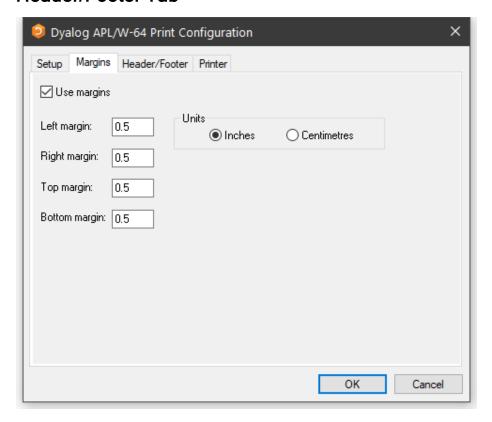

Table 20: Print Configuration dialog: Header/Footer

| Label                     | Parameter    | Description                                                                                                    |
|---------------------------|--------------|----------------------------------------------------------------------------------------------------|
| Header                    | DoHeader     | Specifies whether or not a header is printed at the top of each page                                                                                                |
| Header                    | HeaderText   | The header text                                                                                                    |
| Footer                    | DoFooter     | Specifies whether or not a footer is printed at the bottom of each page                                                                                             |
| Footer                    | FooterText   | The footer text                                                                                                    |
| Prefix functions with     | DoSepFn      | Specifies whether or not text is printed before each defined function                                                                                               |
| Prefix functions with     | SepFnText    | The text to be printed before each defined function. This can include its name, timestamp and author                                                                |
| Prefix variables with     | DoSepVar     | Specifies whether or not text is printed before each variable.                                                                                                    |
| Prefix variables with     | SepVarText   | The text to be printed before each variable. This can include its name.                                                                                             |
| Prefix other objects with | DoSepOther   | Specifies whether or not text is printed before other objects. These include locked functions, external functions, INA functions, derived functions and namespaces. |
| Prefix other objects with | SepOtherText | The text to be printed before other objects. This can include its name.                                                                                             |

The specification for headers and footers may include a mixture of your own text, and keywords which are enclosed in braces, for example, {objname}. Keywords act like variables and are replaced at print time by corresponding values.

Any of the following fields may be included in headers, footers and separators.

| {WSName}         | $\{WS\}$ | Workspace name                         |
|------------------|----------|----------------------------------------|
| {NSName}         | $\{NS\}$ | Namespace name                         |
| {ObjName}        | {OB}     | Object name                            |
| {Author}         | $\{AU\}$ | Author                                 |
| {FixDate}        | {FD}     | Date function was last fixed           |
| {FixTime}        | $\{FT\}$ | Time function was fixed                |
| {PrintDate}      | $\{PD\}$ | Today's date                           |
| {PrintTime}      | $\{PT\}$ | Current time                           |
| {CurrentPage}    | {CP}     | Current page number                    |
| {TotalPages}     | $\{TP\}$ | Total number of pages                  |
| {RightJustify}   | $\{RJ\}$ | Right-justifies subsequent text/fields |
| {HorizontalLine} | $\{HL\}$ | Inserts a horizontal line              |
| {CarriageReturn} | {CR}     | Inserts a new-line                     |
|                  |          |                                        |

For example, the specification:

```
Workspace: {wsname} {objname} {rj} Printed {PrintTime} {PrintDate}
```

would cause the following header, footer or separator to be printed at the appropriate position in each page of output:

#### **Printer Tab**

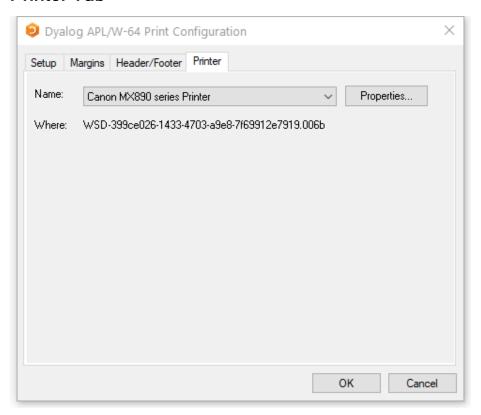

Table 21: Print Configuration dialog: Print

| Label      | Parameter    | Description                                                                                                    |
|------------|--------------|----------------------------------------------------------------------------------------------------|
| Name       | PrinterField | The name of the printer to be used for printing from Dyalog.                                                                                                    |
| Properties |              | Click this to set Printer options.                                                                                                    |
| Where      |              | Reports the printer device                                                                                                    |
| Print      |              | Allows you to choose between printing all of the current object or just the selection. Note that this option is present only when the dialog box is displayed in response to selecting Print. |

# **Chapter 2:**

# Configuring the IDE

# The Configuration Dialog Box General Tab

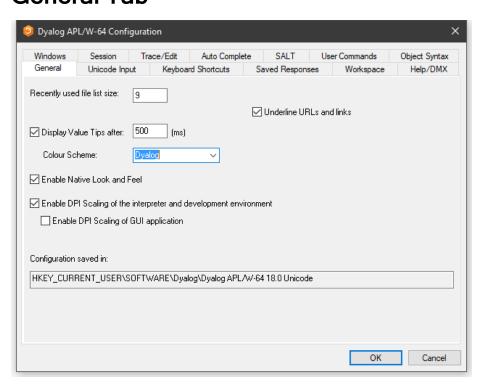

Table 22: Configuration dialog: General

| Label                                                                         | Parameter                        | Description                                                                                                    |
|-------------------------------------------------------------------------------|----------------------------------|----------------------------------------------------------------------------------------------------|
| Recently used file list size                                                  | File Stack Size (page 37)        | Specifies the number of the most recently used workspaces displayed in the File menu.                                                                                            |
| Underline URLs and links                                                      | URLHighlight (page 53)           | Specifies whether or not URLs and links are highlighted in Session and Edit windows.                                                                                             |
| Display Value<br>Tips                                                         | ValueTips/Enabled (page 55)      | Specifies whether or not Value Tips are enabled.                                                                                                    |
| Display Value<br>Tips after                                                   | ValueTips/Delay (page 55)        | Specifies the delay before APL displays a Value Tip.                                                                                                    |
| Colour Scheme                                                                 | ValueTips/ColourScheme (page 54) | Specifies the colour scheme used to display Value Tips.                                                                                                    |
| Enable Native<br>Look and Feel                                                | XPLookAndFeel (page 57)          | Specifies whether or not <i>Native</i> Look and Feel is enabled. This changes the appearance of user- interface controls such as Buttons in both the Session and the Dyalog GUI. |
| Enable DPI<br>Scaling of the<br>interpreter and<br>development<br>environment | AutoDPI (page 23)                | Enables or disables DPI scaling for the APL Session                                                                                                    |
| Enable DPI<br>scaling of GUI<br>application                                   | Dyalog Pixel Type (page 35)      | Determines whether Coord 'Pixel' is treated as ScaledPixel or RealPixel.                                                                                                    |
| Configuration saved in                                                        | IniFile (page 37)                | Specifies the full pathname of the registry folder used by APL                                                                                                    |

## **Unicode Input Tab (Unicode Edition Only)**

Unicode Edition can optionally select your APL keyboard each time you start APL. To choose this option, select one of your installed APL keyboards, enable the *Activate selected keyboard* checkbox, then click *OK* 

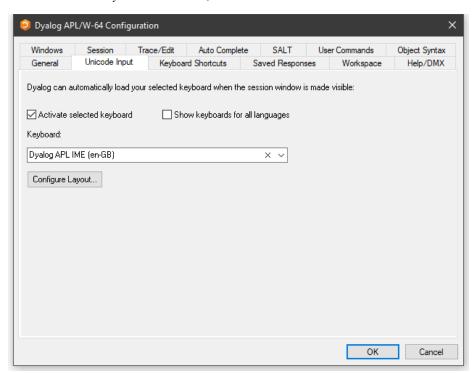

Table 23: Configuration dialog: Unicode Input

| Label                                  | Parameter                              | Description                                                                                            |
|----------------------------------------|----------------------------------------|----------------------------------------------------------------------------------------------------|
| Activate selected keyboard             | InitialKeyboardLayoutInUse (page 39)   | If checked, the specified APL keyboard is activated on start-up.                                       |
| Show keyboards<br>for all<br>Languages | InitialKeyboardLayoutShowAll (page 40) | If checked, all installed<br>keyboards are displayed.<br>Otherwise, only Dyalog<br>keyboards are shown |
| Keyboard                               | InitialKeyboardLayout (page 39)        | the APL keyboard to be selected.                                                                       |
| Configure<br>Layout                    |                                        | Displays thefollowng dialog box.                                                                       |

### **Input Method Editor Properties**

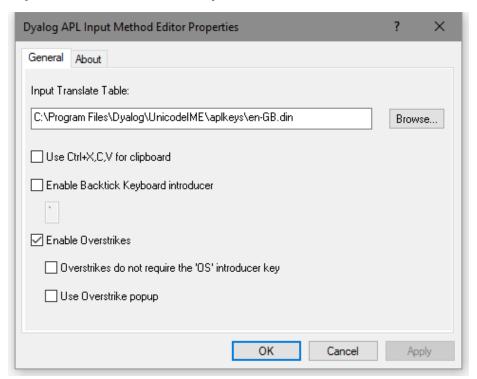

**Table 24: Dyalog Input Method Editor Properties** 

| Label                                                     | Description                                                                                                    |
|-----------------------------------------------------------|----------------------------------------------------------------------------------------------------|
| Use Ctrl-X,C,V for clipboard                              | specifies whether or not the commonly used keystrokes for copy, cut and paste are recognised as such.                                                 |
| Enable Backtick<br>Keyboard<br>introducer                 |                                                                                                    |
| Enable<br>Overstrikes                                     | 1 = enable overstrikes.<br>0 = disable overstrikes                                                                                                    |
| Overstrikes do<br>not require the<br>OS introducer<br>key | 1 = IME identifies overstrike operation automatically<br>0 = IME requires the <os> key (default Ctrl+Bksp) to signal<br/>an overstrike operation</os> |
| Use Overstrike popup                                      | <ul><li>1 = enable the overstrike popup.</li><li>0 = disable the overstrike popup</li></ul>                                                           |

# Input Tab (Classic Edition Only)

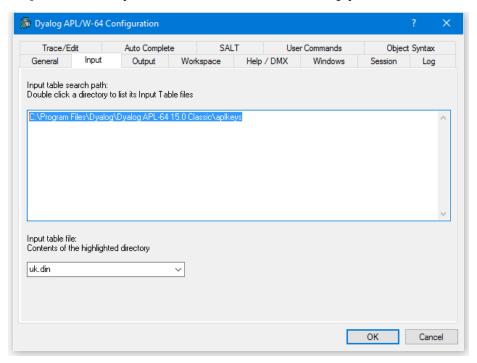

Table 25: Configuration dialog: Keyboard

| Label                   | Parameter         | Description                                                        |
|-------------------------|-------------------|--------------------------------------------------------------------|
| Input table search path | APLKeys (page 20) | A list of directories to be searched for the specified input table |
| Input table file        | APLK (page 20)    | The name of the input table file (.DIN)                            |

# **Output Tab (Classic Edition Only)**

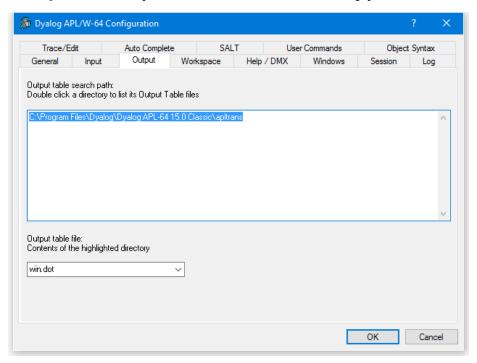

Table 26: Configuration dialog: Output

| Label                    | Parameter          | Description                                                         |
|--------------------------|--------------------|---------------------------------------------------------------------|
| Output table search path | APLTrans (page 21) | A list of directories to be searched for the specified output table |
| Output table file        | APLT (page 20)     | The name of the output table file (.DOT)                            |

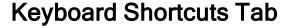

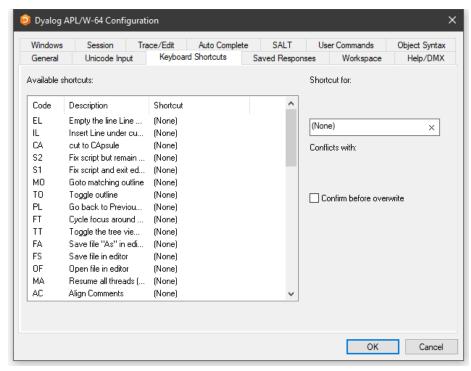

To alter the keystroke associated with a particular action, simply select the action required and press the keystroke. For example, to change the keystroke associated with the action <UA> (undo all changes) from (None) to Ctrl+Shift+u, simply select the corresponding row in the list and press Ctrl+Shift+u. If *Confirm before Overwrite* is checked, you will be prompted to confirm or cancel before each and every change is written back to the registry.

Note that clicking on the column headings will sort on that column; shift and mouse click will sort in reverse order.

# Workspace Tab

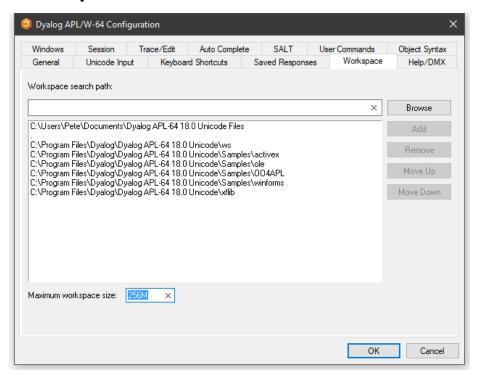

Table 27: Configuration dialog: Workspace

| Label                     | Parameter        | Description                                                                                     |
|---------------------------|------------------|-------------------------------------------------------------------------------------------------|
| Workspace<br>search path  | WSPath (page 56) | A list of directories to be searched for the specified workspace when the user executes ) LOAD. |
| Maximum<br>workspace size | MaxWS (page 45)  | The maximum size of the workspace.                                                              |

# Help/DMX Tab

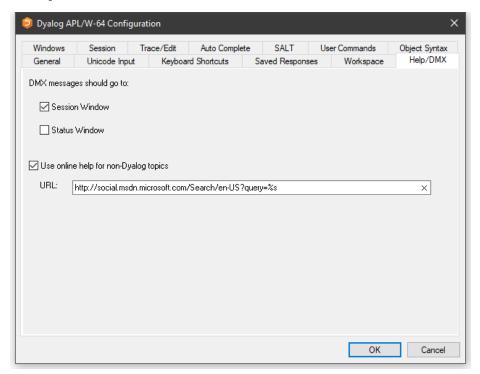

Table 28: Configuration dialog: Help/DMX

| Label                                                      | Parameter                           | Description                                                                                                    |
|------------------------------------------------------------|-------------------------------------|----------------------------------------------------------------------------------------------------|
| DMX messages should go to                                  | DMXOutputOnError (page 30)          | If checked, these boxes cause APL to display DMX messages in the corresponding window(s).                                                             |
| Use Microsoft's documentation centre for non-Dyalog topics | <u>UseExternalHelpURL</u> (page 54) | If this option is checked, APL will look for help for external objects at Microsoft's documentation center, which is identified by the specified URL. |
| URL                                                        | ExternalHelpURL (page 37)           | The URL for the documentation centre.                                                                                                    |

## Windows Tab

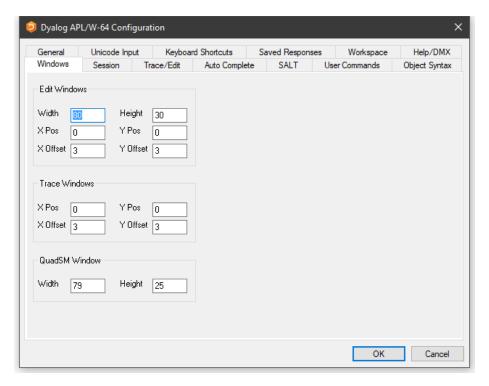

Table 29: Configuration dialog: Windows (Edit Windows)

| Label    | Parameter               | Description                                                                                                    |
|----------|-------------------------|----------------------------------------------------------------------------------------------------|
| Width    | Edit Cols (page 35)     | The maximum number of rows displayed in a new edit window.                                                            |
| Height   | Edit Rows (page 36)     | The maximum number of columns displayed in a new edit window.                                                         |
| X Pos    | Edit First X (page 35)  | The initial horizontal position in characters of the first edit window.                                               |
| Y Pos    | Edit First Y (page 36)  | The initial vertical position in characters of the first edit window.                                                 |
| X Offset | Edit Offset X (page 36) | The initial horizontal position in characters of the second and subsequent edit windows relative to the previous one. |
| Y Offset | Edit Offset Y (page 36) | The initial vertical position in characters of the second and subsequent edit windows relative to the previous one.   |

Table 30: Configuration dialog: Windows (Trace Windows)

| Label    | Parameter                | Description                                                                                                    |
|----------|--------------------------|----------------------------------------------------------------------------------------------------|
| X Pos    | Trace First X (page 51)  | The initial horizontal position in characters of the first trace window.                                               |
| Y Pos    | Trace First Y (page 52)  | The initial vertical position in characters of the first trace window.                                                 |
| X Offset | Trace Offset X (page 52) | The initial horizontal position in characters of the second and subsequent trace windows relative to the previous one. |
| Y Offset | Trace Offset Y (page 52) | The initial vertical position in characters of the second and subsequent trace windows relative to the previous one.   |

Table 31: Configuration dialog: Windows (QuadSM Window)

| Label  | Parameter         | Description                               |
|--------|-------------------|-------------------------------------------|
| Width  | SM Cols (page 50) | The width of the □SM and prefect windows. |
| Height | SM Rows (page 51) | The height of the SM and prefect windows. |

## **Session Tab**

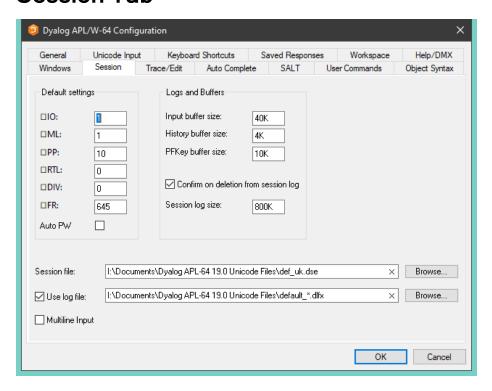

**Table 32: Configuration dialog: Session** 

| Label | Parameter            | Description                             |
|-------|----------------------|-----------------------------------------|
|       | Default IO (page 29) | The default value of ☐IO in a clear ws. |
| □ML   | Default ML (page 29) | The default value of ☐ML in a clear ws  |
| □РР   | Default PP (page 29) | The default value of ☐PP in a clear ws. |

| Label                                      | Parameter                        | Description                                                                                                    |
|--------------------------------------------|----------------------------------|----------------------------------------------------------------------------------------------------|
| □RTL                                       | Default RTL (page 29)            | The default value of ☐RTL in a clear ws.                                                                        |
| DIV                                        | Default DIV (page 29)            | The default value of □DIV in a clear ws.                                                                        |
| □wx                                        | Default WX (page 30)             | The default value of □WX in a clear ws.                                                                         |
| Auto PW                                    | Auto PW (page 26)                | If checked, the value of <b>PW</b> is dynamic and depends on the width of the Session Window.                   |
| Input buffer size                          | Input Size (page 40)             | The size of the buffer used to store marked lines (lines awaiting execution) in the Session.                    |
| History size                               | History Size (page 37)           | The size of the buffer used to store previously entered (input) lines in the Session                            |
| PFKey buffer size                          | PFKey Size (page 46)             | The size of the buffer used to store PFKey definitions (DPFKEY)                                                 |
| Confirm on<br>Deletion from<br>Session log | Confirm Session Delete (page 28) | Specifies whether or not you are prompted to confirm the deletion of a line from the Session (and Session log). |
| Session log size                           | Log Size (page 43)               | The size of the Session log buffer.                                                                             |
| Session file                               | Session File (page 50)           | The name of the Session file in which the definition of your session (SE) is stored.                            |
| Use log file                               | Log File InUse (page 42)         | Specifies whether or not the<br>Session log is saved in a session<br>log file                                   |
| Use log file                               | Log File (page 42)               | The full pathname of the Session log file                                                                       |
| Multiline Input                            | Dyalog LineEditor Mode (page 34) | Specifies whether or not multi-<br>line input is enabled in the<br>Session.                                     |

Note: The value of size-related values defined in the above table is specified as an integer value followed by one of K, M, G, T, P or E. The default, where no character is included, is K (Kilobytes).

### Trace/Edit Tab

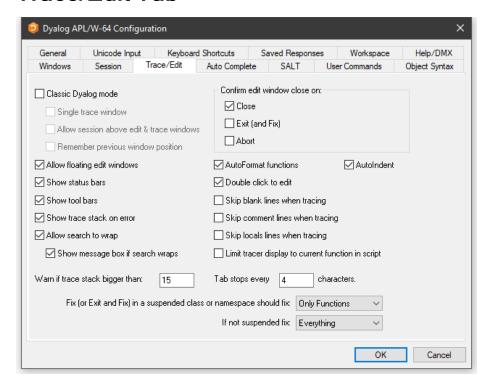

Table 33: Configuration dialog: Trace/Edit

| Label                                  | Parameter              | Description                                                                            |
|----------------------------------------|------------------------|----------------------------------------------------------------------------------------|
| Classic Dyalog<br>mode                 | ClassicMode (page 27)  | Selects pre-Version 9 behaviour for Edit and Trace windows.                            |
| Allow session<br>above edit<br>windows | SessionOnTop (page 49) | Specifies whether or not the<br>Session may appear on top of<br>Edit and Trace Windows |
| Single trace window                    | SingleTrace (page 50)  | Specifies whether or not there is a single Trace window                                |

| Label                                    | Parameter                         | Description                                                                                                    |
|------------------------------------------|-----------------------------------|----------------------------------------------------------------------------------------------------|
| Remember previous window position        | ClassicModeSavePosition (page 27) | Specifies whether or not the current size and location of the first of the editor and tracer windows are remembered in the registry for next time.           |
| Allow floating edit windows              | DockableEditWindows (page 30)     | Allows individual Edit windows<br>to be undocked from (and re-<br>docked in) the main Edit<br>window                                                         |
| Show status bars                         | StatusOnEdit (page 51)            | Specifies whether or not status<br>bars are displayed along the<br>bottom of individual Edit<br>windows                                                      |
| Show tool bars                           | ToolBarsOnEdit (page 51)          | Specifies whether or not tool<br>bars are displayed along the top<br>of individual Edit windows                                                              |
| Show trace stack on error                | Trace On Error (page 52)          | Specifies whether or not the<br>Tracer is automatically invoked<br>when an error or stop occurs in a<br>defined function                                     |
| Allow search to wrap                     | WrapSearch (page 55)              | Specifies whether or not<br>Search/Replace in the Editor<br>stops at the top or bottom of the<br>text, or continues from the start<br>or end as appropriate. |
| Show message<br>box if text<br>wraps     | WrapSearchMsgBox (page 55)        | Specifies whether or not a message box is displayed to inform the user when the search wraps.                                                                |
| Warn if trace<br>stack bigger<br>than    | Trace Level Warn (page 52)        | Specifies the maximum stack size for automatic deployment of the Tracer.                                                                                     |
| Confirm edit<br>window close<br>on Close | Confirm Close (page 28)           | Specifies whether or not a confirmation dialog is displayed if the user alters the contents of an edit window, then closes it without saving                 |

| Label                                                       | Parameter                    | Description                                                                                                    |
|-------------------------------------------------------------|------------------------------|----------------------------------------------------------------------------------------------------|
| Confirm edit<br>window close<br>on Edit (and<br>Fix)        | Confirm Fix (page 28)        | Specifies whether or not a confirmation dialog is displayed if the user alters the contents of an edit window, then saves it using <i>Fix</i> or <i>Exit</i>                                              |
| Confirm edit<br>window close<br>on Abort                    | Confirm Abort (page 28)      | Specifies whether or not a confirmation dialog is displayed if the user alters the contents of an edit window, then aborts using                                                                          |
| Autoformat functions                                        | AutoFormat (page 26)         | Selects automatic indentation for<br>Control Structures when<br>function is opened for editing                                                                                                    |
| Autoindent                                                  | AutoIndent (page 26)         | Selects semi-automatic indentation for Control Structures while editing                                                                                                    |
| Double-click to<br>Edit                                     | DoubleClickEdit (page 30)    | Specifies whether or not double-<br>clicking over a name invokes<br>the editor                                                                                                    |
| Skip blank lines when tracing                               | SkipLines (page 50)          | If enabled, this causes the Tracer to automatically skip blank lines.                                                                                                    |
| Skip comment<br>lines when<br>tracing                       | SkipLines (page 50)          | If enabled, this causes the Tracer to automatically skip comment lines.                                                                                                    |
| Skip locals lines when tracing                              | SkipLines (page 50)          | If enabled, this causes the Tracer to automatically skip locals lines.                                                                                                    |
| Limit tracer<br>display to<br>current function<br>in script | AddClassHeaders (page 19)    | When Tracing the execution of a function in a script, the Tracer displays either just the first line of the script and the function in question (option enabled), or the entire script (option disabled). |
| Paste text as<br>Unicode<br>(Classic Edition<br>only)       | UnicodeToClipboard (page 53) | Specifies whether or not text<br>transferred to and from the<br>Windows clipboard is to be<br>treated as Unicode                                                                                          |

| Label           | Parameter                       | Description                                                     |
|-----------------|---------------------------------|-----------------------------------------------------------------|
| Tab stops every | TabStops (page 51)              | The number of spaces inserted by pressing Tab in an edit window |
| Exit and fix    | InitFullScriptSusp (page 39)    | See Fixing Scripts below                                        |
| If not          | InitFullScriptNormal on page 38 | See Fixing Scripts below                                        |

### **Fixing Scripts**

When using the Editor to edit a script such as a Class or Namespace you can specify whether, when you Fix the script and Exit the Editor, just the functions in the script are re-fixed, or whether the whole script is re-executed, thereby re-initialising any Fields or variables defined within.

These two actions always appear in the Editor File menu, but you can specify which is associated with the <EP> (Esc) key by selecting the appropriate option in the drop-downs labelled:

- Exit and save changes (EP) in a suspended class or namespace should fix:
- If not suspended fix:

In both cases, you may select either Only Functions or Everything.

The label for the corresponding items on the Editor File menu (see *UI Guide: Editor (The File Menu, editing a script)*) will change according to which behaviour applies. Note that if you specify a keystroke for <S1> in the *Keyboard Shortcuts* tab, this will be associated with the unselected action.

## **Auto Complete Tab**

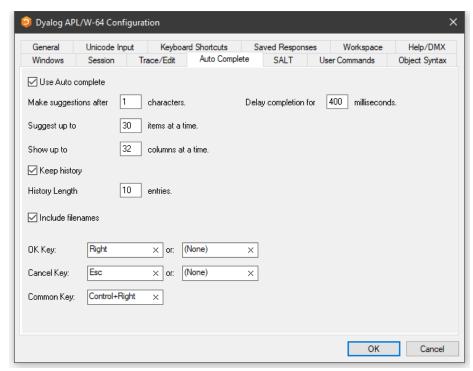

Note: To enter values in the *OK Key* and *Cancel Key* fields, click on the field with the mouse and then press the desired keystroke.

Table 34: Configuration dialog: Auto Complete

| Label                   | Parameter                         | Description                                                                                         |
|-------------------------|-----------------------------------|----------------------------------------------------------------------------------------------------|
| Use Auto<br>Complete    | AutoComplete/Enabled (page 25)    | Specifies whether or not Auto Completion is enabled.                                                |
| Make suggestions after  | AutoComplete/PrefixSize (page 25) | Specifies the number of characters you must enter before Auto Completion begins to make suggestions |
| Delay<br>completion for | KeyboardInputDelay (page 40)      | Specifies the delay in milliseconds before Auto Completion begins to make suggestions               |

| Label                | Parameter                                                               | Description                                                                                                    |
|----------------------|-------------------------------------------------------------------------|----------------------------------------------------------------------------------------------------|
| Suggest up to        | AutoComplete/Rows (page 25)                                             | Specifies the maximum number of rows (height) in the AutoComplete pop-up suggestions box.                                         |
| Show up to           | AutoComplete/Cols (page 24)                                             | Specifies the maximum<br>number of columns (width)<br>in the AutoComplete pop-up<br>suggestion box                                |
| Keep History         | AutoComplete/History (page 25)                                          | Specifies whether or not<br>AutoComplete maintains a<br>list of previous<br>AutoCompletions.                                      |
| History Length       | AutoComplete/HistorySize (page 25)                                      | Specifies the number of previous AutoCompletions that are maintained                                                              |
| Include<br>filenames | AutoComplete/ShowFiles (page 25)                                        | Specifies whether or not<br>AutoCompletion suggests<br>directory and file names for<br>)LOAD, )COPY and )DROP<br>system commands. |
| OK Key               | AutoComplete/CompleteKey1 (page 24) AutoComplete/CompleteKey2 (page 24) | Specifies two possible keys that may be used to select the current option from the Auto Complete suggestion box.                  |
| Cancel Key           | AutoComplete/CancelKey1 (page 24) AutoComplete/CancelKey2 (page 24)     | Specifies two possible keys that may be used to cancel (hide) the Auto Complete suggestion box.                                   |
| Common Key           | AutoComplete/CommonKey1 (page 24)                                       | Specifies the key that will auto-complete the <i>common</i> prefix.                                                               |

## **SALT Tab**

SALT is the Simple APL Library Toolkit, a simple source code management system for Classes and script-based Namespaces. SPICE uses SALT to manage development tools which "plug in" to the Dyalog session

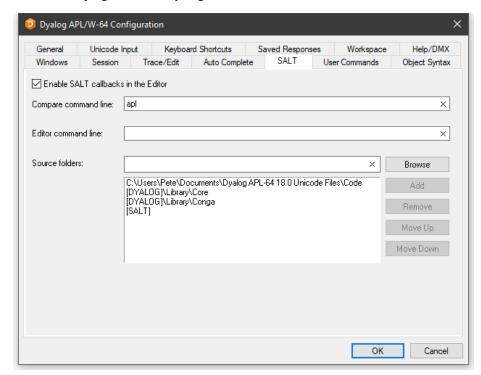

Table 35: Configuration dialog: SALT

| Label                 | Parameter    | Description                                                                                                    |
|-----------------------|--------------|----------------------------------------------------------------------------------------------------|
| Enable<br>Salt        | AddSALT      | Specifies whether or not SALT is enabled                                                                                                    |
| Compare command line: | CompareCMD   | The command line for a 3 <sup>rd</sup> party file comparison tool to be used to compare two versions of a file. See note.                                                                   |
| Editor command line:  | Editor       | Name of the program to be used to edit script files (default "Notepad").                                                                                                    |
| Source folders:       | SourceFolder | Sets the SALT working directory;<br>a list of folders to be searched for<br>source code. Include "." on a<br>separate line to include source<br>files from the current working<br>directory |

#### Dyalog APL/W-64 Configuration Saved Responses Help/DMX General Unicode Input Keyboard Shortcuts Workspace Trace/Edit Auto Complete User Commands Windows Session SALT Object Syntax Source folders: × Browse [HOME]\MyUCMDs Add [SALT]\spice Remove Move Up Move Down οк Cancel

## **User Commands Tab**

This page is used to specify and organise a list of folders that contain User-Command files. When you issue a User Command, these folders will be searched for the source of the command in the order in which they appear in this list.

**Table 36: Configuration dialog: User Commands** 

| Label          | Parameter          | Description                                                                                   |
|----------------|--------------------|-----------------------------------------------------------------------------------------------|
| Source Folders | SALT\CommandFolder | Use this field to add folders to the list of folders that will be searched for User Commands. |

# **Object Syntax Tab**

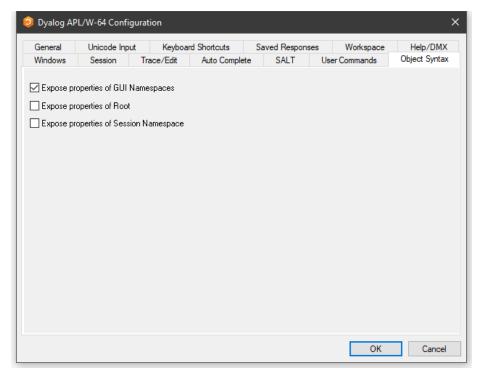

The *Object Syntax* tab of the *Configuration* dialog is used to set your *default* preferences for Object Syntax. Use *Options/Object Syntax* to change the settings for the current workspace.

Table 37: Configuration dialog: Object Syntax

| Label                                           | Parameter                    | Description                                                                                             |
|-------------------------------------------------|------------------------------|----------------------------------------------------------------------------------------------------|
| Expose<br>properties of<br>GUI<br>Namespaces    | Default WX (page 30)         | Specifies the value of DWX in a clear workspace.                                                        |
| Expose properties of Root                       | PropertyExposeRoot (page 46) | Specifies whether or not the names of properties, methods and events of the Root object are exposed.    |
| Expose<br>properties of<br>Session<br>Namespace | PropertyExposeSE (page 46)   | Specifies whether or not the names of properties, methods and events of the Session object are exposed. |

# Saved ResponsesTab

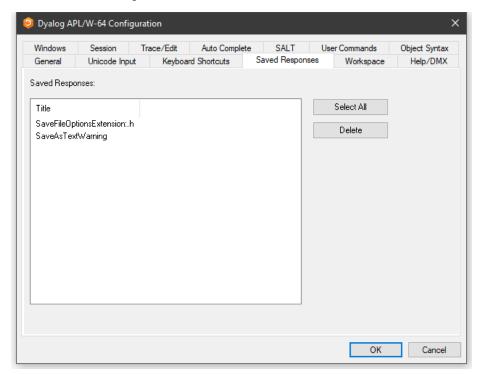

The *Saved Responses* tab of the *Configuration* dialog is used to remove preferences that the user has previously established.

In the example illustrated above, the user has at some point chosen to save a text file with a .h extension as text in the workspace and, by checking the option *Save this response for all files with a ".h" extension*, saved this as a preference for all such text files. Similarly, the user has checked the option *Do not show this message again* when responding to the warning dialog *Saving as text will ....* 

If the user wishes to reverse these decisions, even temporarily, it is necessary to select the corresponding option /preference name(s) and click *Delete*. The names are intended to be self-explanatory and are not listed here.

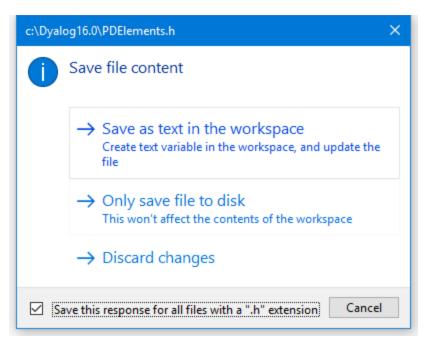

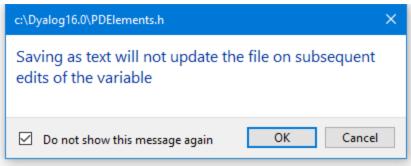

## **Colour Selection Dialog**

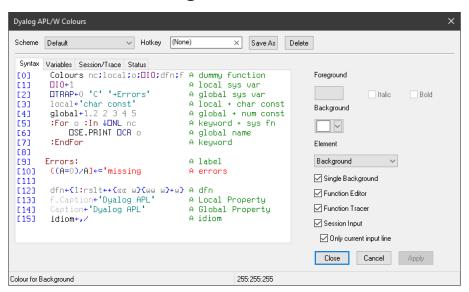

The Colour Selection dialog box allows you to select colours for:

- Syntax colouring in the Session window
- Variables
- Edit and Trace windows
- · Status window

To choose for which of which of these items you want to define colours by selecting the appropriate tab.

The colour selection dialog box is selected by the [ChooseColor] system action which by default is attached to the *Options/Colours* menu item on the Session menubar and to the *Colours* menu item in the Session pop-up menu.

### **Syntax Colouring**

Syntax colouring allows you to visually identify various components in the function edit and session windows by assigning different colours to them, such as:

- Global references (functions and variables)
- Local references (functions and variables)
- Primitive functions
- System functions
- Localised System Variables
- Comments
- · Character constants
- Numeric constants
- · Labels
- Control Structures
- · Unmatched parentheses, quotes, and braces

#### **Colour Schemes**

You may define a number of different syntax colouring schemes which are suitable for different purposes and a selection of schemes is provided. Choose the scheme you wish to use from the Combo box provided. If you change a colour allocation, you may overwrite an existing Colour Scheme or define a new one by clicking *Save As* and then entering the name of the Scheme. You may delete a Colour Scheme using the *Delete* button.

### **HotKeys**

You may associate a different *hot key* with any or all of your colour schemes. When you depress a hot key over a function in an Edit window, the function is displayed using the scheme associated with the hot key. Releasing the hot key causes it to be displayed in the normal scheme. This feature is intended to allow you to quickly check for certain syntax elements. For example, you may define a special scheme that only highlights global names and associate a hot key with it. Pressing the hot key will temporarily highlight the globals for you.

### **Changing Colours**

To allocate a colour to a syntax element, you must first select the syntax element. You may select a syntax element from the Combo box provided, or by clicking on an example in the sample function provided. Having selected a syntax element, choose a colour using the *Foreground* or *Background* selectors as appropriate.

**Table 38: Colour Selection** 

| Label                   | Description                                                                                                    |  |
|-------------------------|----------------------------------------------------------------------------------------------------|--|
| Schemes                 | Choose the scheme you want to edit using this dropdown box.                                                                                                    |  |
| HotKey                  | To associate a hot key with the currently selected colour scheme, click here, and then make the desired keystroke. To disassociate a hot key, use<br>backspace>.                                                                                                    |  |
| Save As                 | Click to overwrite the current colour scheme or save as a new one.                                                                                                    |  |
| Delete                  | Click to delete the currently selected colour scheme.                                                                                                    |  |
| Foreground              | Choose the foreground colour from the colour picker                                                                                                    |  |
| Italic                  | Enable/disable italic foreground                                                                                                    |  |
| Bold                    | Enable/disable bold foreground                                                                                                    |  |
| Single<br>Background    | Allows you to choose whether to impose a single background colour, or to allow the use of different background colours for different syntax elements.                                                                                                    |  |
| Function Editor         | Check this box if you want to enable syntax colouring in Edit windows.                                                                                                    |  |
| Function Tracer         | Check this box if you want to enable syntax colouring in Trace windows.                                                                                                    |  |
| Session Input           | Check this box if you want to enable syntax colouring in the Session window. Note that the colour scheme used for the Session may differ from the colour scheme selected for Edit windows and is specified by the Session Colour Scheme box on the Session/Trace tab.                                                                                                    |  |
| Only current input line | This option only applies if Session syntax colouring is enabled. Check this box if you want syntax colouring to apply only to the current input line. Clear this box, if you want to apply syntax colouring to all the input lines in the current Session window. Note that syntax colouring of input lines is not remembered in the Session log, so input lines from previous sessions do not have syntax colouring. |  |

## **Print Configuration Dialog Box**

The Print Configuration dialog box is displayed by the system operation [PrintSetup] that is associated with the *File/Print Setup* menu item. It is also available from Edit windows and from the *Workspace Explorer* and *Find Objects* tools.

There are four separate tabs namely Setup, Margins, Header/Footer and Printer.

Note that the printing parameters are stored in the Registry in the Printing sub-folder

### **Setup Tab**

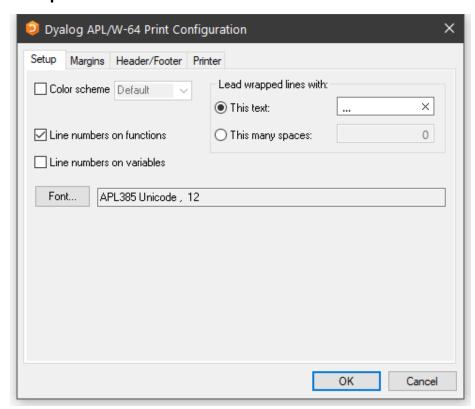

Table 39: Print Configuration dialog: Setup

| Label                        | Parameter      | Description                                                                                                    |
|------------------------------|----------------|----------------------------------------------------------------------------------------------------|
| Color scheme                 | InColour       | Check this box if you want to print functions with syntax colouring. Note that that printing in colour is slower than printing without colour. |
| Color scheme                 | SchemeName     | Select the colour scheme to be used for printing.                                                                                              |
| This text                    | WrapWithText   | Check this option button if you wish to prefix wrapped lines (lines that exceed the width of the paper) with a particular text string          |
| This text                    | WrapLeadText   | Specifies the text for prefixing wrapped lines                                                                                                 |
| This many spaces             | WrapWithSpaces | Check this option button if you wish to prefix wrapped lines with spaces.                                                                      |
| This many spaces             | WrapLeadSpaces | Specifies the number of spaces to be inserted at the beginning of wrapped lines.                                                               |
| Line numbers on functions    | LineNumsFns    | Check this box if you want line numbers to be printed in defined functions.                                                                    |
| Line numbers<br>on variables | LineNumsVars   | Check this box if you want line numbers to be printed in variables. If you choose this option, line numbering starts at \$\Bigsup\$10.         |
| Font                         | Font           | Click to select the font to be used for printing. Note that only fixed-pitch fonts are supported.                                              |

### **Margins Tab**

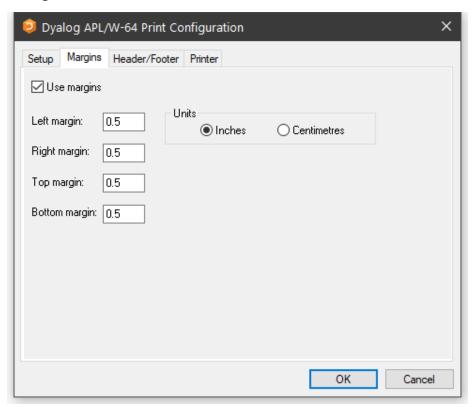

**Table 40: Print Configuration dialog: Margins** 

| Label         | Parameter    | Description                                     |
|---------------|--------------|-------------------------------------------------|
| Use margins   | UseMargins   | Check this box if you want margins to apply     |
| Left margin   | MarginLeft   | Specifies the width of the left margin          |
| Right margin  | MarginRight  | Specifies the width of the right margin         |
| Top margin    | MarginTop    | Specifies the height of the top margin          |
| Bottom margin | MarginBottom | Specifies the height of the bottom margin       |
| Inches        | MarginInch   | Specifies that the margin units are inches      |
| Centimetres   | MarginCM     | Specifies that the margin units are centimetres |

### **Header/Footer Tab**

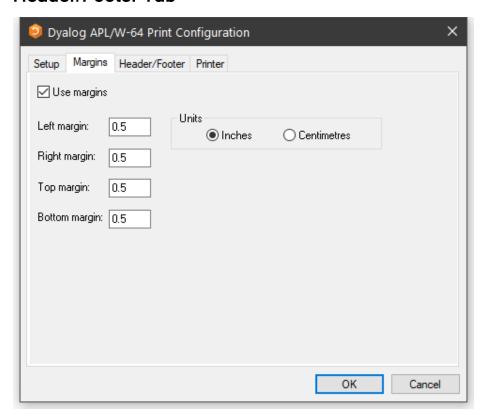

Table 41: Print Configuration dialog: Header/Footer

| Label                     | Parameter    | Description                                                                                                    |  |
|---------------------------|--------------|----------------------------------------------------------------------------------------------------|--|
| Header                    | DoHeader     | Specifies whether or not a header is printed at the top of each page                                                                                                |  |
| Header                    | HeaderText   | The header text                                                                                                    |  |
| Footer                    | DoFooter     | Specifies whether or not a footer is printed at the bottom of each page                                                                                             |  |
| Footer                    | FooterText   | The footer text                                                                                                    |  |
| Prefix functions with     | DoSepFn      | Specifies whether or not text is printed before each defined function                                                                                               |  |
| Prefix functions with     | SepFnText    | The text to be printed before each defined function. This can include its name, timestamp and author                                                                |  |
| Prefix variables with     | DoSepVar     | Specifies whether or not text is printed before each variable.                                                                                                    |  |
| Prefix variables with     | SepVarText   | The text to be printed before each variable. This can include its name.                                                                                             |  |
| Prefix other objects with | DoSepOther   | Specifies whether or not text is printed before other objects. These include locked functions, external functions, INA functions, derived functions and namespaces. |  |
| Prefix other objects with | SepOtherText | The text to be printed before other objects. This can include its name.                                                                                             |  |

The specification for headers and footers may include a mixture of your own text, and keywords which are enclosed in braces, for example, {objname}. Keywords act like variables and are replaced at print time by corresponding values.

Any of the following fields may be included in headers, footers and separators.

| {WSName}         | $\{WS\}$ | Workspace name                         |
|------------------|----------|----------------------------------------|
| {NSName}         | $\{NS\}$ | Namespace name                         |
| {ObjName}        | {OB}     | Object name                            |
| {Author}         | $\{AU\}$ | Author                                 |
| {FixDate}        | $\{FD\}$ | Date function was last fixed           |
| {FixTime}        | $\{FT\}$ | Time function was fixed                |
| {PrintDate}      | $\{PD\}$ | Today's date                           |
| {PrintTime}      | $\{PT\}$ | Current time                           |
| {CurrentPage}    | {CP}     | Current page number                    |
| {TotalPages}     | $\{TP\}$ | Total number of pages                  |
| {RightJustify}   | $\{RJ\}$ | Right-justifies subsequent text/fields |
| {HorizontalLine} | $\{HL\}$ | Inserts a horizontal line              |
| {CarriageReturn} | {CR}     | Inserts a new-line                     |
|                  |          |                                        |

For example, the specification:

```
Workspace: {wsname} {objname} {rj} Printed {PrintTime} {PrintDate}
```

would cause the following header, footer or separator to be printed at the appropriate position in each page of output:

### **Printer Tab**

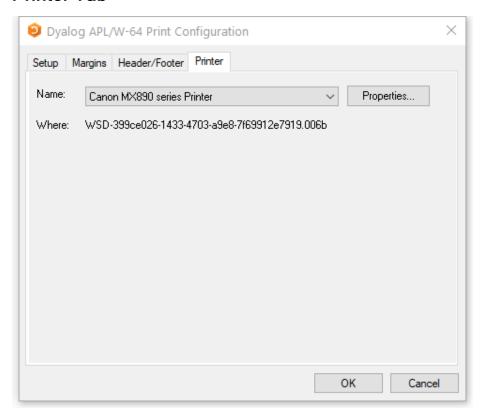

Table 42: Print Configuration dialog: Print

| Label      | Parameter    | Description                                                                                                    |
|------------|--------------|----------------------------------------------------------------------------------------------------|
| Name       | PrinterField | The name of the printer to be used for printing from Dyalog.                                                                                                    |
| Properties |              | Click this to set Printer options.                                                                                                    |
| Where      |              | Reports the printer device                                                                                                    |
| Print      |              | Allows you to choose between printing all of the current object or just the selection. Note that this option is present only when the dialog box is displayed in response to selecting Print. |

| Index                                         | aplunicd.ini 3, 5, 87 Array Editor 3-6, 62 Auto_PW parameter 26, 113, 149 AutoComplete registry entries 60 AutoDPI parameter 23, 102, 138 AutoFormat parameter 26, 116, 152 AutoIndent parameter 26, 116, 152 |
|-----------------------------------------------|----------------------------------------------------------------------------------------------------|
| •                                             | auxiliary processors 70                                                                                                    |
| .NET 34                                       |                                                                                                    |
|                                               | В                                                                                                    |
| 2                                             | 1 11 111 2 5 02 02 07                                                                                                    |
| 3                                             | bridge dll 3, 5, 82-83, 86                                                                                                    |
| 32-bit version 2                              | Build runtime application 79                                                                                                    |
|                                               |                                                                                                    |
| 6                                             | C                                                                                                    |
| 6                                             | Cancel Vay (Auto Complete) parameter 110                                                                                                    |
| 64-bit version 2                              | CancelKey (AutoComplete) parameter 119, 155                                                                                                    |
|                                               | CancelKey1 parameter 24                                                                                                    |
| <b>A</b>                                      | CancelKey2 parameter 24                                                                                                    |
| A                                             | captions                                                                                                    |
| ActiveX control 85                            | registry entries 60                                                                                                    |
| AddClassHeaders 19                            | CFEXT parameter 27                                                                                                    |
| AddClassHeaders parameter 116, 152            | Classic Edition 20, 44, 53, 116, 152                                                                                                    |
| APL_CODE_E_MAGNITUDE 21                       | ClassicMode 27, 30, 49-50                                                                                                    |
| APL_COMPLEX_AS_V12 22                         | ClassicMode parameter 27, 35-36, 50-52, 114                                                                                                    |
| APL_FAST_FCHK 23                              | 150                                                                                                    |
| APL_FCREATE_PROPS_C 22                        | ClassicModeSavePosition 115, 151                                                                                                    |
| APL_FCREATE_PROPS_J 22                        | CMD_POSTFIX parameter 28                                                                                                    |
| APL_MAX_THREADS parameter 23                  | CMD_PREFIX parameter 28                                                                                                    |
| APL_TextInAplCore parameter 23 aplcore 19, 44 | colour selection dialog 126, 162 colours                                                                                                    |
| apleorename parameter 19                      | registry entries 60                                                                                                    |
| aplk parameter 105, 141                       | ColourScheme parameter 54, 102, 138                                                                                                    |
| APLK parameter 20                             | Cols (AutoComplete) parameter 119, 155                                                                                                    |
| aplkeys parameter 105, 141                    | Cols parameter 24                                                                                                    |
| APLKeys parameter 20                          | COM server                                                                                                    |
| aplnid parameter 20                           | in-process 84                                                                                                    |
| APLScript compiler 3-6                        | out-of-process 83                                                                                                    |
| APLService                                    | command line 13                                                                                                    |
| Logging Events 97                             | command processor 70-71                                                                                                    |
| aplt parameter 106, 142                       | CommandFolder parameter 122, 158                                                                                                    |
| APLT parameter 20 apltrans parameter 106, 142 | CommonKey (AuotComplete) parameter 119,                                                                                                    |
| APLTrans parameter 106, 142                   | 155<br>CommonKeyl parameter 24                                                                                                    |
| 111 L 114115 parameter 21                     | COMMONICA I DAIGINGLE 24                                                                                                    |

| CompleteKey (AutoComplete) parameter 119, 155  CompleteKey1 parameter 24  CompleteKey2 parameter 24  ConfigFile parameter 28  configuration dialog  autocomplete tab 118, 154  help/dmx tab 109, 145  input tab 105, 141  keyboard shortcuts tab 107, 143  object syntax tab 123, 159  output tab 106, 142  saved responses tab 124, 160  session tab 112, 148  trace/edit tab 114, 150  unicode input tab 103, 139  user commands tab 122, 158  windows tab 110, 146  workspace tab 108, 144  configuration files 62  configuration parameters 18  Confirm 113, 149  confirm_abort parameter 116, 152  Confirm_Close parameter 28  confirm_fix parameter 28  Confirm_Fix parameter 28  Confirm_Fix parameter 28  Confirm Session Delete parameter 28 | Documentation 1 DoubleClickEdit parameter 30, 116, 152 DPI-Aware 23 Dyalog APL DLL classes, instances and cloning 90 dyalog dll 3, 5-6 Dyalog DLL workspace management 90 dyalog parameter 20 Dyalog parameter 30 dyalog.chm 31 DYALOG_DISCARD_FN_SOURCE parameter 33 DYALOG_EVENTLOGGINGLEVEL parameter 33 DYALOG_EVENTLOGNAME parameter 34 DYALOG_GUTTER_ENABLE parameter 34 DYALOG_GUTTER_ENABLE parameter 34 Dyalog_LineEditor_Mode 113, 149 Dyalog_LineEditor_Mode parameter 34 DYALOG_NOPOPUPS parameter 34 DYALOG_NOPOPUPS parameter 35 Dyalog_Pixel_Type parameter 35 dyalog32 dll 87 DyalogEmailAddress parameter 31 DyalogInstallDir parameter 31 DyalogLink parameter 31 DyalogLink parameter 31 dyalognet dll 3-6, 82-83, 86 |
|----------------------------------------------------------------------------------------------------|----------------------------------------------------------------------------------------------------|
| Create bound file dialog 76 creating executables 75                                                                                                    | dyalogprovider dll 3-6<br>DyalogStartup parameter 31                                                                                                    |
| oreasing encountries /s                                                                                                    | DyalogStartup_X parameter 33                                                                                                    |
| D                                                                                                    | DyalogStartupSE parameter 32<br>DyalogWebSite parameter 33                                                                                                    |
| Default_DIV parameter 29, 113, 149<br>Default_IO parameter 29, 112, 148                                                                                                    | dyares DLL 3-6, 87                                                                                                    |
| Default_ML parameter 29, 112, 148 Default_PP parameter 29, 112, 148 Default_PW parameter 29                                                                                                    | E adit window goomatmy 35 36                                                                                                    |
| Default_PW parameter 29 Default_RTL parameter 29, 113, 149 Default_WX parameter 30, 113, 123, 149, 159 Delay parameter 55, 102, 138 development dll 3-6 development exe 3-6 division method 29 DMXOutputOnError parameter 30, 109, 145 DockableEditWindows parameter 30, 115, 151                                                                                                    | edit window geometry 35-36  Edit_Cols parameter 35, 111, 147  Edit_First_X parameter 35, 111, 147  Edit_First_Y parameter 36, 111, 147  Edit_Offset_X parameter 36, 111, 147  Edit_Offset_Y parameter 36, 111, 147  Edit_Rows parameter 36, 111, 147  editor  registry entries 60                                                                                                    |

| EditorState parameter 35 Enable_CEF parameter 36 Enabled (AutoComplete) parameter 118, 154 Enabled parameter 25, 55, 102, 138 environment variables 18 ErrorOnExternalException parameter 37 event viewer registry entries 60 exit codes 16, 19 Export menu item 75 external variables sharing 72 ExternalHelpURL parameter 37, 109, 145 | InitialKeyboardLayout 39 InitialKeyboardLayout parameter 103, 139 InitialKeyboardLayoutInUse parameter 39, 103, 139 InitialKeyboardLayoutShowAll parameter 40, 103, 139 input translate table 20 Input_Size parameter 40, 113, 149 interface with Windows 70 Interoperability 10  K |
|----------------------------------------------------------------------------------------------------|----------------------------------------------------------------------------------------------------|
| F  file associations 8  file extensions 7  file_stack_size parameter 102, 138                                                                                                    | key operator 12 keyboard shortcuts registry entries 61 KeyboardInputDelay parameter 40, 118, 154                                                                                                    |
| File_Stack_Size parameter 37 files 2 registry entries 60                                                                                                    | L language bar registry entries 61 load parameter 41 localdyalogdir parameter 42                                                                                                    |
| GetEnvironment method 18<br>global assembly cache 82-83<br>Greet_Bitmap parameter 37                                                                                                    | Log_File parameter 42, 113, 149 Log_File_InUse parameter 113, 149 Log_Size parameter 43, 113, 149 logfileinuse parameter 42 lx parameter 43                                                                                                    |
| Н                                                                                                    | M                                                                                                    |
| History (AutoComplete) parameter 119, 155 History parameter 25 History_Size parameter 37, 113, 149 HistorySize (AutoComplete) parameter 119, 155 HistorySize parameter 25 hot keys syntax colouring 127, 163                                                                                                    | mapchars parameter 44 MaxAplCores parameter 44 maxws parameter 69, 90, 92 MaxWS parameter 45, 108, 144 Microsoft Document Explorer 37 migration level 29                                                                                                    |
|                                                                                                    | N                                                                                                    |
| index origin 29 IniFile parameter 37, 102, 138 IniFile Script Normal parameter 38, 117, 153                                                                                                    | nest 12<br>Net assembly 85                                                                                                    |

InitFullScriptNormal parameter 38, 117, 153 InitFullScriptSusp parameter 39, 117, 153

| O output translate table 20 over operator 12 OverstrikesPopup parameter 45                                                                                                    | workspace based 81<br>run-time applications 79<br>run-time dll 3, 5, 84-86<br>run-time exe 3, 5, 81, 84<br>RunAsService parameter 49                                                                                                    |
|----------------------------------------------------------------------------------------------------|----------------------------------------------------------------------------------------------------|
| P                                                                                                    | S                                                                                                    |
| page width 29 PassExceptionsToOpSys parameter 45 PFKey_Size parameter 46, 113, 149 PrefixSize (autocomplete) parameter 118, 154 PrefixSize parameter 25 print configuration dialog 129, 165     header/footer Tab 133, 169     margins tab 131, 167     printer tab 136, 172     setup tab 129, 165 print precision 29 printing     registry entries 61 programfolder parameter 46 PropertyExposeRoot parameter 46, 123, 159 PropertyExposeSE parameter 46, 123, 159 | salt 120, 156 registry entries 61 SaveContinueOnExit parameter 49 SaveLogOnExit parameter 49 SaveSessionOnExit parameter 49 serial number 17 Serial parameter 49 session object 50 Session_File parameter 50, 113, 149 SessionOnTop parameter 49, 114, 150 shell script engine 3-6 shell scripts 73 ShowFiles (AutoComplete) parameter 119, 155 ShowFiles parameter 25 ShowStatusOnError parameter 50 SingleTrace parameter 50, 52, 114, 150 SkipLines parameter 50, 116, 152 |
| Q qcmd_timeout parameter 46 quadna workspace 87                                                                                                    | SM_Cols parameter 50, 112, 148<br>SM_Rows parameter 51, 112, 148<br>SPICE 120, 156<br>sqapl.dll 3, 5, 87<br>sqapl.err 3, 5, 87<br>sqapl.ini 3, 5, 87<br>StatusOnEdit parameter 51, 115, 151                                                                                                    |
| rank operator 12 registry keyboard 61 ResolveOverstrikes parameter 47 response time limit 29                                                                                                    | stencil operator 12<br>syntax colouring 127, 163<br>system error dialog 45                                                                                                    |
| return code 16                                                                                                    | T                                                                                                    |
| RIDE 48, 86 RIDE_Init parameter 47 RIDE_Spawned parameter 48 Rows (AutoComplete) parameter 119, 155 Rows parameter 25 run-time applications 81 bound 82 stand-alone 82                                                                                                    | TabStops parameter 26, 51, 117, 153 ToolBarsOnEdit 115, 151 ToolBarsOnEdit parameter 51 Trace_First_X parameter 51, 111, 147 Trace_First_Y parameter 52, 111, 147 Trace_Level_Warn parameter 52, 115, 151 Trace_Offset_X parameter 52, 111, 147 Trace_Offset_Y parameter 52, 111, 147                                                                                                    |

| Trace_On_Error parameter 52, 115, 151<br>TraceStopMonitor parameter 51                                                                                                    | WSPATH para                  |
|----------------------------------------------------------------------------------------------------|------------------------------|
|                                                                                                    | X                            |
| U UCMDCacheFile parameter 53 Unicode and Classic Editions 2                                                                                                    | XPLookAndFe<br>XVAR function |
| Unicode Edition 39-40, 43, 45, 47, 54-55<br>UnicodeToClipboard parameter 53, 116, 152                                                                                                    | Y                            |
| Universal CRT 87<br>URLHighlight parameter 53, 102, 138<br>UseExternalHelpURL parameter 54, 109, 145<br>UserConfigFile parameter 54<br>UseXCV 54<br>UTIL workspace 72                                                                                                    | year 2000 compyy_window par  |
| -                                                                                                    |                              |
| V                                                                                                    |                              |
| value tips ColourScheme parameter 102, 138 Delay parameter 102, 138 Enabled parameter 102, 138 registry entries 61 valuetips registry entries 61 variant operator 12 Version information for a bound executable 80                                                                                                    |                              |
| W                                                                                                    |                              |
| WantsSpecialKeys parameter 55 where 12 Window Captions 66 window expose 30, 123, 159 windowrects registryentries 61 workspace explorer registry entries 60 workspace size 45, 69, 90 WrapSearch 115, 151 WrapSearch parameter 55 WrapSearchMsgBox 115, 151 WrapSearchMsgBox parameter 55 WSEXT parameter 56 WSPath parameter 56, 108, 144 |                              |

meter 71, 87

eel parameter 57, 102, 138 n 72

pliance 57 rameter 57